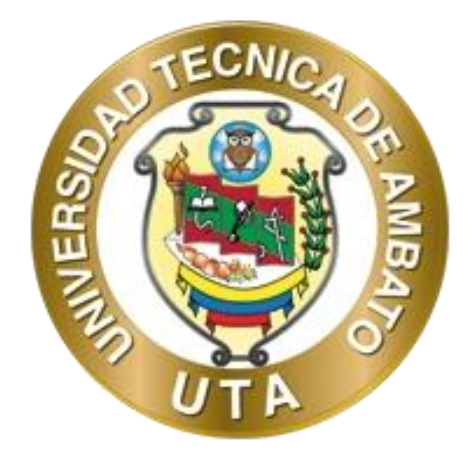

# **UNIVERSIDAD TÉCNICA DE AMBATO**

# **FACULTAD DE INGENIERÍA EN SISTEMAS, ELECTRÓNICA E INDUSTRIAL**

# **CARRERA DE TECNOLOGÍAS DE LA INFORMACIÓN**

**Tema:**

SISTEMA DE RESPALDO DE DATOS UTILIZANDO CLOUD COMPUTING PARA EL MEJORAMIENTO DE LA SEGURIDAD DE LA PLATAFORMA VIRTUAL MOODLE EN LA UNIDAD EDUCATIVA DEL MILENIO INTERCULTURAL BILINGÜE "CHIBULEO".

Trabajo de titulación modalidad Proyecto de Investigación, presentado previo a la obtención del título de Ingeniera en Tecnologías de la Información.

**ÁREA:** Hardware y redes.

**LÍNEA DE INVESTIGACIÓN:** Tecnologías de la información.

**AUTOR:** Jessica Marisol Maliza Saltos

**TUTOR:** Ing. David Omar Guevara Aulestia

Ambato - Ecuador

 $a$ gosto – 2023

# **APROBACIÓN DEL TUTOR**

<span id="page-1-0"></span>En calidad de tutor del trabajo de titulación con el tema: SISTEMA DE RESPALDO DE DATOS UTILIZANDO CLOUD COMPUTING PARA EL MEJORAMIENTO DE LA SEGURIDAD DE LA PLATAFORMA VIRTUAL MOODLE EN LA UNIDAD EDUCATIVA DEL MILENIO INTERCULTURAL BILINGÜE "CHIBULEO", desarrollado bajo la modalidad Proyecto de Investigación por la señorita Jessica Marisol Maliza Saltos, estudiante de la Carrera de Tecnologías de la Información, de la Facultad de Ingeniería en Sistemas, Electrónica e Industrial, de la Universidad Técnica de Ambato, me permito indicar que la estudiante ha sido tutorada durante todo el desarrollo del trabajo hasta su conclusión, de acuerdo a lo dispuesto en el Artículo 17 del Reglamento para la Titulación de Grado en la Universidad Técnica de Ambato y el numeral 6.3 del instructivo del reglamento referido.

Ambato, agosto 2023.

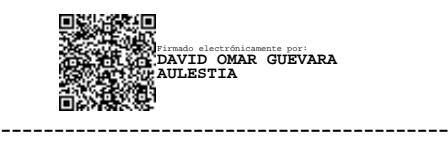

Ing. David Omar Guevara Aulestia **TUTOR** 

## **AUTORÍA**

El presente trabajo de titulación titulado: SISTEMA DE RESPALDO DE DATOS UTILIZANDO CLOUD COMPUTING PARA EL MEJORAMIENTO DE LA SEGURIDAD DE LA PLATAFORMA VIRTUAL MOODLE EN LA UNIDAD EDUCATIVA DEL MILENIO INTERCULTURAL BILINGÜE "CHIBULEO", es absolutamente original, auténtico y personal y ha observado los preceptos establecidos en la Disposición General Quinta del Reglamento para la Titulación de Grado en la Universidad Técnica de Ambato. En tal virtud, el contenido, efectos legales y académicos que se desprenden del mismo son de exclusiva responsabilidad del autor.

Ambato, agosto 2023.

<span id="page-2-0"></span>Jessica Marisol Maliza Saltos C.C. 1850760305 **AUTOR** 

#### **DERECHOS DE AUTOR**

Autorizo a la Universidad Técnica de Ambato para que reproduzca total o parcialmente este trabajo de titulación dentro de las regulaciones legales e institucionales correspondientes. Además, cedo todos mis derechos de autor a favor de la institución con el propósito de su difusión pública, por lo tanto, autorizo su publicación en el repositorio virtual institucional como un documento disponible para la lectura y uso con fines académicos e investigativos de acuerdo con la Disposición General Cuarta del Reglamento para la Titulación de Grado en la Universidad Técnica de Ambato.

Ambato, agosto 2023.

<span id="page-3-0"></span>Jessica Marisol Maliza Saltos C.C. 1850760305 **AUTOR** 

## **APROBACIÓN DEL TRIBUNAL DE GRADO**

<span id="page-4-0"></span>En calidad de par calificador del informe final del trabajo de titulación presentado por la señorita Jessica Marisol Maliza Saltos, estudiante de la Carrera de Tecnologías de la Información, de la Facultad de Ingeniería en Sistemas, Electrónica e Industrial, bajo la Modalidad Proyecto de Investigación, titulado SISTEMA DE RESPALDO DE DATOS UTILIZANDO CLOUD COMPUTING PARA EL MEJORAMIENTO DE LA SEGURIDAD DE LA PLATAFORMA VIRTUAL MOODLE EN LA UNIDAD EDUCATIVA DEL MILENIO INTERCULTURAL BILINGÜE "CHIBULEO", nos permitimos informar que el trabajo ha sido revisado y calificado de acuerdo al Artículo 19 del Reglamento para la Titulación de Grado en la Universidad Técnica de Ambato y el numeral 6.4 del instructivo del reglamento referido. Para cuya constancia suscribimos, conjuntamente con la señora Presidente del Tribunal.

Ambato, agosto 2023.

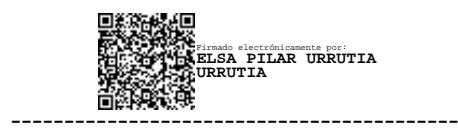

Ing. Elsa Pilar Urrutia Urrutia PRESIDENTE DEL TRIBUNAL

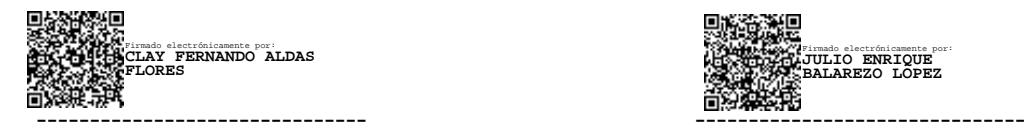

PROFESOR CALIFICADOR PROFESOR CALIFICADOR

Firmado electrónicamente por: **JULIO ENRIQUE BALAREZO LOPEZ**

Ing. Clay Fernando Aldás Flores Ing. Julio Enrique Balarezo López

## **DEDICATORIA**

<span id="page-5-0"></span>*El presente proyecto de investigación se lo dedico con todo mi amor y cariño a la mejor madre que Dios me pudo haber dado, Elvia Susana Saltos Tiche quien me ha apoyado cada día de su vida, por nunca rendirse y confiar en mí, por todo el esfuerzo que hizo en darme una carrera universitaria y el amor incondicional que me brinda.*

*Asimismo, agradezco a mi hijo, quien ha sido mi razón para seguir adelante y nunca renunciar a mis metas.*

*A mis tías y abuelita quienes forman parte de vida y de alguna manera me ayudaron a llegar a este momento.*

## **AGRADECIMIENTO**

<span id="page-6-0"></span>*Agradezco a Dios por darme salud y sabiduría para poder lograr mis metas y por tener a toda mi familia unida.*

*A mi padre y madre por estar en las buenas y en las malas junto a mí, apoyándome y alentándome.*

*A mi hijo por comprenderme y brindarme su cariño. Aprecio profundamente su presencia y el amor que compartimos.*

*A mis amigos a quienes fui conociendo durante el transcurso de la carrera, quienes me impartieron su conocimiento y brindaron su amistad sincera, en especial a mi amiga Shirley quien me apoyo desde el inicio de la carrera.*

*A mi tutor Ing. David Guevara por tenerme paciencia y guiarme en todo el transcurso del desarrollo de mi proyecto de investigación, también al Ing. Franklin Mayorga por las pautas para realizar este proyecto y también a los demás ingenieros, por brindarme su conocimiento y amistad.*

<span id="page-7-0"></span>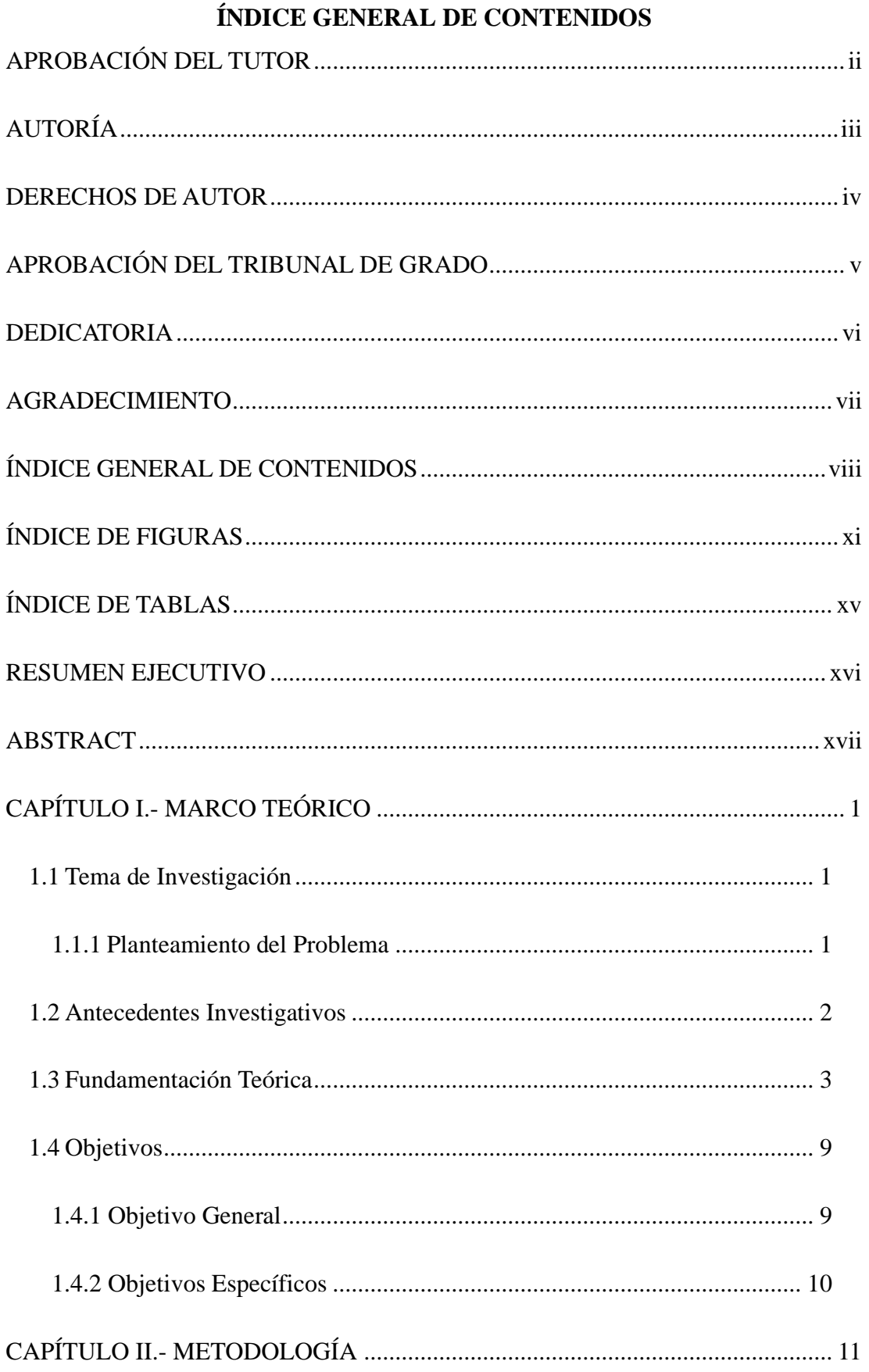

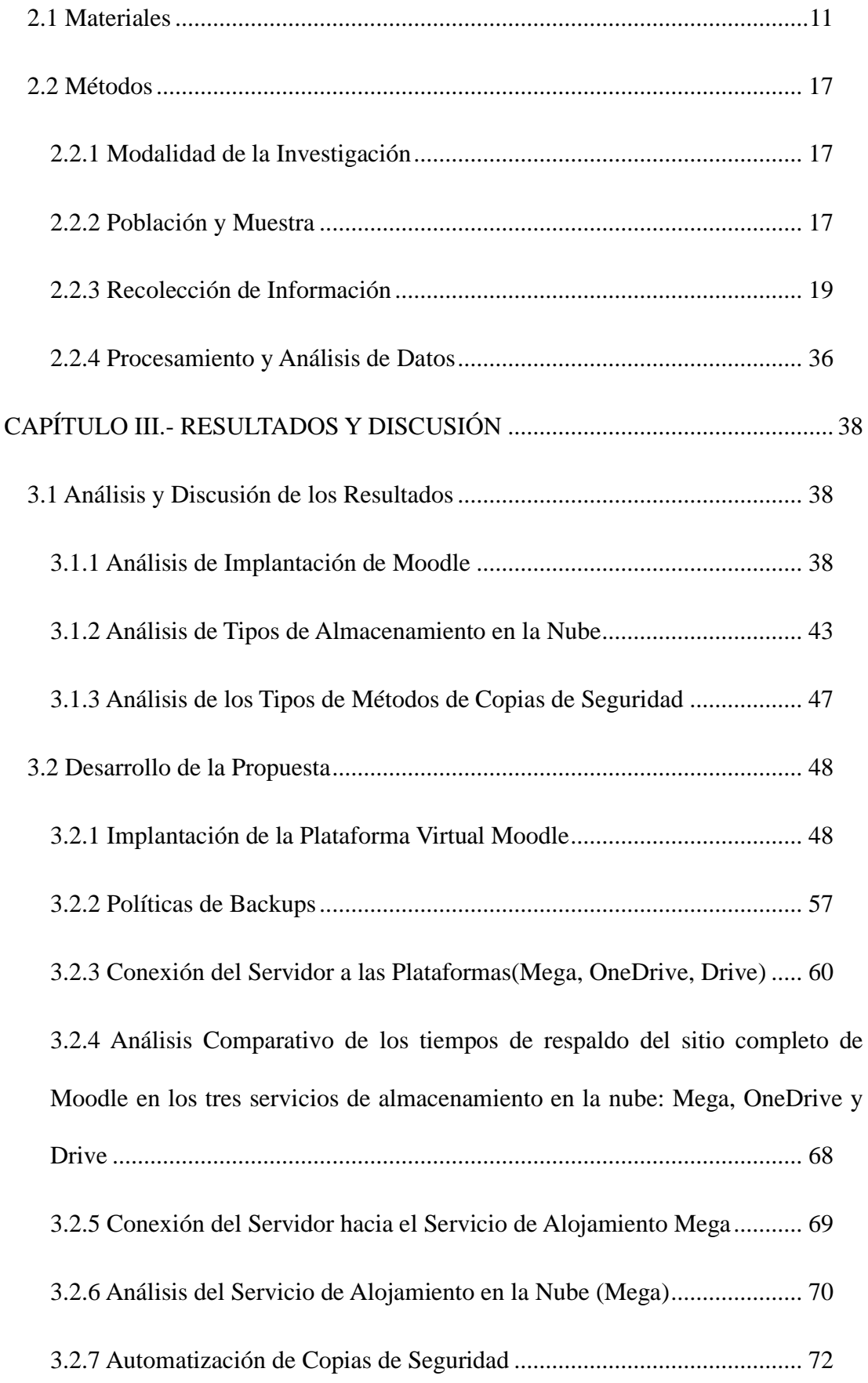

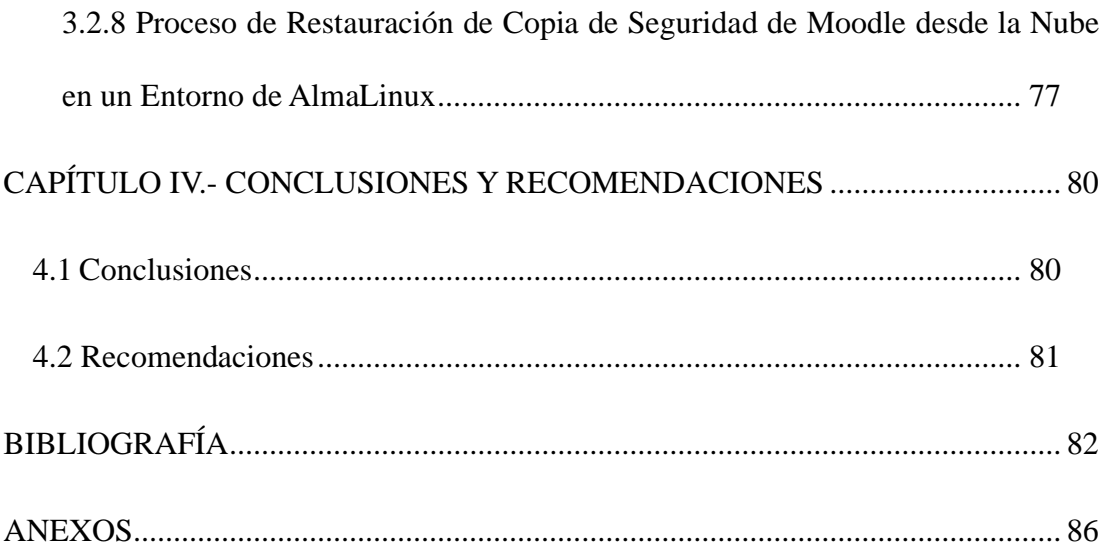

# **ÍNDICE DE FIGURAS**

<span id="page-10-0"></span>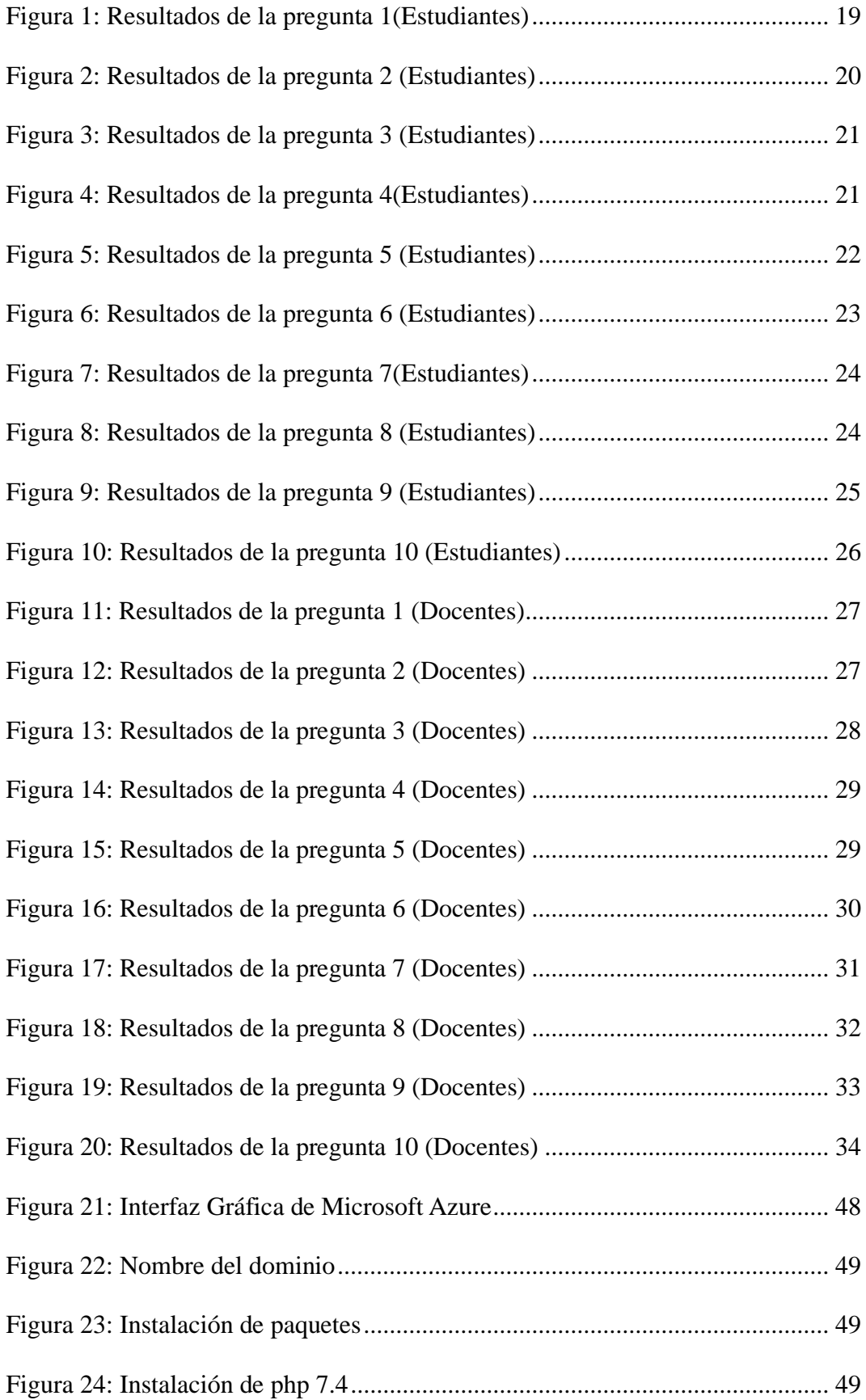

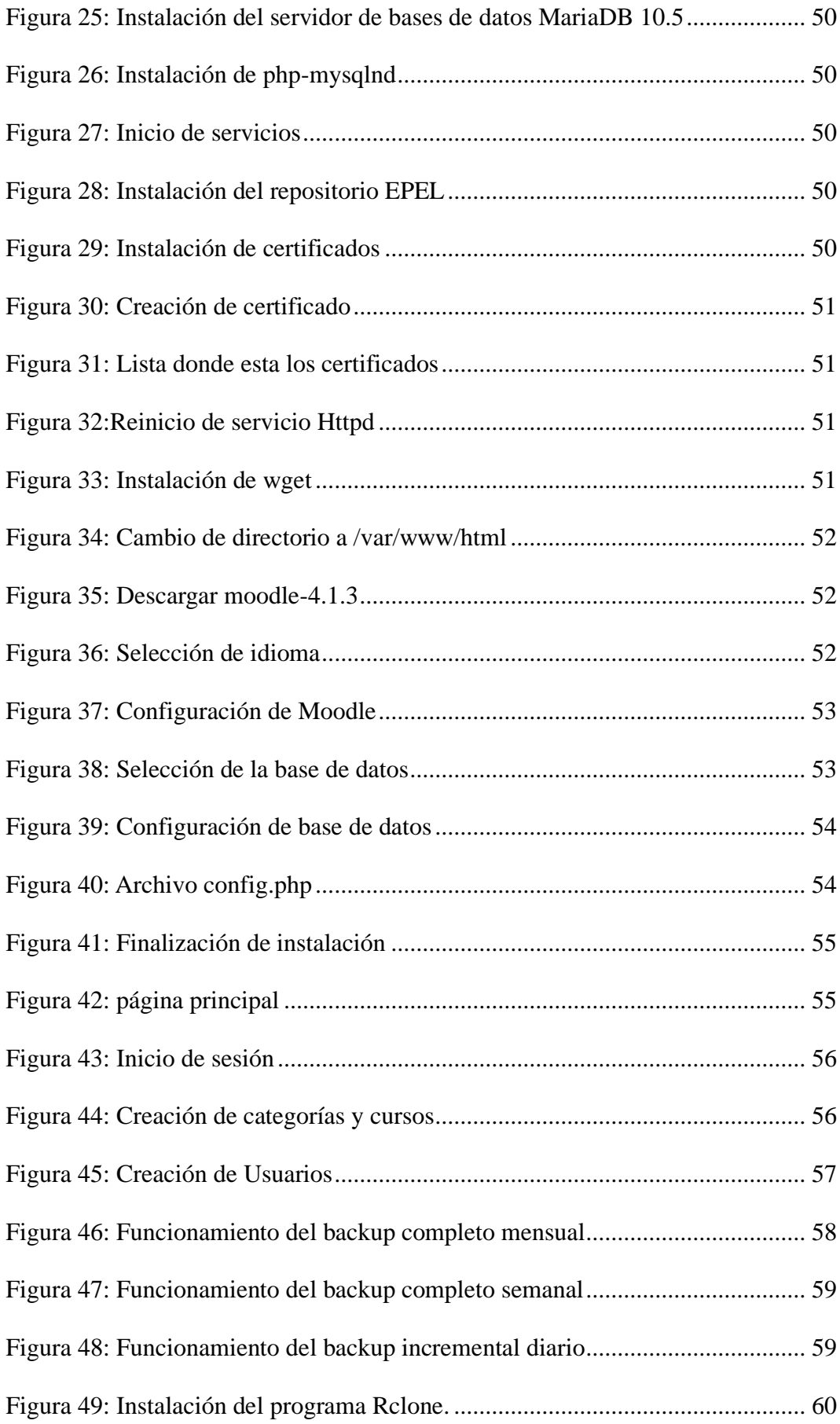

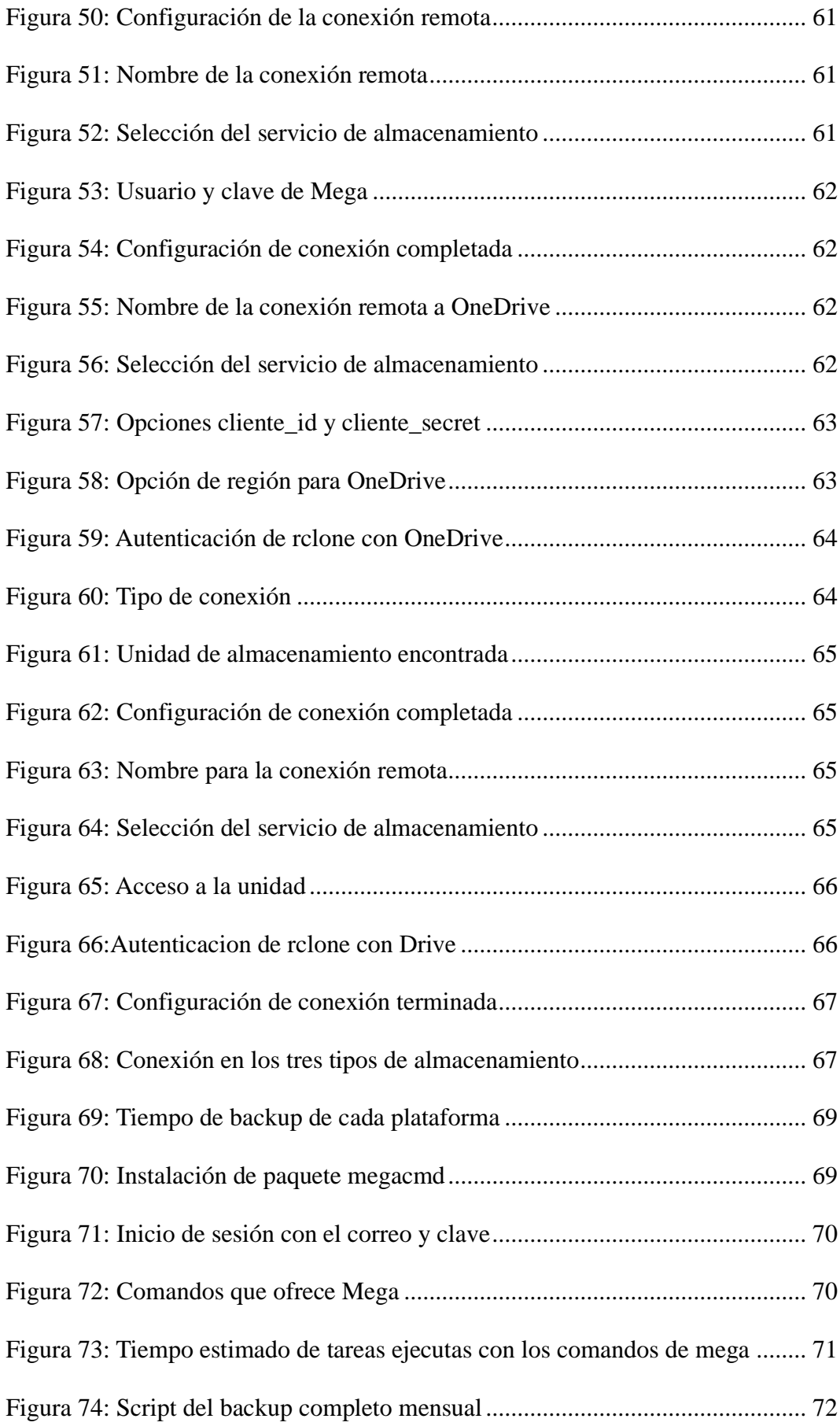

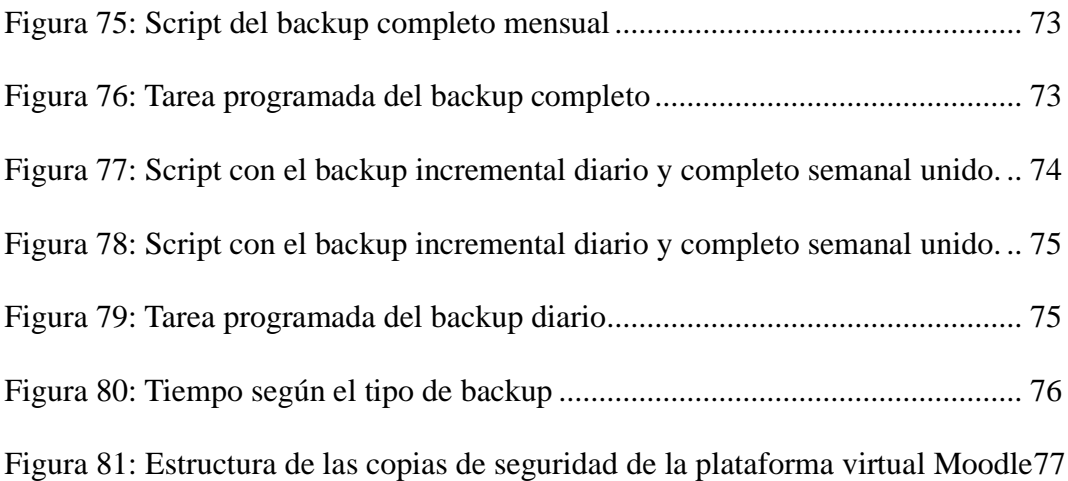

# **ÍNDICE DE TABLAS**

<span id="page-14-0"></span>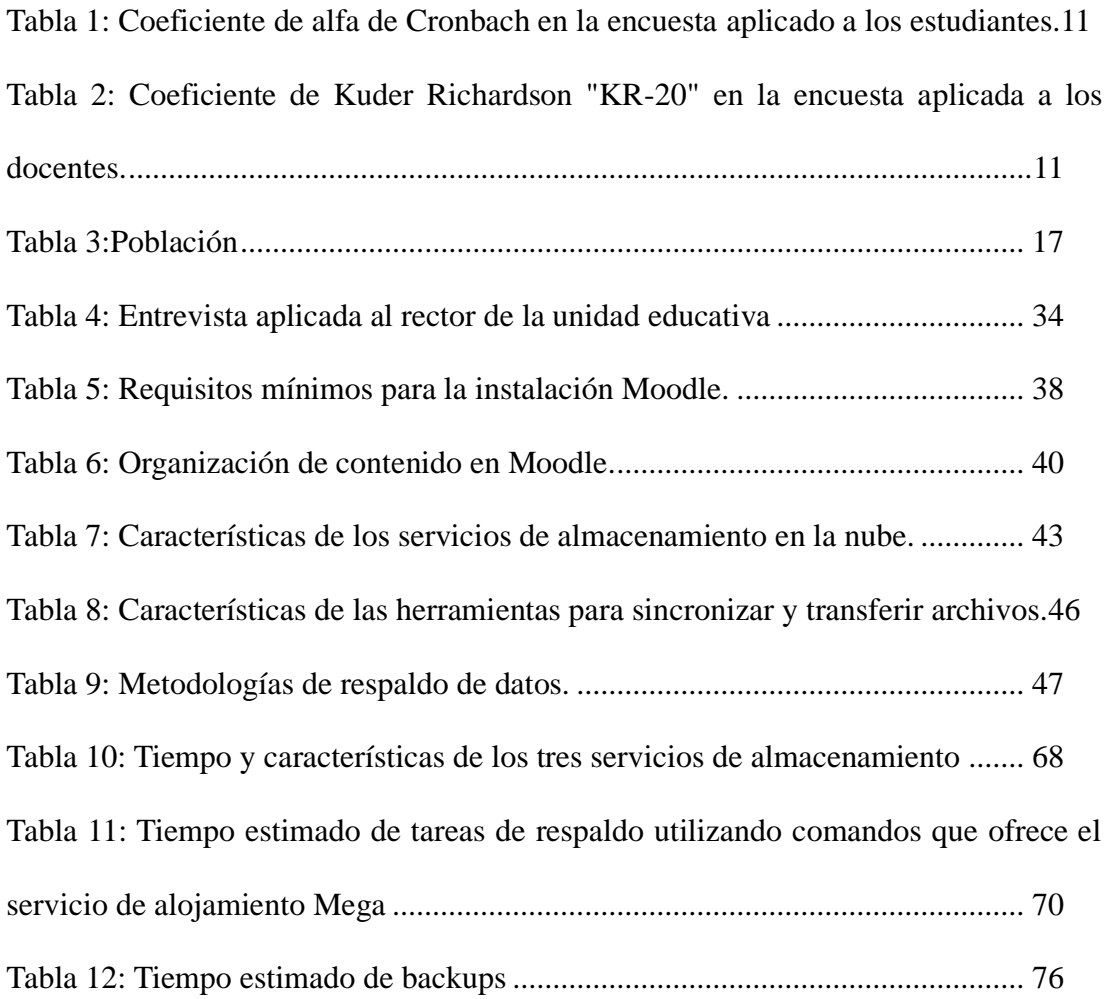

#### **RESUMEN EJECUTIVO**

<span id="page-15-0"></span>El avance tecnológico ha generado un aumento significativo en el uso de plataformas educativas, tanto en el ámbito empresarial como en el educativo. Sin embargo, este crecimiento conlleva el riesgo de pérdida o robo de información sensible.

Tomando en cuenta esta realidad, el objetivo de esta investigación es implementar un sistema de respaldo de datos utilizando Cloud Computing con el fin de mejorar la seguridad de la información en la plataforma virtual Moodle. Para lograrlo, se ha llevado a cabo investigación y análisis de los servicios de almacenamiento en la nube, considerando también la compatibilidad con el servidor en el que se aloja Moodle.

Para llevar a cabo la investigación, se consideraron tres servicios de almacenamiento en la nube: Mega, Drive y OneDrive. Estos servicios ofrecen múltiples beneficios y funcionan bajo el modelo de Software como Servicio (SaaS). Tras realizar un análisis de cada uno de los servicios, se decidió utilizar el servicio de almacenamiento en la nube Mega, debido a su mayor flexibilidad para establecer la conexión con el servidor mediante consola.

Una vez establecida la conexión, se implementaron scripts previamente estructurados para automatizar el proceso de copias de seguridad fuera del servidor. Dichas copias se almacenan en un espacio de almacenamiento en la nube, lo cual brinda protección contra pérdidas de información, mal uso, robo, modificaciones no autorizadas y mejora la capacidad de restablecer el servicio en caso de una incidencia de seguridad.

**Palabras clave:** Plataforma virtual, Moodle, Cloud Computing, nube, copias de seguridad, Scripts.

#### **ABSTRACT**

<span id="page-16-0"></span>Technological advancements have led to a significant increase in the use of educational platforms in both the corporate and educational sectors. However, this growth poses the risk of sensitive information loss or theft.

Taking this reality into consideration, the objective of this research is to deploy a data backup system utilizing Cloud Computing in order to enhance the security of information on the virtual Moodle platform. To accomplish this, an investigation and analysis of cloud storage services have been undertaken, with consideration given to compatibility with the Moodle hosting server.

For the investigation, three cloud storage services were considered: Mega, Drive, and OneDrive. These services offer numerous benefits and operate under the Software as a Service (SaaS) model. After conducting an analysis of each service, the decision was made to utilize the Mega cloud storage service due to its superior flexibility in establishing a connection with the server via console.

Once the connection was established, pre-structured scripts were implemented to automate the process of backing up data outside of the server. These backups are stored in a cloud storage space, providing protection against information loss, misuse, theft, unauthorized modifications, and enhancing the ability to restore the service in the event of a security incident.

**Keywords:** Virtual platform, Moodle, Cloud Computing, cloud, backups, Scripts.

# **CAPÍTULO I.- MARCO TEÓRICO**

#### <span id="page-17-1"></span><span id="page-17-0"></span>**1.1 Tema de Investigación**

SISTEMA DE RESPALDO DE DATOS UTILIZANDO CLOUD COMPUTING PARA EL MEJORAMIENTO DE LA SEGURIDAD DE LA PLATAFORMA VIRTUAL MOODLE EN LA UNIDAD EDUCATIVA DEL MILENIO INTERCULTURAL BILINGÜE "CHIBULEO".

#### <span id="page-17-2"></span>**1.1.1 Planteamiento del Problema**

Las Tecnologías de la Información y las Comunicaciones (TIC) en el mundo actual ofrecen un sin número de posibilidades que le permiten al ser humano gozar de comodidad y rapidez en sus procesos cotidianos, sin embargo, a raíz de estos avances tecnológicos también surge la necesidad de proteger y salvaguardar los sistemas informáticos a nivel de software, hardware y datos, de amenazas y vulnerabilidades que impidan su correcto funcionamiento y puedan afectar la integridad, disponibilidad y confidencialidad de la información [1].

En el Ecuador se ha logrado grandes mejoras en el campo de la educación, donde se experimentan nuevos escenarios formativos que apuestan al intercambio de conocimiento inmediato entre docentes y estudiantes, permitiendo que se construyan nuevos métodos de aprendizaje en forma colaborativa [2].

Los sistemas de seguridad informática constituyen un activo indispensable en el desarrollo de todas las actividades organizacionales y una fuente de apoyo para la seguridad en el ámbito laboral y educativo. Los nuevos modelos de educación actuales incorporan tecnología en todos sus niveles de aprendizaje, por lo que abarcan grandes fuentes de datos e información que se encuentran desprotegidas y vulnerables, es así como ha surgido la necesidad de respaldar o hacer copias de seguridad en la nube, las cuales sirven como medio de protección de robo de información, posibles adulteraciones o perdías de la misma[3].

En la ciudad de Ambato, la Unidad Educativa del Milenio Intercultural Bilingüe "Chibuleo", se pudo determinar debilidades en el almacenamiento y también la necesidad de proteger la información de una forma segura en el proceso de desarrollo de actividades virtuales, ya que está expuesta a perdidas de información por posibles catástrofes naturales que se pueda presentar, por lo que se tiene como propósito mejorar la seguridad realizando respaldos de los datos e información que se proporcione directamente a la nube, facilitando el acceso y a la recuperación de la información.

## <span id="page-18-0"></span>**1.2 Antecedentes Investigativos**

Después de haber recopilado información de varios repositorios, se ha encontrado diversos trabajos de investigación los cuales sirven de guía y apoyo para el desarrollo del presente proyecto.

Según Guala Toapaxi Vanessa Jacqueline [4, p. 83] se pudo determinar que:

• Al utilizar los diferentes tipos de servicios Cloud en una empresa puede ofrecer beneficios como agilidad y escalabilidad, además de ayudar a reducir los costos innecesarios como son la compra de mantenimiento de hardware. Ayuda a los clientes a evitar problemas de procesamiento de datos ya que proporciona un entorno en donde podrá contar con almacenamiento de datos, memoria, software, además de plataformas de desarrollo de software con licencia.

Según Guerrero Garzón Diana Pilar [5, p. 110] se pudo determinar que:

- El Cloud Computing que hoy nos ofrecen es la suma de la evolución de varias tecnologías, las cuales ofrecen una mejor experiencia al usuario final.
- Aumento de la capacidad de procesamiento. Desde el origen de la informática, la capacidad de cómputo de los ordenadores personales se ha ido incrementando de forma vertiginosa.

El objetivo de esta investigación fue la factibilidad que existe en la implementación de Cloud Computing.

Según Vásconez Barragán Roberto Carlos [6, p. 63] se pudo determinar que:

• El diseño de una plataforma virtual educativa en la actualidad es sumamente necesario para los procesos de enseñanza aprendizaje, el saber aprovechar las herramientas tecnológicas la Institución Educativa se pone a la vanguardia en el conocimiento y la formación de jóvenes para el ámbito profesional que requiere nuestra sociedad, estas herramientas tienen el fin de automatizar los procesos de enseñanza con contenidos planificados y el refuerzo de cada tema tratado en el aula.

El trabajo de investigación realizado por Zavala Diaz Aníbal Ghiomar [7, p. 38] se pudo determinar:

- Los servicios en la nube es una elección ideal para aquellas empresas que quieran ahorrar en costos operativos y enfocarse en lo que realmente es el núcleo de su negocio sin preocuparse de desembolsar dinero en equipos y recursos de TI que a largo plazo le saldrá más costoso.
- El contar con un servicio de respaldo de información en la nube de la plataforma de Amazon Web Services (AWS) de Amazon Inc., le permitirá evitar la pérdida de la información que maneja en sus actividades de negocio en caso ocurra un desastre no previsto. Con ello se garantiza que la información será almacenada con un alto nivel de confianza y su posterior recuperación será de acuerdo con las políticas de seguridad de la empresa.

#### <span id="page-19-0"></span>**1.3 Fundamentación Teórica**

#### **Estrategias Pedagógicas**

Estrategia es el conjunto de técnicas planificadas que tiene como objetivo conseguir que el estudiante adquiera un conocimiento establecido previamente y pedagogía es la ciencia que estudia las metodologías, técnicas, procesos y actividades que se deben desarrollar dentro del proceso de enseñanza-aprendizaje[8].

La estrategia pedagógica tiene el fin de obtener resultados de concepción del aprendizaje en el aula o ambientes que son diseñados para cumplir un propósito estratégicos, para el proceso de enseñanza aprendizaje de los estudiantes [9].

#### **Aprendizaje en Línea**

El aprendizaje en línea ofrece una variedad beneficios entre los cuales se destaca la capacidad de superar las limitaciones temporales y espaciales presentes en los entornos educativos tradicionales que existen. También facilita el libre acceso sin restricciones promoviendo la libertad de contenido.

En el proceso de aprendizaje en línea es progreso fundamental en lograr la motivación en el proceso de enseñanza-aprendizaje en línea, el aprendizaje llevará implícito la integración del propósito de que los estudiantes adquieran los conocimientos y desarrollen el intelecto, en la medida que se les enseñe a pensar, a expresar sus ideas, a reflexionar, argumentar y a valorar lo que aprenden y puedan así operar con el conocimiento hacia nuevos y superiores niveles de exigencia que estimulen su desarrollo [10].

La mezcla de la educación con la tecnología hace referencia sin duda a la formación educacional virtual. Se determina, por el gran control y la disponibilidad para que el estudiante dedique a sus estudios y por la capacidad de emplear los trabajos colaborativos y con la ayuda de las Tecnologías de la información y la comunicación (TIC), se convierten en actividades interactivas y lúdicas. La evolución de la educación virtual ha hecho posible, la creación de varias universidades a nivel mundial, y esto es viable para la ejecución de esta formación [11].

#### **LMS Moodle**

Moodle LMS (Learning Management System) es un sistema de gestión de aprendizaje de código abierto que se puede personalizar para cualquier curso o método de enseñanza que se elija1.

La plataforma Moodle, ha implementado ambientes de aprendizaje colaborativo, con fácil acceso y respaldado por una amplia comunidad internacional, por lo que se ha convertido en una de las plataformas más empleadas en las universidades como medio preferente para fomentar las interacciones entre profesores y estudiantes [12].

Moodle es una plataforma de e-learning, bajo la [Licencia Pública General GNU](https://docs.moodle.org/dev/License)  [\(GNU General Public License\)](https://docs.moodle.org/dev/License) desarrollada como un sistema de gestión de contenidos, gestionar material educativo y apoyar procesos de capacitación a través de Internet, ideal para instituciones educativas, empresas o academias de capacitación que requieran impartir cursos en la modalidad online [13].

La plataforma Moodle, se traduce en la administración de la información, para quien enseña y quien aprende, insertando la práctica de la autorregulación y la autoevaluación de manera reflexiva durante la interacción con los recursos [14].

#### **Herramienta Tecnológica**

Las herramientas tecnológicas, también denominadas herramientas TIC (Tecnologías de la Información y la Comunicación), son recursos utilizados en el ámbito educativo que se basan en tecnologías de la información y la comunicación.

Son instrumentos que, incorporados en la vida cotidiana, permiten ahorrar recursos y agilizan la tarea para la cual fueron pensados [15].

Si se emplean estas herramientas en el proceso de enseñanza, pueden contribuir de manera conjunta en el desarrollo, creación y transmisión del conocimiento. A su vez, son de lo más diversas y se adaptan a diferentes tipos de clases.

Así, la tecnología puede manifestarse en un software o un hardware, un libro online, un video, una actividad interactiva o un foro de discusión, entre muchas otras opciones [15].

Las nuevas tecnologías en materia de educación influyen de forma positiva no solo sobre el alumnado, sino también sobre toda la propuesta institucional. Esto se debe a la amplia funcionalidad de las TIC, que entre otros aspectos permiten [15]:

• **Motivar**. Los temas pueden ser explicados de una manera atractiva, interesante y comprensible, siempre en relación con la educación. Además, las herramientas tecnológicas facilitan que los estudiantes progresen e incrementen sus habilidades y competencias específicas de manera paulatina.

- **Facilitar la adquisición de nuevos conocimientos**. Mediante actividades y experiencias personalizadas, las TIC facilitan la representación de la información de una forma que resulte significativa para el alumno.
- **Reforzar el aprendizaje.** Estas herramientas pueden ser un excelente recurso para reforzar lo visto en clase y asentar el conocimiento mediante la práctica.
- **Apoyar la evaluación**. En general, se trata de soluciones que habilitan una multiplicidad de situaciones en las que el docente puede interactuar con los alumnos y evaluarlos: desde la posibilidad de hacer actividades y tener clases online hasta la participación en foros.

## **Metodología**

La metodología es la disciplina que se encarga de elegir un conjunto de técnicas, métodos y procedimientos que serán sintetizados con el objetivo de desarrollar un proceso investigativo con el cual se generaran nuevos conocimientos, esta es aplicada en numerosas disciplinas debido que el resultado que se obtendrá será teóricamente valido [16].

La metodología de respaldos abarca varios tipos en el cual se puede ver diferentes tipos de respaldos según el tipo de información que se quiera guardar.

## **Las principales metodologías de copias de seguridad son** [17]**:**

- **Completa.** Se realiza una copia de seguridad de todos los archivos y carpetas seleccionados. Cuando se ejecutan copias posteriores, nuevamente se hace una copia de seguridad de todo el listado de archivos. La restauración de una copia de seguridad completa es rápida.
- **Incremental.** Primero se realiza una copia de seguridad completa y las siguientes copias incluyen únicamente los cambios realizados desde la última copia de seguridad. Es mucho más rápida que una copia de seguridad completa y requiere menos espacio, pero la restauración es más lenta que con una copia de seguridad completa o diferencial.
- **Diferencial.** Se realiza una copia de seguridad de todos los cambios realizados desde la última copia de seguridad completa. Es mucho más rápida y requiere menos espacio de almacenamiento que una copia de seguridad completa, pero más que una copia de seguridad incremental. Las restauraciones son más lentas que con una copia de seguridad completa, pero más rápidas que con copias de seguridad incrementales.
- **Espejo.** Es un reflejo fiel de la fuente que se está respaldando, lo que implica que un archivo eliminado en el origen, también se eliminará en la copia de seguridad. Debido a esto, este tipo de copia de seguridad debe usarse con precaución.
- **Sintética completa.** Reconstruye la imagen de copia de seguridad completa usando todas las copias incrementales o diferenciales. Puede almacenarse en cintas en localizaciones externas, con la ventaja de que se reduce el tiempo de restauración.
- **Backup incremental inverso.** Es una copia de seguridad incremental de los cambios realizados entre dos instancias de una copia espejo. Después de la copia completa inicial, cada copia sucesiva aplica los cambios a la anterior completa, creando una nueva copia de seguridad sintética completa cada vez, mientras se mantiene la capacidad de volver a las versiones anteriores.
- **Protección de datos continua (CDP).** Permite una mayor cantidad de puntos de restauración con respecto a los demás tipos de copia de seguridad.

#### **Respaldos de seguridad con Cloud Computing**

Los respaldos de seguridad se refieren a la práctica de crear copias de seguridad de datos para prevenir la pérdida de información en caso de algún evento catastrófico.

#### **Cloud Computing**

Cloud Computing o computación en la nube es una forma de negocio a través de Internet, donde un proveedor ofrece un catálogo de recursos informáticos, también llamados servicios, que administra o controla dentro de su infraestructura tecnológica además se caracteriza por el rápido aprovisionamiento de recursos informáticos para ajustarse a la demanda de servicios por parte de los consumidores. Bajo este

paradigma, se considera que los requisitos de los consumidores pueden cambiar dinámicamente y, de esta forma, adaptarse a los nuevos escenarios [18].

Cloud Computing está compuesto por tres modelos de servicio y modelos de despliegue estos son [19]:

- **1. Infraestructura como Servicio (IaaS):** Modelo de servicios en el que al cliente se le ofrece un medio de almacenamiento básico como una serie de capacidades de cómputo en la red.
- **2. Plataforma como Servicio (PaaS):** Modelo de servicios en el que al cliente se le ofrece un entorno dedicado para el desarrollo de aplicaciones y el proveedor proporciona la red, los servidores y el almacenamiento.
- **3. Software como un Servicio (SaaS):** Modelo servicios en el que el software y los datos quedan alojados en los servidores del proveedor.

Los tres modelos de despliegue son [19]:

- **1. Nube Pública:** La infraestructura pertenece al proveedor de los servicios de Cloud Computing. Para el cliente de los servicios todos sus costes son operativos.
- **2. Nube Privada:** La infraestructura puede ser gestionada por la organización o por una tercera parte, y puede estar en los locales de la organización o fuera de ellos.
- **3. Nube Híbrida:** La infraestructura de la nube está compuesta por dos o más tipos de nubes (privada, pública o comunitaria) que mantienen su propia identidad pero que son unidas por una tecnología propietaria o estándar para permitir la portabilidad de datos y aplicaciones.

#### **Respaldos de Seguridad**

Un respaldo o copia de seguridad es un proceso mediante el cual se duplica la información existente de un soporte a otro, con el fin de poder recuperarlos en caso de fallo del primer alojamiento de los datos [17].

Existe una gran cantidad de tipos de copias de seguridad, que se diferencian por su manera de copiar los datos, velocidad y requerimientos de espacio [17].

## **Tipos de copias de seguridad según su destino**

Además, según el destino de las copias, podemos hablar de copias de seguridad [17]:

- **Locales**, cuando el medio de almacenamiento se mantiene a mano o en el mismo edificio que la fuente. Puede tratarse de discos duros o [unidades](https://blog.mdcloud.es/sistemas-de-almacenamiento-como-elegir-el-mejor-para-mi-empresa/) de [almacenamiento conectado en red](https://blog.mdcloud.es/sistemas-de-almacenamiento-como-elegir-el-mejor-para-mi-empresa/) NAS (Network Attached Storage).
- **Externas**, cuando el medio de almacenamiento se mantiene en una ubicación geográfica diferente de la fuente (otra oficina, otro edificio o ubicaciones externas). De esta manera se consigue protección adicional contra robos, incendios, inundaciones y otros desastres naturales.
- **Remotas**, cuando, además de ser externas, es posible acceder, restaurar o administrar las copias de seguridad sin estar físicamente presente en la instalación de almacenamiento de respaldo.
- **En línea**, cuando se realizan en un medio de almacenamiento que siempre está conectado de forma segura a una red o conexión a Internet.

La computación en la nube ha evolucionado, y ofrece muchos tipos de servicio, como es el almacenamiento de información, en la actualidad las empresas o instituciones cuentan con sistemas de respaldos de seguridad en la nube, obteniendo así la protección de información y mejorando los espacios de almacenamiento, evitando que los equipos se congestionen e innovándose de la mano con la tecnología [17].

## <span id="page-25-0"></span>**1.4 Objetivos**

## <span id="page-25-1"></span>**1.4.1 Objetivo General**

Implantar un sistema de respaldo de datos utilizando Cloud Computing para el mejoramiento de la seguridad de la plataforma virtual Moodle en la Unidad Educativa del Milenio Intercultural Bilingüe "Chibuleo".

## <span id="page-26-0"></span>**1.4.2 Objetivos Específicos**

- Implantar un sistema de gestión de aprendizaje Moodle para la Unidad Educativa del Milenio Intercultural Bilingüe "Chibuleo".
- Determinar un sistema de respaldos de datos en la nube para una plataforma virtual Moodle.
- Establecer una metodología para la implantación de respaldos de datos en Cloud Computing orientada a la educación.
- Aplicar la metodología de respaldo de datos utilizando Cloud Computing en el sistema de gestión de aprendizaje Moodle.

# **CAPÍTULO II.- METODOLOGÍA**

## <span id="page-27-1"></span><span id="page-27-0"></span>**2.1 Materiales**

Para el desarrollo del presente proyecto los materiales que se utilizaron fueron las encuestas a docentes y estudiantes y también una entrevista al rector de la Unidad Educativa del Milenio Intercultural Bilingüe "Chibuleo".

La encuesta de los estudiantes consta con preguntas dicotómicas y escala de Likert, por lo que se procedió a tomar los datos de escala de Likert para poder medir la confiabilidad de los 234 datos recolectados con el coeficiente de Alpha de Cronbach el resultado que se obtuvo fue del 0.96 **(Tabla 1)** de confiabilidad por lo que se puede determinar que el conjunto de preguntas o ítems en la escala de medición es muy consistente y fiable.

La encuesta de los docentes consta con preguntas dicotómicas, escala de Likert, y selección múltiple, por lo que se consideró más factible tomar las preguntas dicotómicas con el coeficiente de Kuder Richardson "KR-20", donde se obtuvo el 0.90 **(Tabla 2)** de confiabilidad (Ver Anexo A1 y A2).

<span id="page-27-2"></span>**Tabla 1:** Coeficiente de alfa de Cronbach en la encuesta aplicado a los estudiantes.

**Elaborado por:** El investigador

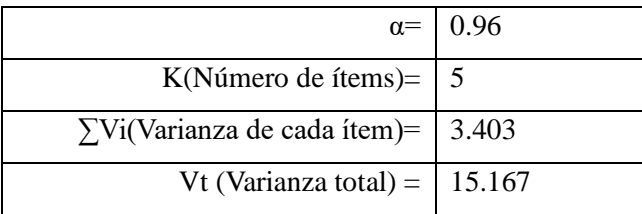

<span id="page-27-3"></span>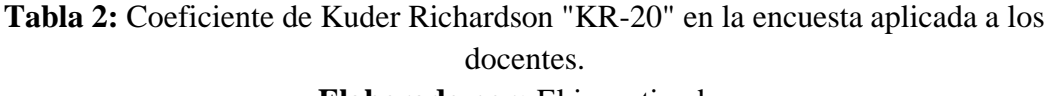

#### **Elaborado por:** El investigador

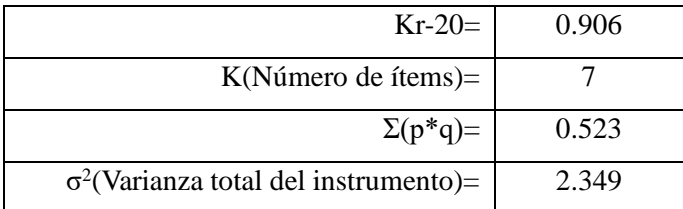

# **ENCUESTA A ESTUDIANTES DE LA UNIDAD EDUCATIVA DEL MILENIO INTERCULTURAL BILINGÜE "CHIBULEO".**

**Objetivo:** Recopilar información sobre el conocimiento de plataformas virtuales y el uso de la tecnología en la unidad educativa.

**Marque su respuesta con una X.**

## **1. ¿Cuenta con un servicio de Internet estable?**

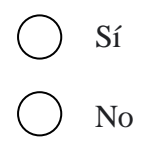

## **2. ¿Con qué frecuencia utiliza el Internet para realizar actividades educativas?**

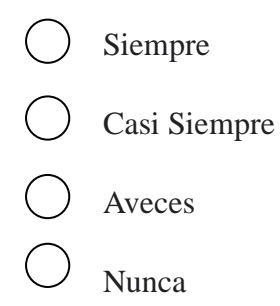

**3. ¿Tiene conocimiento sobre la existencia de plataformas virtuales educativas (Ej: Moodle, Teams, Google Classroom, entre otros)?** 

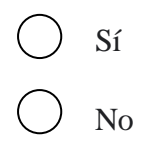

**4. ¿Ha utilizado alguna plataforma virtual en sus estudios (Ej: Moodle, Teams, Google Classroom, entre otros)?**

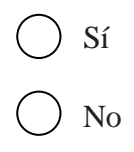

## **5. ¿Cuán necesario considera usar plataformas virtuales para sus estudios?**

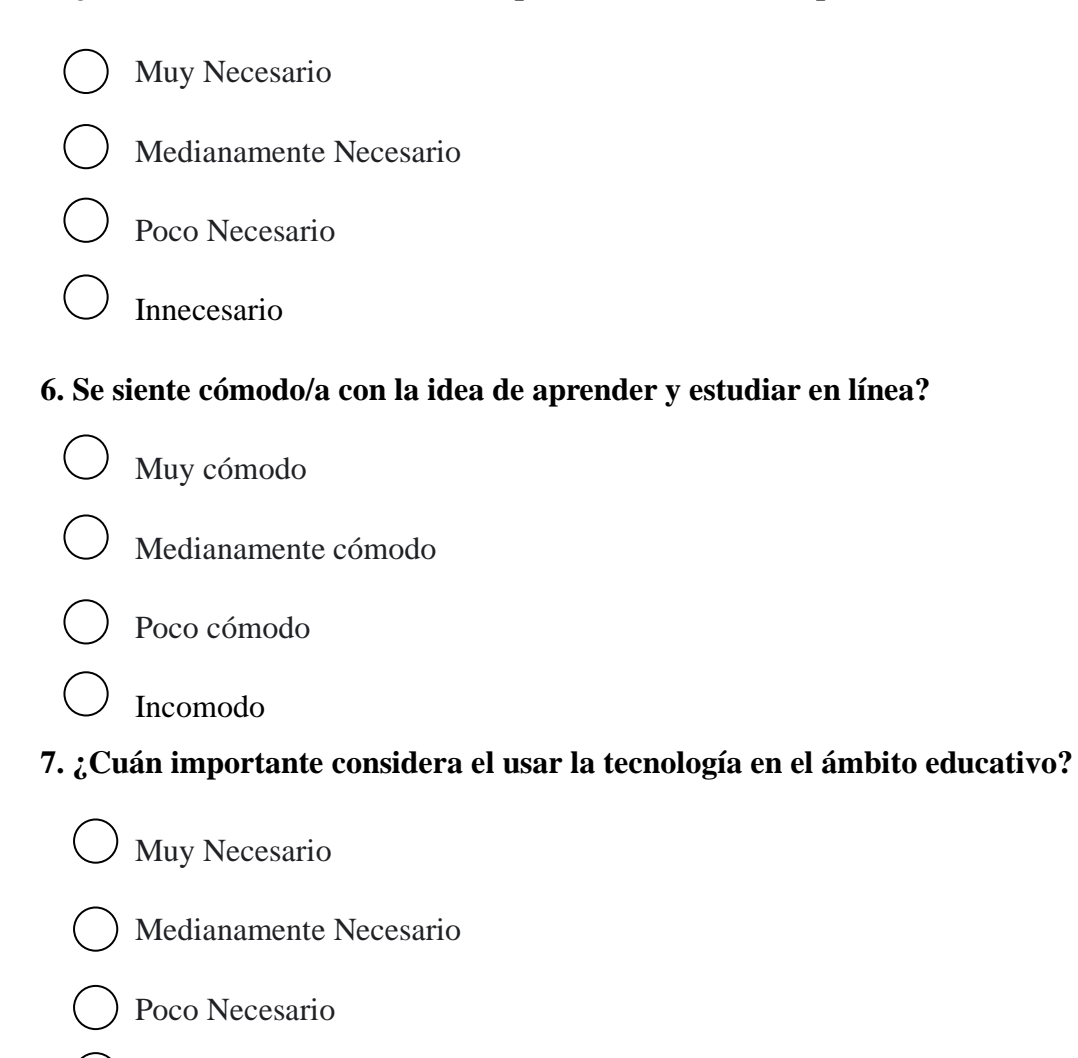

**8. ¿Estaría de acuerdo con la implementación de una plataforma virtual Moodle en la Unidad Educativa?** 

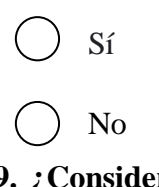

Innecesario

**9. ¿Considera usted que sería útil subir tareas y descargar información en la plataforma virtual Moodle?** 

Sí No **10. ¿Considera que es necesario capacitar a los docentes en el uso y manejo de la plataforma virtual Moodle?** 

- () Muy Necesario Medianamente Necesario Poco Necesario
- Innecesario

Para la siguiente encuesta dirigida a docentes de la Unidad Educativa se utilizó la herramienta Google Forms con 10 preguntas.

# **ENCUESTA A LOS DOCENTES DE LA UNIDAD EDUCATIVA DEL MILENIO INTERCULTURAL BILINGÜE "CHIBULEO"**

# **Objetivo:**

Recopilar información sobre el conocimiento de plataformas virtuales educativas y determinar el beneficio de enseñanza aprendizaje en los estudiantes.

**1. ¿Tiene algún conocimiento sobre la existencia de plataformas virtuales educativas?** 

Si  $\cup$  No

**2. ¿Alguna vez ha hecho uso de plataformas virtuales para el aprendizaje (Ej: Moodle, Teams, Google Classroom, ¿entre otros)?**

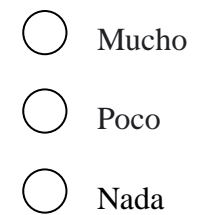

**3. ¿La institución cuenta con el equipamiento necesario para la implementación de una plataforma virtual?**

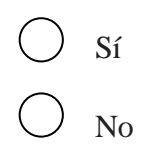

**4. ¿Cree que las plataformas virtuales son una buena herramienta en la educación presencial?**

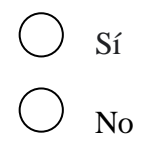

**5. ¿Cree que la plataforma virtual Moodle le permitirá crear una experiencia de aprendizaje en línea efectiva y eficiente para los estudiantes?**

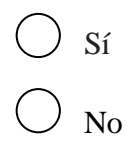

**6. Establezca la prioridad que usted considere necesario en la implementación de la plataforma virtual Moodle en la Unidad Educativa.**

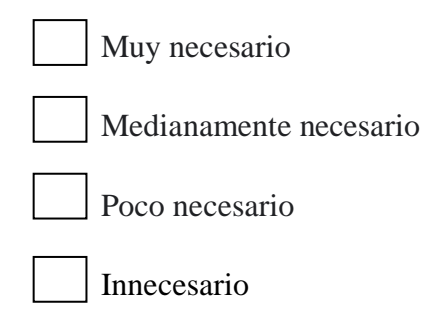

**7. ¿Cuál sería la dificultad que cree que se generaría en la implementación de la plataforma virtual Moodle en la Unidad Educativa? Puede elegir más de una opción.**

Inaccesibilidad a Internet Desconocimiento del aula virtual No poseer laboratorios de computación Falta de interés de los estudiantes

**8. ¿Cree que la implementación de una plataforma virtual Moodle puede mejorar la calidad de educación?**

$$
\bigcirc \mathop{Si}\limits_{\bigcirc \mathop{No}}
$$

**9. ¿Le resultaría útil cargar información de las diferentes materias a la plataforma virtual y a la misma vez que los estudiantes puedan subir las tareas al aula virtual?**

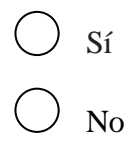

**10. ¿Cree que es necesario que la plataforma virtual Moodle cuente con un respaldo de datos para que pueda salvaguardar la información?**

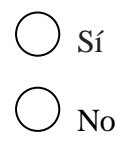

La presente entrevista se realizó al rector de la Unidad Educativa que consta con 9 preguntas.

## **Entrevistador:**

## **Cargo del entrevistador:**

- 1. Cuáles son las funciones que usted desempeña en la Unidad Educativa.
- 2. Como se lleva a cabo la educación de los estudiantes en cuestión de clases en línea.
- 3. En la Unidad Educativa cuentan con alguna plataforma virtual.
- 4. Qué piensa acerca del uso de la plataforma virtual Moodle en el aprendizaje en línea.
- 5. Los docentes tienen conocimiento sobre la plataforma virtual Moodle.
- 6. La unidad educativa cuenta con herramientas tecnológicas en el área de Computación.
- 7. Cuentan con un servicio de Internet estable la Unidad Educativa.
- 8. Cree usted que facilitaría el proceso de enseñanza aprendizaje al contar con una plataforma virtual.
- 9. Cree usted que mejoraría la seguridad de la plataforma virtual Moodle si se realiza respaldos de datos en la nube, previniendo perdida de información o cualquiera otra catástrofe.

## <span id="page-33-0"></span>**2.2 Métodos**

## <span id="page-33-1"></span>**2.2.1 Modalidad de la Investigación**

## **Investigación Campo**

La presente investigación es de campo por que el investigador obtuvo datos por medio de encuestas el cual su instrumento es el cuestionario de preguntas que está dirigido a los estudiantes y docentes de la unidad educativa con el fin de obtener información confiable, los datos que se recolecto aportan a las soluciones del problema de la educación en el desarrollo de actividades virtuales, junto al manejo de seguridad de TI.

## **Investigación Bibliográfica-documental**

La presente investigación es bibliográfica-documental ya que la información que se recolecto fue a través de libros, artículos, revistas, tesis realizadas enfocadas al tema, etc. Con el fin de ampliar el conocimiento y profundizar sobre la problemática.

## <span id="page-33-2"></span>**2.2.2 Población y Muestra**

El presente proyecto se procedió a trabajar con directivos, docentes y estudiantes de la Unidad Educativa del Milenio Intercultural Bilingüe "Chibuleo".

## <span id="page-33-3"></span>**Tabla 3:**Población

## **Elaborado por:** El investigador

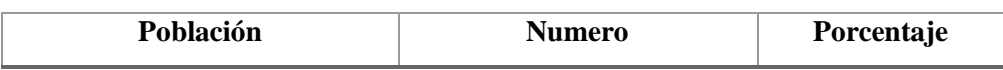

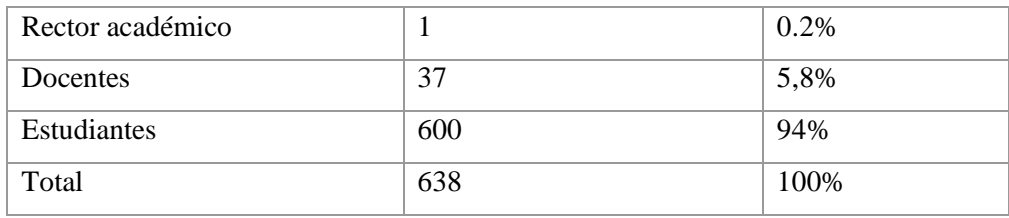

Debido a que el número de población de estudiantes es mayor a 100 se procedió a sacar una muestra.

Tamaño de la muestra  $n = \frac{N\sigma^2 Z^2}{(N-1)\sigma^2}$  $(N-1)e^2 + \sigma^2 Z^2$ 

Donde :

**n**= el tamaño de la muestra.

**N**= tamaño de la población es este caso 600.

 $\sigma$ = Desviación estándar de la población que, generalmente cuando no se tiene su valor, suele utilizarse un valor constante de 0,5.

 $\mathbb{Z}$  = Valor obtenido mediante niveles de confianza es nuestro caso  $0.95 - 1.96$ 

**e** = Límite aceptable de error muestral que, generalmente cuando no se tiene su valor, suele utilizarse un valor que varía entre el 1% (0,01) y 9% (0,09), valor que queda a criterio del encuestador, nuestro error muestral será de 0,05 para tener un mayor grado de confianza en los resultados .

$$
n = \frac{600(0.5)^2 \times (1.96)^2}{(600 - 1)(0.05)^2 + (0.5)^2 \times (1.96)^2}
$$

$$
n = 234.44
$$

$$
n = 234
$$

Con la población de directivos se procedió a trabajar directamente solo con el rector académico, mientras que con la población de los docentes se procedió a trabajar con todos los 37 docentes que existe en la Unidad Educativa y la población de los estudiantes se procedió a trabajar con la totalidad de la muestra que es 234.

#### <span id="page-35-0"></span>**2.2.3 Recolección de Información**

La recolección de información se realizó a través de encuestas a docentes y estudiantes y una entrevista en la Unidad Educativa y posteriormente para la recopilación y análisis de los datos recolectados se utilizó el software Excel.

**Análisis e interpretación de los 234 estudiantes de la Unidad Educativa del Milenio Intercultural Bilingüe "Chibuleo".**

**Pregunta 1: ¿Cuenta con un servicio de Internet estable?**

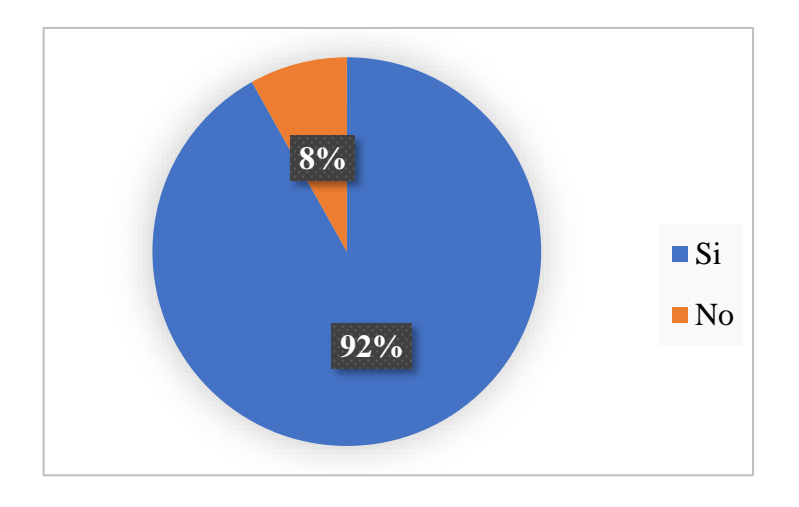

**Figura 1:** Resultados de la pregunta 1(Estudiantes) **Elaborado por:** El investigador

#### <span id="page-35-1"></span>**Análisis e interpretación de resultados**

Conforme a la encuesta aplicada se recolecto la siguiente información que se observa en la Figura 1 se puede evidenciar que el 92% de estudiantes cuentan con servicio de Internet estable, pero también existe un 8% de estudiantes que no tienen acceso a Internet. Por lo tanto, se determina que la mayoría de los estudiantes tienen acceso a Internet.
**Pregunta 2: ¿Con qué frecuencia utiliza el Internet para realizar actividades educativas?**

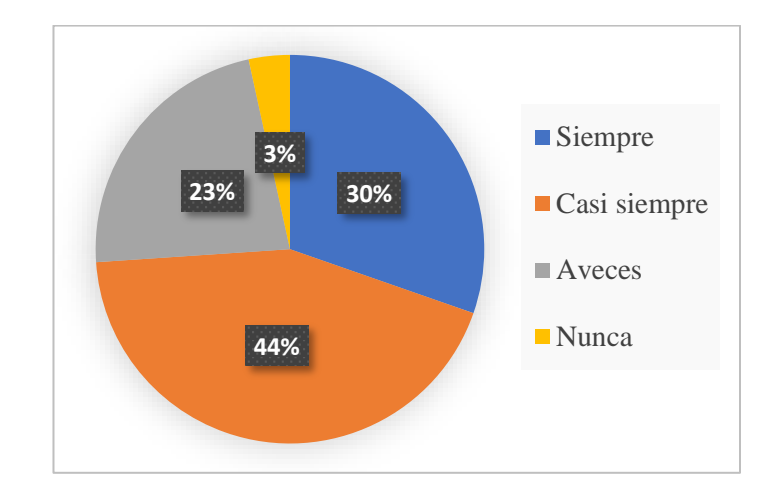

**Figura 2:** Resultados de la pregunta 2 (Estudiantes) **Elaborado por:** El investigador

## **Análisis e interpretación de resultados**

De acuerdo con la Figura 2 se evidencia que el 30% de estudiantes siempre utilizan el Internet para realizar las actividades educativas, el 44% de estudiantes casi siempre utilizan el Internet, seguidamente se obtuvo un 23% de estudiantes que aveces lo utilizan para realizar actividades académicas y también se obtuvo resultados de un 3% nunca ha utilizado el Internet para realizar actividades académicas. Por lo tanto, se llegó a determinar que los estudiantes tienen conocimiento y utilizan la mayoría de tiempo el Internet para realizar actividades académicas.

**Pregunta 3: ¿Tiene conocimiento sobre la existencia de plataformas virtuales educativas ?**

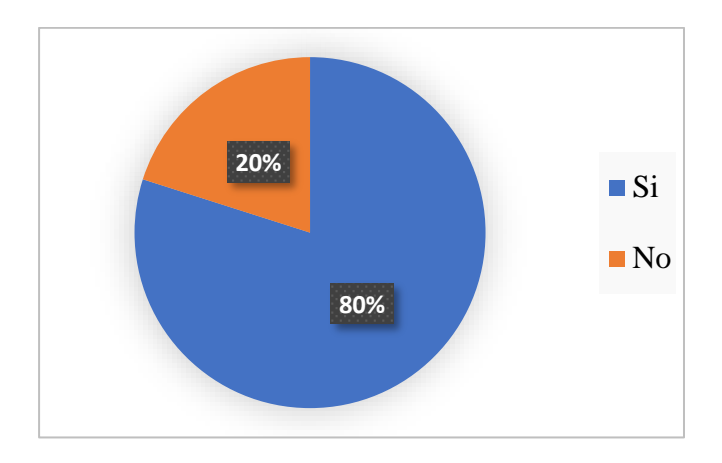

**Figura 3:** Resultados de la pregunta 3 (Estudiantes) **Elaborado por:** El investigador

De acuerdo con la Figura 3 el 80% de estudiantes tienen conocimientos sobre la existencia de plataformas virtuales y el 20% de estuantes no tienen conocimientos de la existencia de la plataforma virtual. Por lo tanto, se llegó a determinar que la mayoría tiene conocimiento o la noción de la existencia de plataformas virtuales.

**Pregunta 4: ¿Ha utilizado alguna plataforma virtual en sus estudios (Ej: Moodle, Teams, Google Classroom, entre otros) ?**

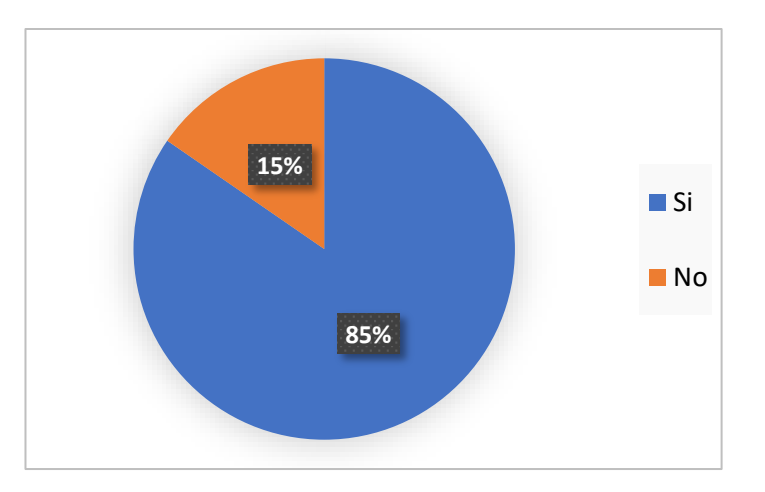

**Figura 4:** Resultados de la pregunta 4(Estudiantes) **Elaborado por:** El investigador

De acuerdo con la Figura 4 el resultado que se obtuvo fue que el 85% de estudiantes han utilizado una plataforma virtual y el 15% de estudiantes no lo han utilizado. Por lo tanto, se llegó a la conclusión que la mayoría de los estudiantes han utilizado las plataformas virtuales, también cabe mencionar que la plataforma que han utilizado o conocen es la plataforma Microsoft Teams ya que en tiempo de la pandemia se optó por esa plataforma para poder seguir con la educación de los estudiantes, entre otras herramientas.

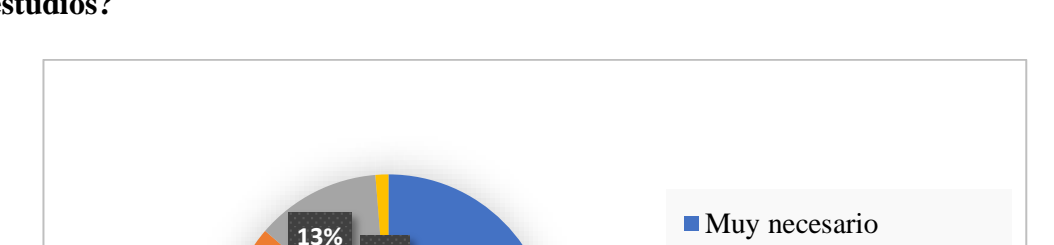

Medianamente necesario

Poco necesario

Innecesario

**49%**

**Pregunta 5: ¿Cuán necesario considera usar plataformas virtuales para sus estudios?**

**Figura 5:** Resultados de la pregunta 5 (Estudiantes) **Elaborado por:** El investigador

## **Análisis e interpretación de resultados**

**37%**

**1%**

De acuerdo con la Figura 5 el resultado que se obtuvo fue que el 49% de estudiantes consideran necesario el uso de la plataforma virtual para sus estudios, el 37% considera que sería mediamente necesario para su educación, seguidamente de un 13% que considera que sería poco necesario y finalmente se obtuvo que el 1% considera que es innecesario la utilización de las plataformas para la educación. Por lo tanto, se llegó a la conclusión que hay un porcentaje favorable que piensan que es necesario las plataformas educativas en la educación, y el otro porcentaje lo cree no tan necesario por el desconocimiento o la falta de interés. Por lo que se debe trabajar

más y dar a conocer el beneficio que brinda las plataformas virtuales en el ámbito educativo.

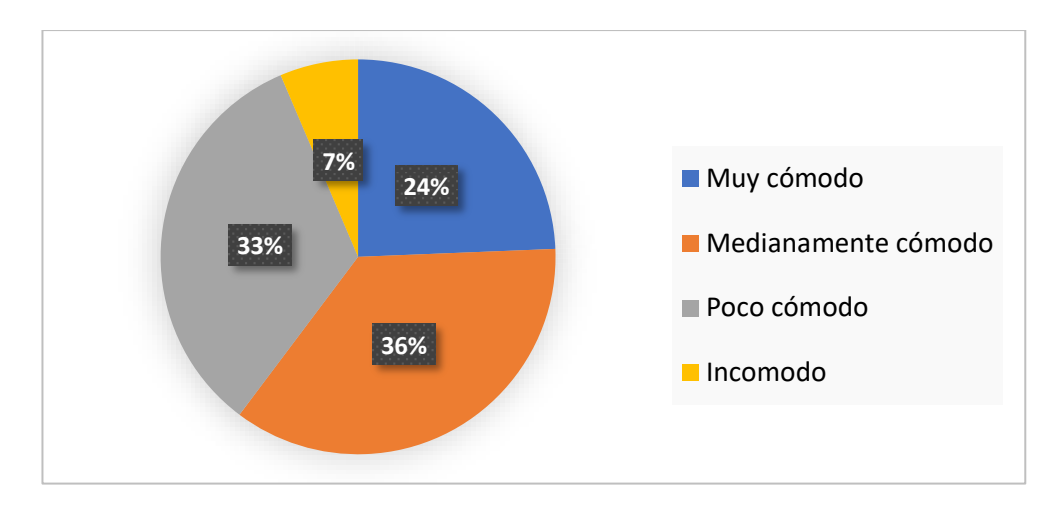

**Pregunta 6: Se siente cómodo/a con la idea de aprender y estudiar en línea?**

**Figura 6:** Resultados de la pregunta 6 (Estudiantes) **Elaborado por:** El investigador

#### **Análisis e interpretación de resultados**

De acuerdo con la información obtenida en la Figura 6 el 26% de estudiantes se sienten cómodos en aprender y estudiar en línea, un 36% se sienten medianamente cómodos, seguidamente de un 33% se sienten poco cómodos y un 7% de estudiantes se sienten incomodos con la idea de aprender y estudiar en línea. Con los datos que se obtuvo se determinó que la diferencia de la información es mínima por lo que se debe trabajar en las necesidades de los estudiantes, proporcionando recursos y apoyo adecuado para garantizar que los estudiantes puedan aprender de manera efectiva, mejorando el nivel de conocimiento y manejo de la tecnología a nivel educativo.

**Pregunta 7: ¿Cuán importante considera el usar la tecnología en el ámbito educativo?**

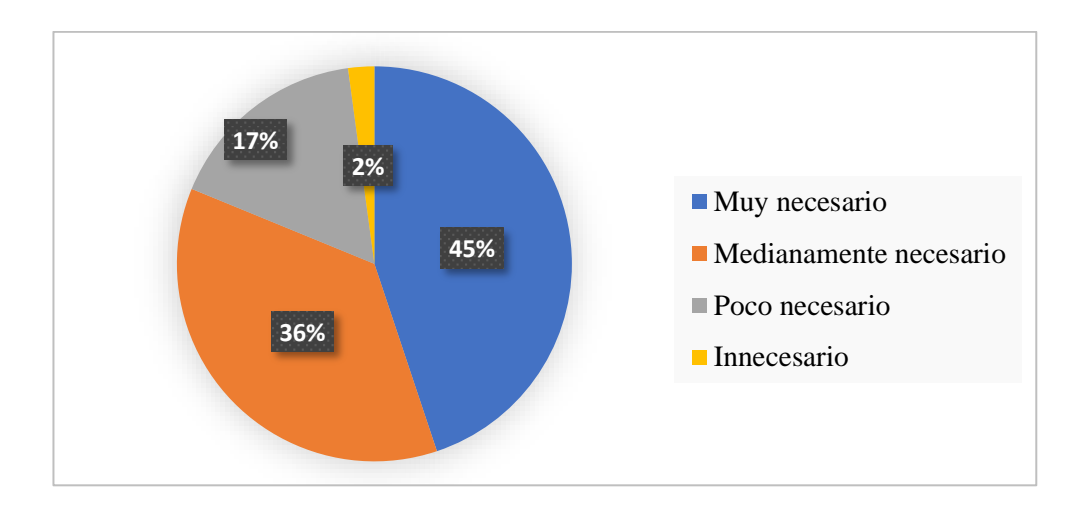

**Figura 7:** Resultados de la pregunta 7(Estudiantes) **Elaborado por:** El investigador

De acuerdo con la Figura 7 el resultado que se obtuvo fue que el 45% de estudiantes consideran que es muy necesario usar la tecnología en el ámbito educativo, el 36% considera que medianamente es necesario, el 17% considera que es poco necesario y el 2% considera que es innecesario. Por lo tanto, se obtuvo un resultado favorable en el uso de la tecnología en la educación y el resultado poco favorable que se obtuvo se debe al desconocimiento o falta de interés en la evolución de la educación en el ámbito educativo.

**Pregunta 8: ¿Estaría de acuerdo con la implementación de una plataforma virtual Moodle en la Unidad Educativa?**

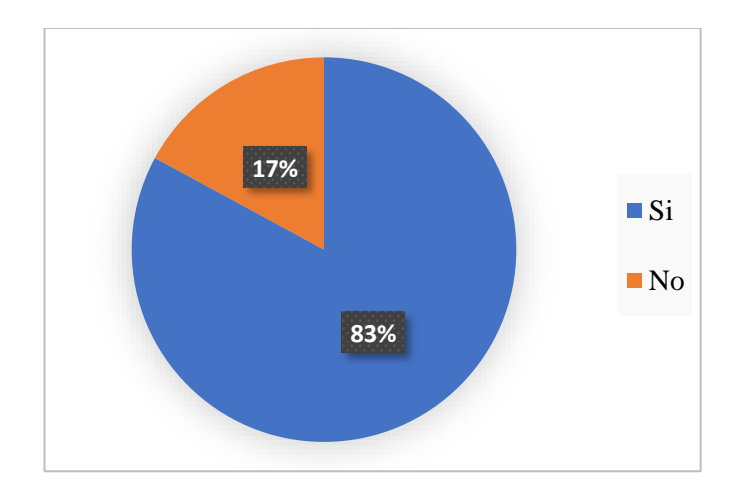

**Figura 8:** Resultados de la pregunta 8 (Estudiantes) **Elaborado por:** El investigador

Según la Figura 8 el 83% de estudiantes están de acuerdo con la implementación de una plataforma que en este caso sería la plataforma virtual Moodle y el 17% de estudiantes no están de acuerdo. Por lo tanto, se concluye que hay mayor cantidad de estudiantes que están de acuerdo con la implementación de la plataforma y el otro porcentaje no están de acuerdo por la falta de información sobre avances tecnológicos.

**Pregunta 9: ¿Considera usted que sería útil subir tareas y descargar información en la plataforma virtual Moodle?** 

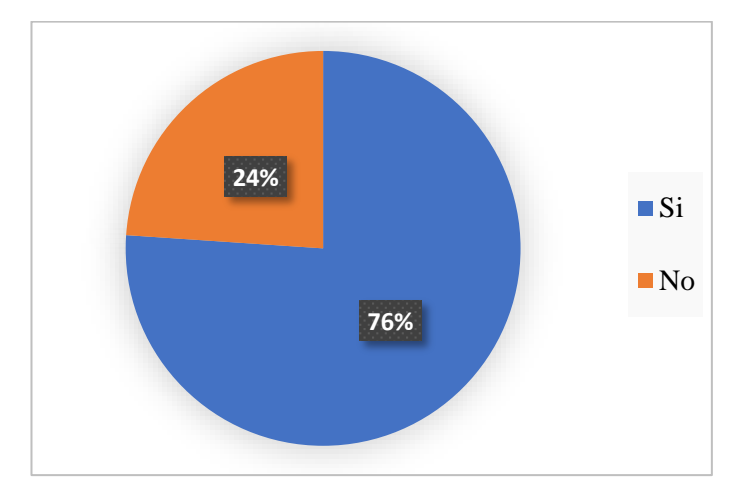

**Figura 9:** Resultados de la pregunta 9 (Estudiantes) **Elaborado por:** El investigador

#### **Análisis e interpretación de resultados**

De acuerdo con la Figura 9 el 76% de estudiantes consideran que sería útil tener información y de la misma manera subir información a la plataforma virtual y el 24% consideran que no sería útil. Por lo tanto, se concluye que hay una mayoría de estudiantes que consideran sería útil la plataforma virtual Moodle en la educación y el otro porcentaje desconocen las ventajas por lo que sería necesario dar a conocer los beneficios que ofrece las plataformas virtuales.

**Pregunta 10: ¿Considera que es necesario capacitar a los docentes en el uso y manejo de la plataforma virtual Moodle?** 

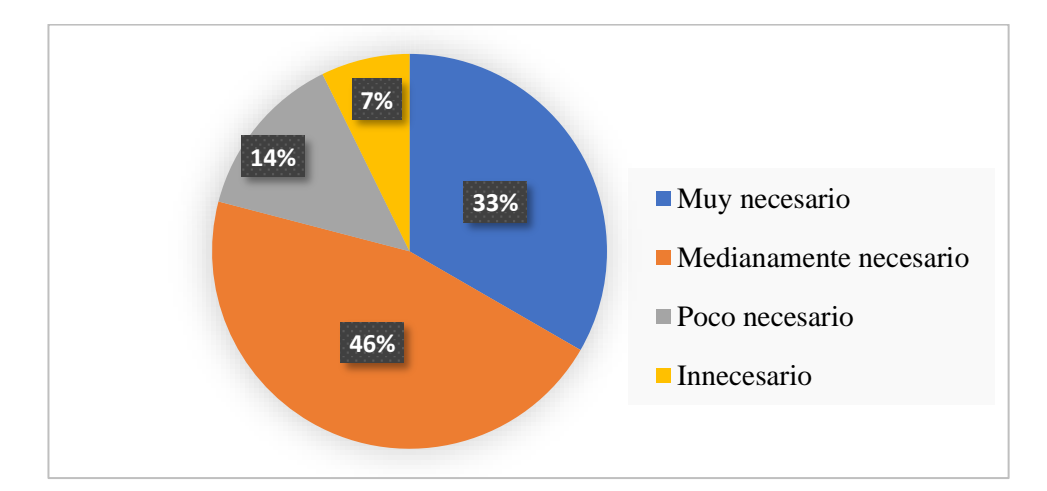

**Figura 10:** Resultados de la pregunta 10 (Estudiantes) **Elaborado por:** El investigador

## **Análisis e interpretación de resultados**

De acuerdo con la Figura 10 el 33% de estudiantes considera necesario que los docentes se capaciten sobre el uso y manejo de la plataforma virtual, el 46% consideran que sería medianamente necesario, seguidamente de un 14% que piensan que es poco necesario y un 7% que consideran que es innecesario una capacitación a los docentes. Por lo tanto, se llega a concluir que hay una mínima acogida en la capacitación y manejo de la plataforma virtual ya que los docentes no utilizan mucho la tecnología en el ámbito educativo.

**Análisis e interpretación de los 37 docentes de la Unidad Educativa del Milenio Intercultural Bilingüe "Chibuleo".**

**Pregunta 1: ¿Tiene algún conocimiento sobre la existencia de plataformas virtuales educativas?**

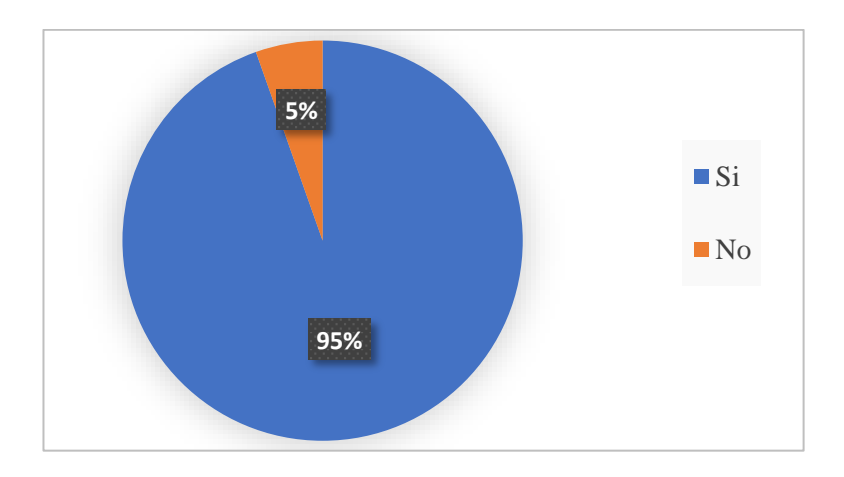

**Figura 11:** Resultados de la pregunta 1 (Docentes) **Elaborado por:** El investigador

De acuerdo con la encuesta realiza a los docentes, en la Figura 11 se obtuvo que el 95% de docentes tiene conocimientos sobre la existencia de plataformas virtuales educativas y un 5% de docentes no tiene conocimientos. Por lo tanto, se evidencia una respuesta favorable sobre el conocimiento o noción que tiene sobre las plataformas virtuales educativas.

**Pregunta 2: ¿Alguna vez ha hecho uso de plataformas virtuales para el aprendizaje (Ej: Moodle, Teams, Google Classroom, ¿entre otros)?**

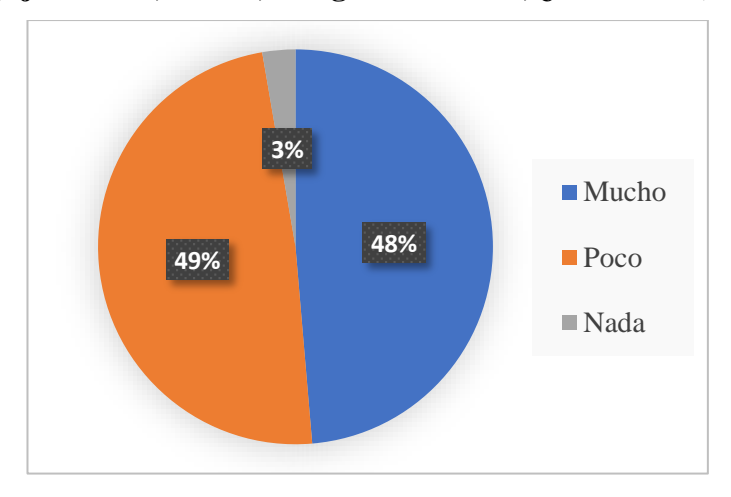

**Figura 12:** Resultados de la pregunta 2 (Docentes) **Elaborado por:** El investigador

En la Figura 12 el 48% de docentes han hecho mucho uso de las plataformas virtuales para el aprendizaje, el 49% han utilizado poco y un 3% no lo han utilizado. Por lo que se llega a concluir que los docentes si han utilizado en algún momento de su aprendizaje las plataformas virtuales educativas por lo que te puede trabajar con favorable resultado y el pequeño porcentaje que no lo ha utilizado se debe a que no están familiarizado con los términos de plataformas virtuales.

# **Pregunta 3: ¿La institución cuenta con el equipamiento necesario para la implementación de una plataforma virtual?**

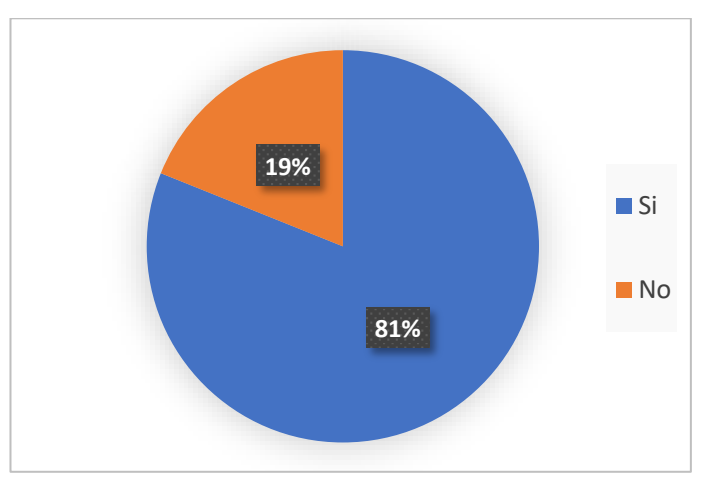

**Figura 13:** Resultados de la pregunta 3 (Docentes) **Elaborado por:** El investigador

## **Análisis e interpretación de resultados**

De acuerdo con la Figura 13 el 81% de docentes afirma que la institución cuenta con herramientas necesarias para la implementación de una plataforma virtual y un 19% afirman que no se cuenta con herramientas necesarias. Por lo que se concluye que si existe un gran porcentaje que afirman que hay las herramientas suficientes para la implementación de la plataforma Moodle.

**Pregunta 4: ¿Cree que las plataformas virtuales son una buena herramienta en la educación presencial?**

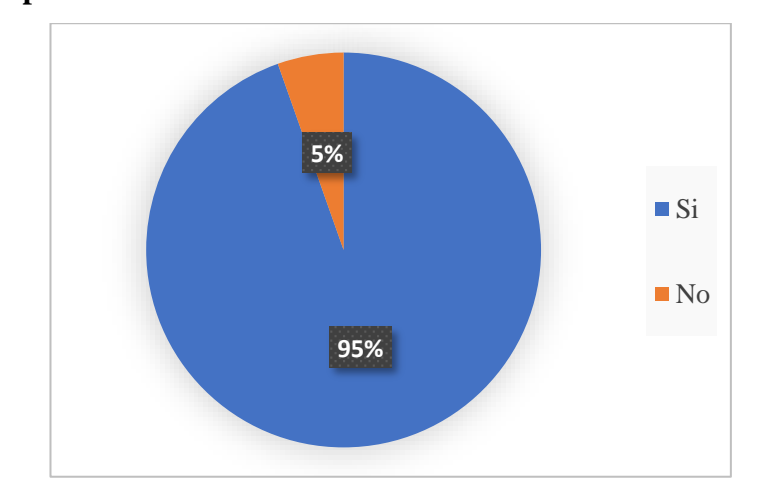

**Figura 14:** Resultados de la pregunta 4 (Docentes) **Elaborado por:** El investigador

## **Análisis e interpretación de resultados**

De acuerdo con la Figura 14 el 95% de docentes piensan que las plataformas virtuales son una buena herramienta en la educación presencial y un 5% consideran que no es una buena herramienta en la educación. Por lo tanto, se concluye que hay una gran acogida en que las plataformas virtuales son una gran herramienta en la educación presencial, además cabe resaltar que ayudaría a los estudiantes a estar a la vanguardia con la tecnología, facilidad de información, entre otras.

**Pregunta 5: ¿Cree que la plataforma virtual Moodle le permitirá crear una experiencia de aprendizaje en línea efectiva y eficiente para los estudiantes?**

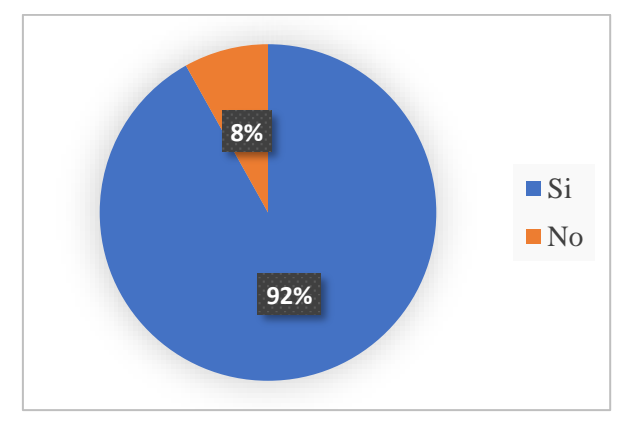

**Figura 15:** Resultados de la pregunta 5 (Docentes) **Elaborado por:** El investigador

De acuerdo con la Figura 15 el 92% considera que la plataforma virtual Moodle le permitirá crear una experiencia de aprendizaje en línea efectiva y eficiente para los estudiantes y el 8% considera que no. Por lo tanto, se concluye que una gran parte de docentes piensan en el cambio y mejora de la educación en el ámbito tecnológico para poder compartir con los estudiantes experiencias de aprendizaje en línea efectiva y eficiente.

**Pregunta 6: Establezca la prioridad que usted considere necesario en la implementación de la plataforma virtual Moodle en la Unidad Educativa.**

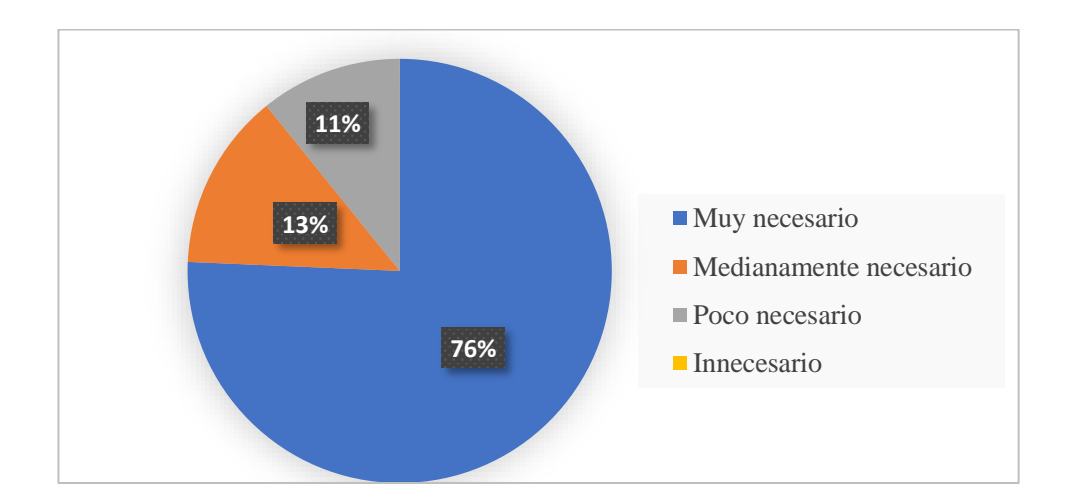

**Figura 16:** Resultados de la pregunta 6 (Docentes) **Elaborado por:** El investigador

## **Análisis e interpretación de resultados**

En la Figura 16 se obtuvo los siguientes resultados: el 76% de docentes consideran que es muy necesario la implementación de la plataforma virtual Moodle en la Unidad Educativa, un 13% consideran que sería medianamente necesario y un 11% consideran que sería poco necesario. Por lo tanto, se determina que hay una gran acogida por parte de los docentes para la implementación de la plataforma virtual Moodle.

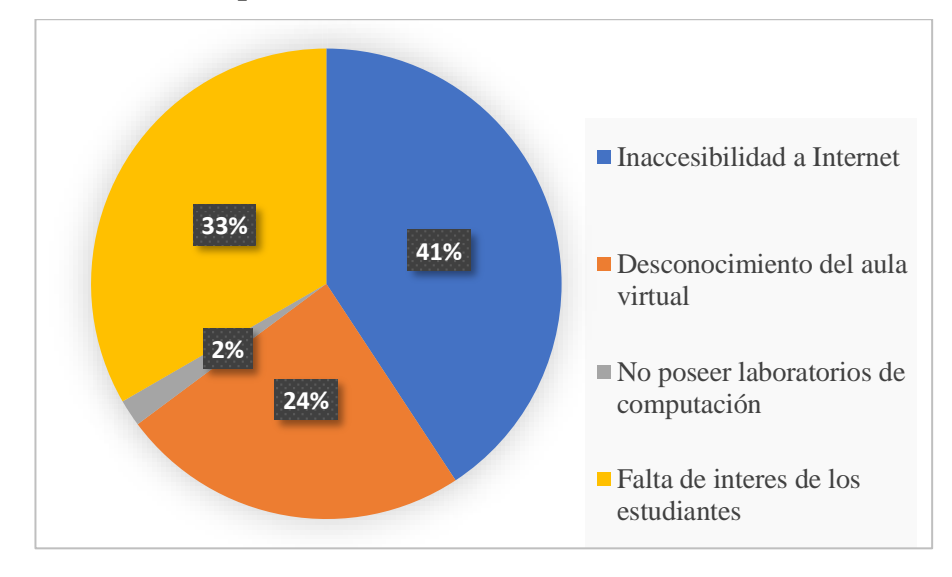

**Pregunta 7: ¿Cuál sería la dificultad que cree que se generaría en la implementación de la plataforma virtual Moodle en la Unidad Educativa?** 

**Figura 17:** Resultados de la pregunta 7 (Docentes) **Elaborado por:** El investigador

#### **Análisis e interpretación de resultados**

De acuerdo a la pregunta realizada en la encuesta se obtuvo los siguientes resultados en la Figura 17 el 41% de docentes consideran que una de las dificultades para implementación de la plataforma virtual Moodle es la inaccesibilidad de Internet por parte de los estudiantes, un 33% de docentes consideran que una de las dificultades seria la falta de interés por parte de los estudiantes, seguidamente de un 24% consideran que la dificultad seria el desconocimiento del aula virtual y un 2% considera que una dificultad seria por no poseer laboratorios de computación. Por lo tanto, la implementación de una plataforma virtual como Moodle puede presentar ciertas dificultades, como se refleja en los resultados obtenidos, para superar las dificultades mencionadas, es importante promover la colaboración y el trabajo en equipo entre los docentes y estudiantes.

**Pregunta 8: ¿Cree que la implementación de una plataforma virtual Moodle puede mejorar la calidad de educación?**

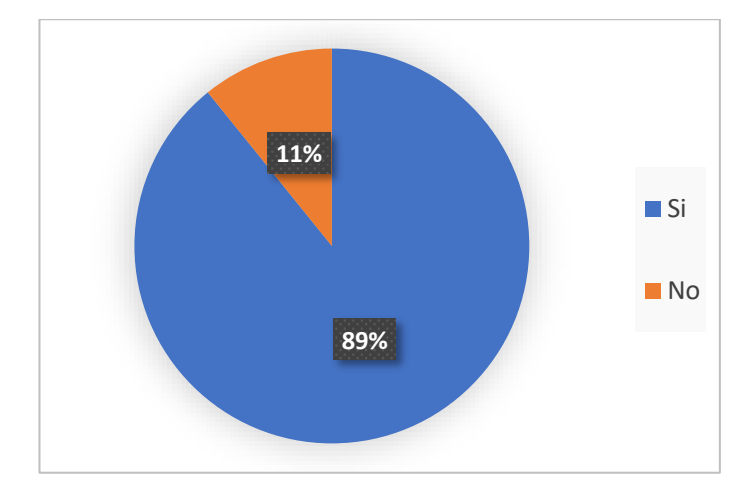

**Figura 18:** Resultados de la pregunta 8 (Docentes) **Elaborado por:** El investigador

## **Análisis e interpretación de resultados**

De acuerdo con la Figura 18 un 89% de docentes cree que la implementación de una plataforma virtual Moodle puede mejorar la calidad de educación y un 11% consideran que no. Por lo tanto, los resultados de la encuesta indican una percepción mayoritariamente positiva por parte de los docentes sobre el potencial de una plataforma virtual como Moodle para mejorar la calidad de la educación, pero es importante tener en cuenta que su implementación requiere de un enfoque cuidadoso y bien planificado para alcanzar los objetivos deseados.

**Pregunta 9: ¿Le resultaría útil cargar información de las diferentes materias a la plataforma virtual y a la misma vez que los estudiantes puedan subir las tareas al aula virtual?**

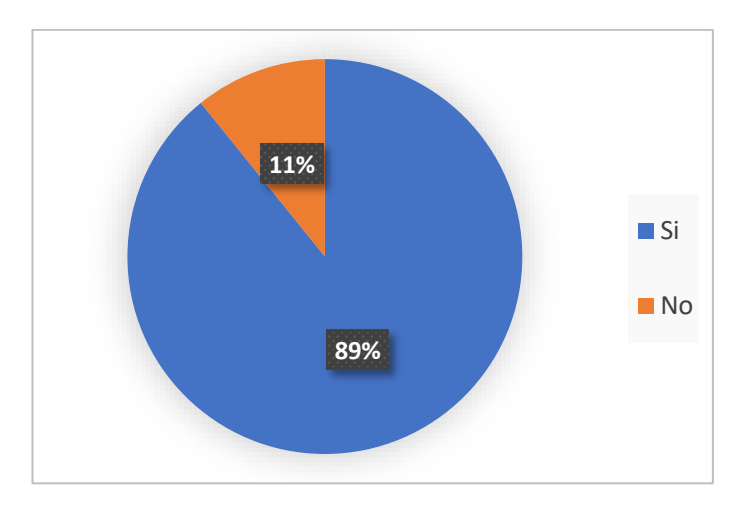

**Figura 19:** Resultados de la pregunta 9 (Docentes) **Elaborado por:** El investigador

De acuerdo con la Figura 19 el 89% de docentes consideran que le resultaría útil cargar información de las diferentes materias a la plataforma virtual y a la misma vez que los estudiantes puedan subir las tareas al aula virtual y un 11% considera que no sería útil. Por lo tanto, los resultados de la encuesta muestran que la gran mayoría de los docentes consideran que la opción de cargar información de las diferentes materias a la plataforma virtual y permitir que los estudiantes suban sus tareas sería útil. Sin embargo, es importante tener en cuenta que la implementación de estas herramientas debe ser cuidadosamente planificada y bien ejecutada para garantizar la seguridad y privacidad de la información y asegurar que las herramientas tecnológicas sean efectivas en el proceso de enseñanza-aprendizaje.

**Pregunta 10: ¿Cree que es necesario que la plataforma virtual Moodle cuente con un respaldo de datos para que pueda salvaguardar la información?**

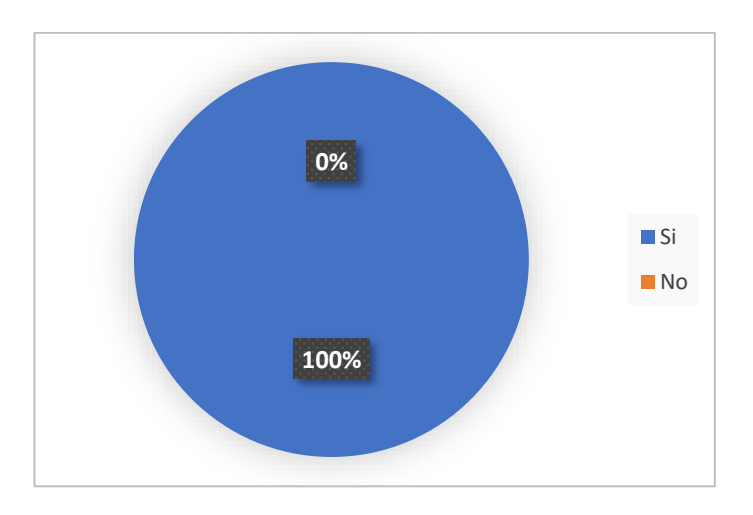

**Figura 20:** Resultados de la pregunta 10 (Docentes) **Elaborado por:** El investigador

En la Figura 20 el 100% de docentes consideran que es necesario que la plataforma virtual Moodle cuente con un respaldo de datos para que pueda salvaguardar la información.

**Al aplicar la entrevista al rector de la unidad educativa del Milenio Intercultural Bilingüe "Chibuleo", se obtuvieron las siguientes respuestas de las preguntas que se procedieron a realizar.**

**Tabla 4:** Entrevista aplicada al rector de la unidad educativa

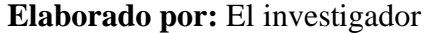

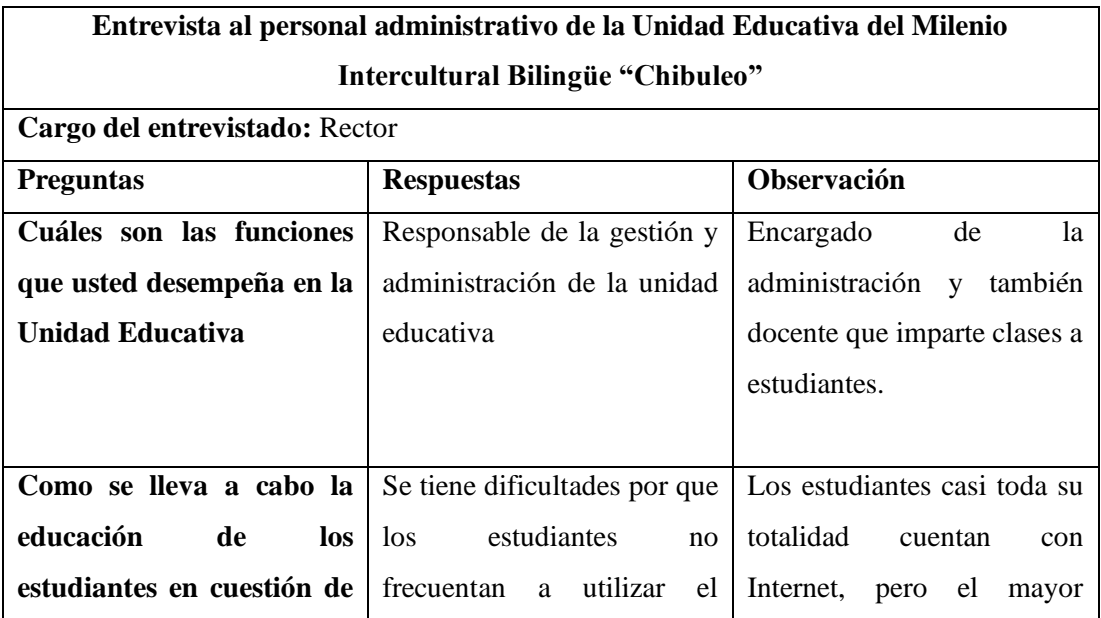

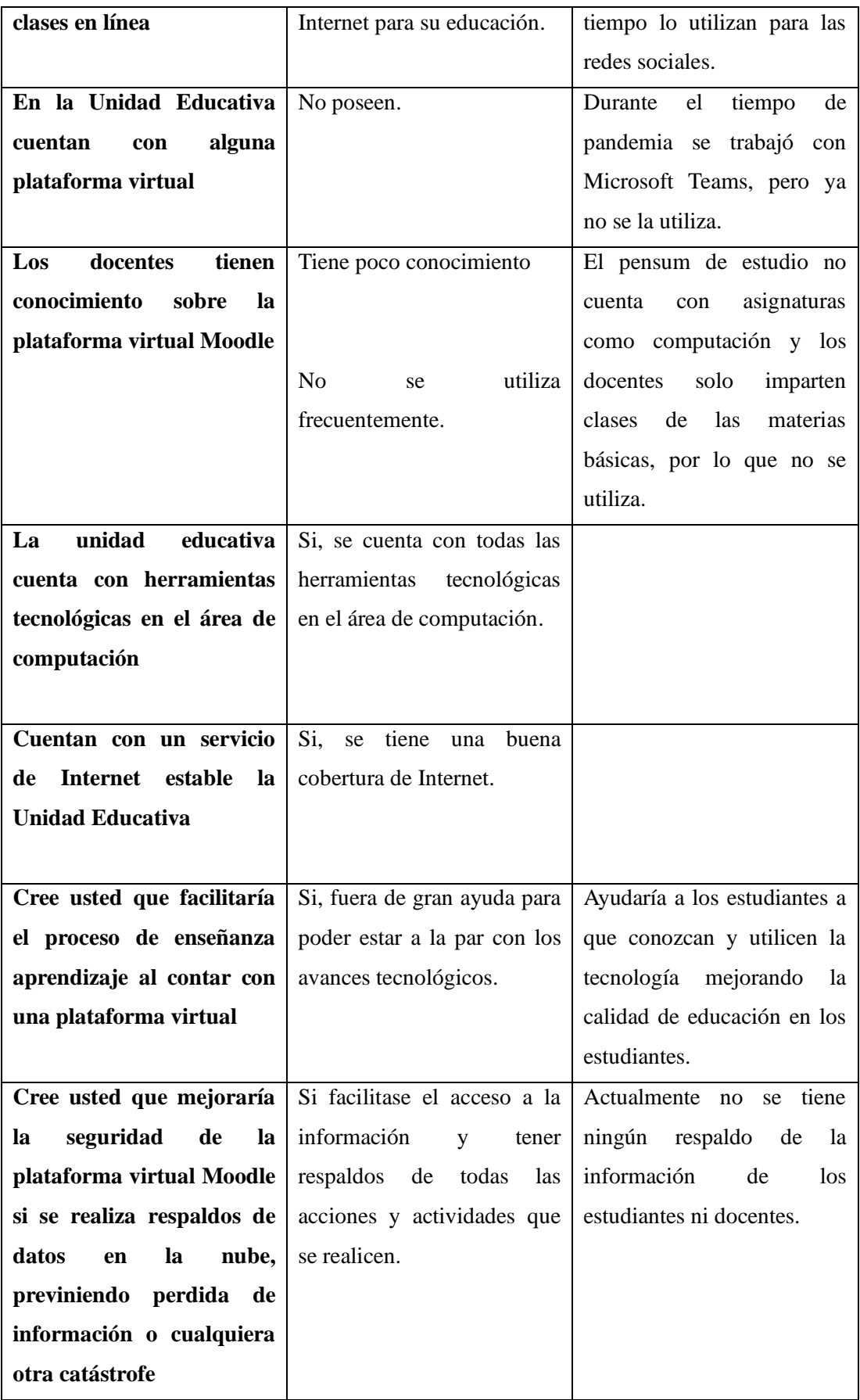

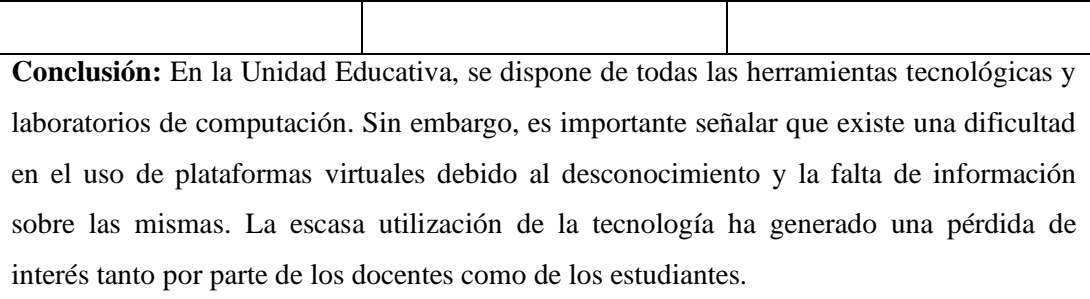

## **2.2.4 Procesamiento y Análisis de Datos**

De acuerdo con la información recolectada sobre la encuesta a los estudiantes se determina que:

- La mayoría de los estudiantes tiene acceso a Internet y lo utilizan para realizar las actividades educativas.
- Una de las dificultades de los estudiantes que se observó es la falta de conocimiento sobre el uso de las plataformas virtuales y la poca importancia que se le da a los avances tecnológicos.
- Los estudiantes consideran que sería una gran ayuda la implementación de la plataforma virtual Moodle.

La información de la encuesta aplicada a los docentes se determinó:

- Los docentes de la unidad educativa están de acuerdo con la implementación de la plataforma virtual Moodle.
- Los docentes consideran que sería necesario una capacitación sobre el uso y manejo de la plataforma virtual Moodle, para mejorar el proceso de enseñanza aprendizaje hacia los estudiantes.
- La unidad educativa cuenta con todas las herramientas necesarias para la implementación de la plataforma virtual.

La información que se recolecto en la entrevista al rector de la Unidad Educativa se determinó:

• Consideran que sería una gran ayuda la implementación de la plataforma virtual Moodle para crear espacios de enseñanza, interactuación de docentes y estudiantes.

- La Unidad Educativa cuenta con todas las herramientas tecnológicas en el ámbito computacional y también cuentan con un servicio de Internet estable.
- Las autoridades y docentes consideran que sería de gran importancia realizar copias de seguridad de los datos que genere la plataforma virtual Moodle, resguardando la información. Hacer copias de seguridad periódicas de los datos de Moodle garantiza que la información se pueda restaurar en caso de una falla del sistema, un error humano o un ataque cibernético. Además, también permite a los docentes y autoridades acceder a versiones anteriores del contenido del curso en caso de que sea necesario.

## **CAPÍTULO III.- RESULTADOS Y DISCUSIÓN**

## **3.1 Análisis y Discusión de los Resultados**

## **3.1.1 Análisis de Implantación de Moodle**

Para llevar a cabo la implementación de la plataforma Educativa Moodle, es necesario crear una instancia de máquina virtual que actúe como servidor en la plataforma de nube pública Microsoft Azure, con un sistema operativo Almalinux 8.8, contar con una dirección de protocolo de Internet (IP) publica, un dominio y la versión de Moodle 4.1.3.

Para instalar la plataforma virtual Moodle, se requiere configurar e instalar varios servicios en la máquina virtual, incluyendo el servidor web Apache (httpd), el módulo de capa de sockets seguros (SSL) para cifrar la comunicación entre el servidor web y los clientes (mod\_ssl) y el servidor de base de datos MariaDB (mariadb-server).

Estos servicios son necesarios para crear y configurar los contenidos de la plataforma, asegurando su correcto funcionamiento y un rendimiento óptimo.

## **Hardware de Moodle**

Los requisitos para la implementación de la plataforma virtual Moodle varían depende de las combinaciones de software y hardware y también depende de la población que lo utilice, por tal motivo se detalla los requisitos básicos[20]:

**Tabla 5:** Requisitos mínimos para la instalación Moodle.

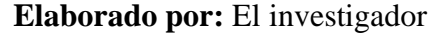

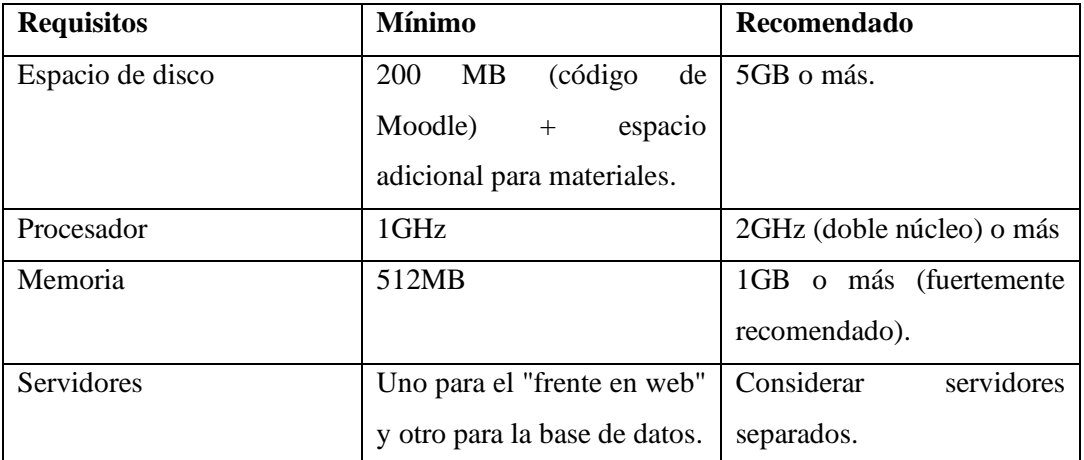

38

## **Servicios para Moodle**

- Servicio de Internet.
- Sistema Operativo Almalinux 8.8.
- Servicio de dominio.
- Servicio de la plataforma virtual Moodle 4.1.3.
- Servidor web (apache) 7.4.
- Servidor de base de datos (Mariadb) 10.5.

## **Organización y Gestión de Contenido Educativo en Moodle**

En la Tabla número 6, consta de la organización y gestión del contenido de la Unidad Educativa del Milenio Intercultural Bilingüe "Chibuleo" en la plataforma virtual Moodle, esto abarca los cursos que estan compuestos desde Octavo nivel hasta el Tercero de bachillerato. En ella se detallan los cursos ofrecidos, los respectivos paralelos y las materias que componen cada uno de ellos. Además, se incluyen los nombres de los docentes asignados a cada materia, juntamente con el número de estudiantes que tiene cada paralelo.

Es importante destacar que la oferta educativa abarca tanto el Bachillerato General Unificado (BGU) como un programa de bachillerato técnico en contabilidad. Es relevante mencionar que cada curso y paralelo incluye la asignatura de Kichwa, lo cual promueve un enriquecedor proceso de enseñanza y aprendizaje en un entorno intercultural bilingüe.

**Tabla 6:** Organización de contenido en Moodle.

## **Elaborado por:** El investigador

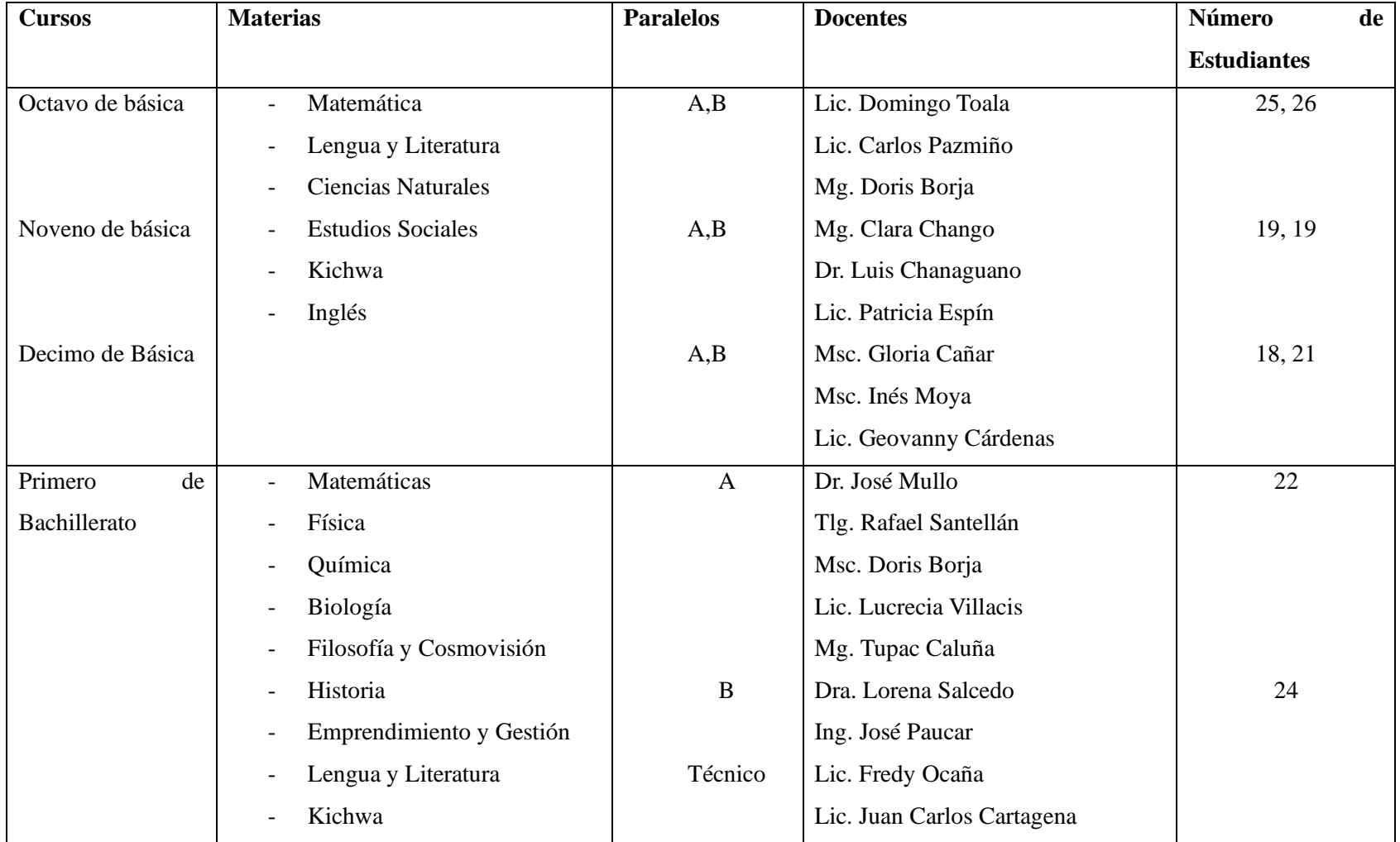

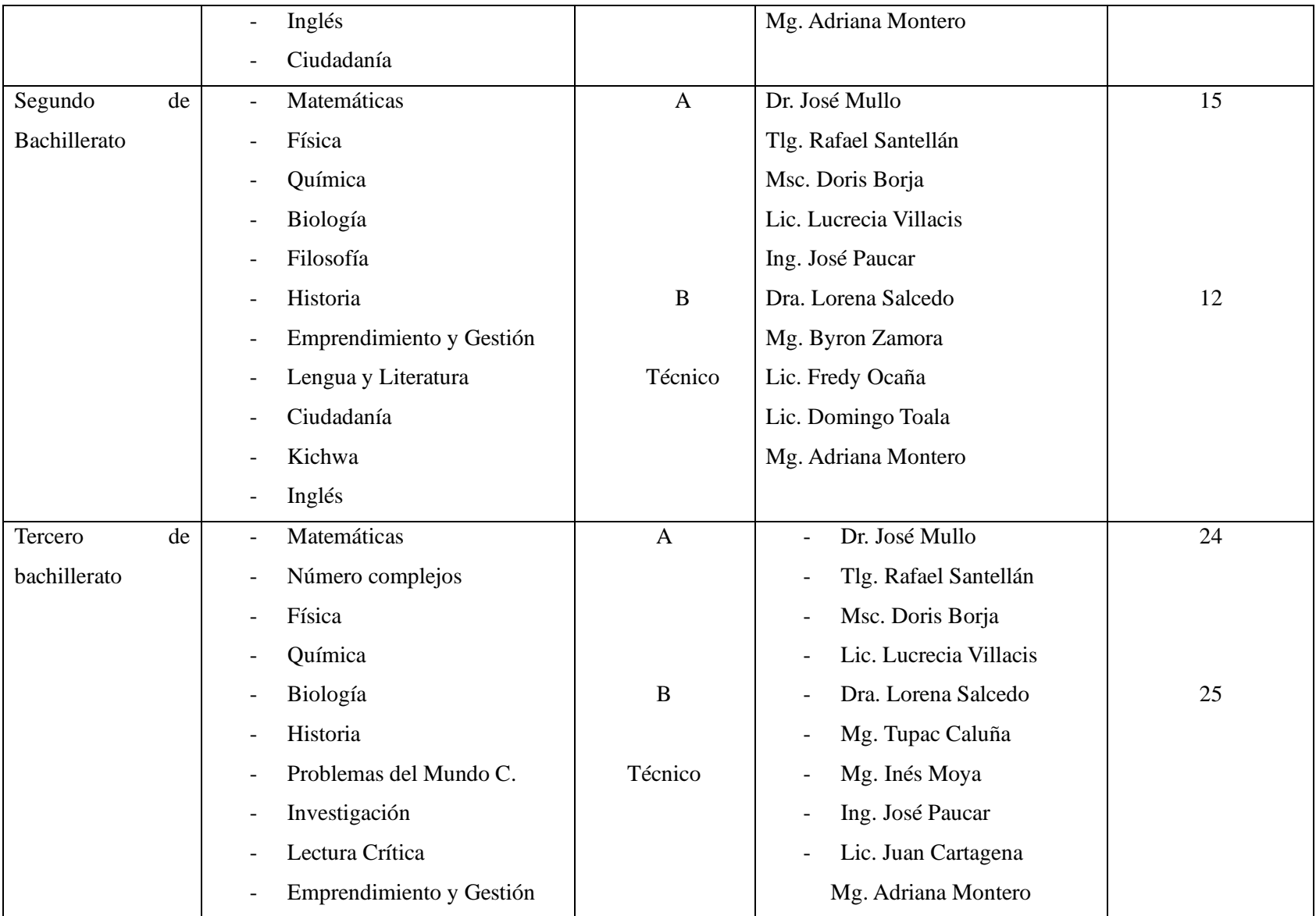

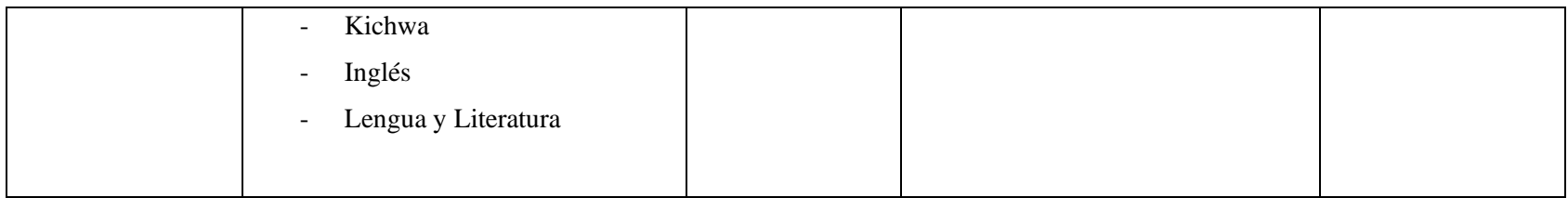

## **3.1.2 Análisis de Tipos de Almacenamiento en la Nube**

El almacenamiento de datos ha evolucionado, en la actualidad personas, empresas, organizaciones utilizan el almacenamiento en la nube para proteger sus datos y también por el espacio virtual que posee cada uno.

La nube pública permite a los usuarios acceder a servicios de almacenamiento remoto, es accesible, económica y adecuada para usuarios individuales y organizaciones, mientras que la nube privada ofrece un mayor control de privacidad, sus datos se almacenan y gestionan en infraestructuras dedicadas a una sola organización y la nube hibrida es la combinación de una nube publica y una nube privada, permitiendo a los usuarios beneficiarse de ambos entornos [21].

## **Tipos de nube y servicio**

Para el presente proyecto se eligió la nube pública y el tipo de servicio SaaS.

Los servicios de almacenamiento en la nube a analizar son los siguientes:

**OneDrive:** Es el servicio en la nube de Microsoft que conecta a todos los archivos, permite almacenar y proteger la información [22].

**Google Drive:** Es un servicio de almacenamiento de datos que son guardados en la nube ofreciendo 15GB de espacio de almacenamiento gratuito[23].

**Mega:** Es un servicio de almacenamiento en la nube, similar a Google Drive, Mediafire, Dropbox, OneDrive, etc., que permite cargar, compartir o descargar archivos de distintos formatos y tamaños [24].

**Tabla 7:** Características de los servicios de almacenamiento en la nube.

**Elaborado por:** El investigador

|                 | <b>OneDrive</b> | <b>Google Drive</b>  | Mega    |  |
|-----------------|-----------------|----------------------|---------|--|
| Capacidad<br>de | 5GB             | 15 GB                | $20$ GB |  |
| almacenamient   |                 |                      |         |  |
| o (gratuito)    |                 |                      |         |  |
| Tipo de nube    | Pública         | Pública              | Pública |  |
| Servicio        | <b>SaaS</b>     | SaaS                 | SaaS    |  |
| Sistemas        | Windows         | Windows<br>$\bullet$ | Windows |  |

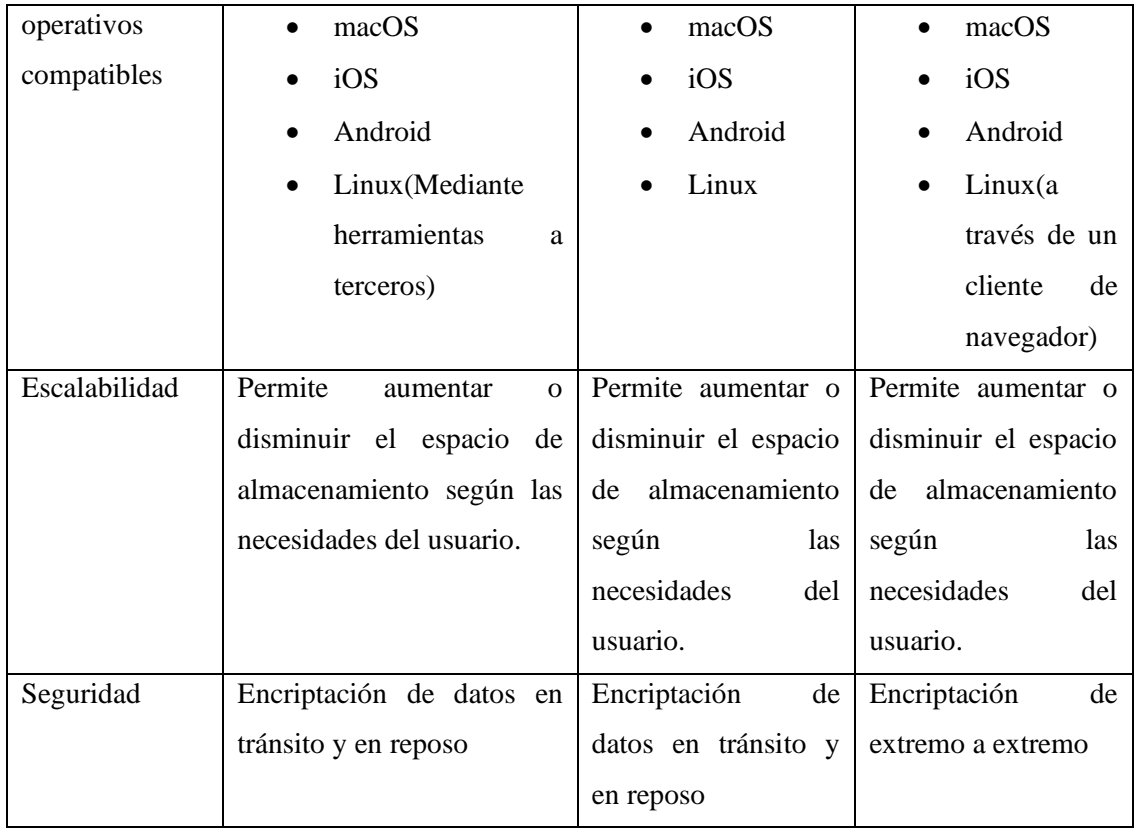

Una vez que se realizó el análisis de los tres tipos de espacios de almacenamiento en la nube en la Tabla 7 se observó que cada una de las herramientas ofrece seguridad y compatibilidad y beneficios similares.

## **Herramientas de sincronización y respaldo de archivos**

Existe varias herramientas que facilita la sincronización y la copia de seguridad de los datos, como son Rclone y rsync pero también mega ofrece herramientas como MEGAcmd, MEGA Sync y MEGA Backups.

**Rclone:** Es un programa de línea de comandos para administrar archivos en el almacenamiento de la nube [25].

**Rsync:** También conocida como sincronización remota, es una herramienta que sincroniza archivos locales o remotos [26].

**MEGAcmd:** Permite configurar automáticamente backups periódicos de una carpeta local para mantener puntos de restauración de los archivos [27].

**MEGA Sync:** Es una aplicación de escritorio que permite sincronizar automáticamente carpetas y archivos desde el ordenador a la nube de almacenamiento mega [28].

**MEGA Backups**: Es una sincronización unidireccional(una sola dirección) desde el ordenador hacia la nube mega, donde se copiará automáticamente las carpetas, archivos entre otros, y si se realiza algún cambio, automáticamente se actualizará en tiempo real [29].

En la Tabla 8 se detallan las características de las herramientas para sincronizar y transferir archivos, las herramientas más adecuadas para cada servicio de almacenamiento son Rclone y Megacmd. Estas herramientas ofrecen flexibilidad en el uso, encriptación de datos, además Rclone ofrece sincronización de archivos entre diferentes servicios de almacenamiento y una interfaz de línea de comandos. Mientras que el servicio de almacenamiento Mega también proporciona sus propias herramientas y comandos, lo que permite utilizarlo directamente a través de un servidor de consola.

**Tabla 8:** Características de las herramientas para sincronizar y transferir archivos.

# **Elaborado por:** El investigador

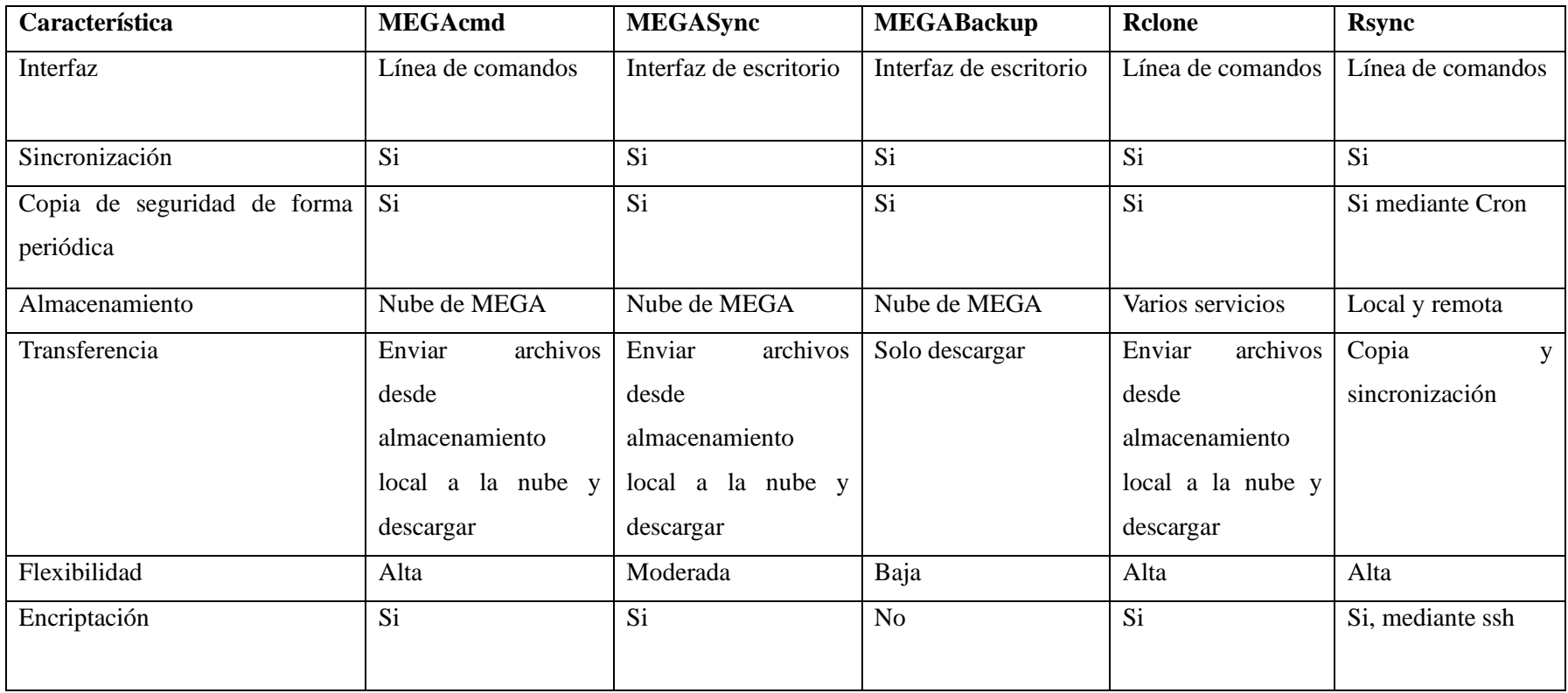

## **3.1.3 Análisis de los Tipos de Métodos de Copias de Seguridad**

En la investigación que se realizó existe varias metodologías para realizar copias de seguridad, sin embargo se realizara un análisis con los tres tipos de métodos de copias de seguridad más utilizadas.

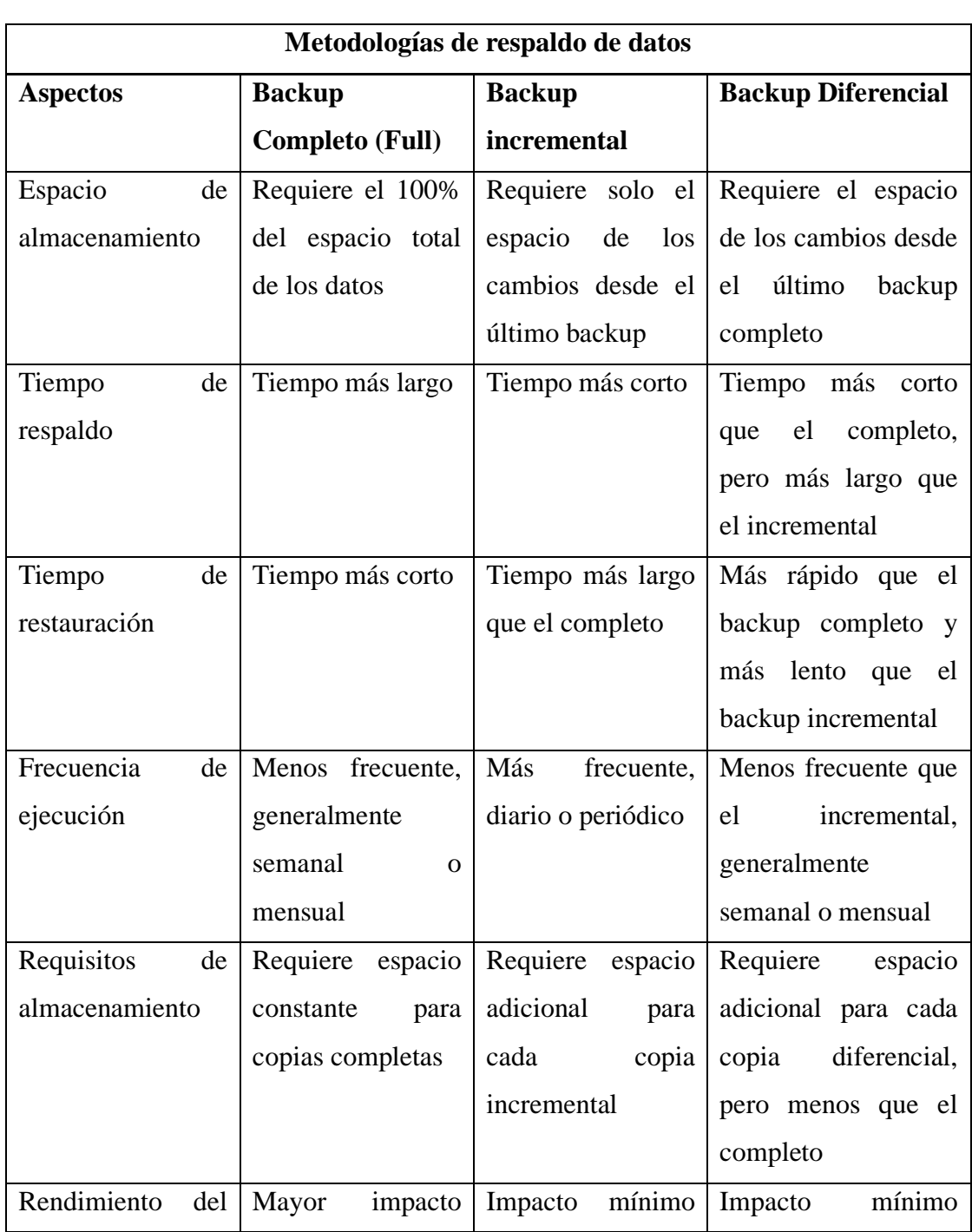

**Tabla 9:** Metodologías de respaldo de datos. **Elaborado por:** El investigador

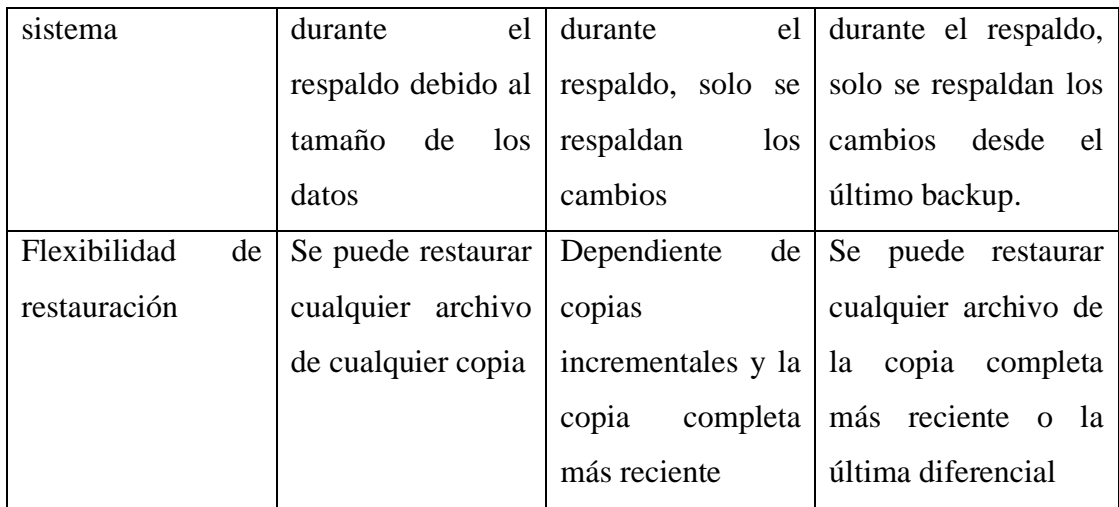

Con base a la investigación realizada en la Tabla 9, se ha determinado utilizar dos metodologías, ya que esas metodologías se adaptan al proyecto de investigación, en este caso se aplicará la metodología de backup completo, porque se necesita realizar una copia de seguridad de todo el sitio completo de Moodle, una vez que se realice el backup completo, se procederá a aplicar la metodología de backup incremental, para que las copias de seguridad se realicen incrementalmente solo de los cambios realizados.

## **3.2 Desarrollo de la Propuesta**

## **3.2.1 Implantación de la Plataforma Virtual Moodle**

La implantación se realizó en una máquina virtual en la nube que provee Microsoft Azure, para que el acceso hacia la plataforma virtual Moodle sea dentro y fuera de la unidad educativa.

| Máquinas virtuales<br>UNIVERSIDAD TÉCNICA DE AMBATO (uta.edu.ec) | server $\hat{\mathcal{R}}$ $\hat{\mathcal{R}}$ $\cdots$<br><b>SO</b><br>Máquina virtual |                            |                                                                                                    |                                  | $\times$                                 |
|------------------------------------------------------------------|-----------------------------------------------------------------------------------------|----------------------------|----------------------------------------------------------------------------------------------------|----------------------------------|------------------------------------------|
| $+$ Crear $\vee$                                                 | $\rho$ Buscar<br>$\ll$                                                                  |                            | $\mathscr{D}$ Conectar $\triangleright$ Iniciar $\triangleright$ Reiniciar $\square$ Detener $\mathscr{D}$ Captura $\square$ Eliminar $\circlearrowright$ Actualizar $\square$ Abrir en dispositivos móviles $\cdots$ |                                  |                                          |
| Filtrar por cualquier campo                                      | Información general                                                                     |                            |                                                                                                    |                                  |                                          |
| Nombre 1                                                         | Registro de actividad                                                                   | Supervisión<br>Propiedades | Funcionalidades (7)                                                                                                    | Recomendaciones<br>Tutoriales    |                                          |
| $\cdots$<br><b>LA</b> server                                     | P <sub>R</sub> Control de acceso (IAM)                                                  | Máquina virtual            |                                                                                                    | <b>Redes</b>                     |                                          |
|                                                                  | Etiquetas                                                                               | Nombre del equipo          | server                                                                                                    | Dirección IP pública             | 74.249.53.238 (Interfaz de server725_z1) |
|                                                                  | P Diagnosticar y solucionar<br>problemas                                                | Sistema operativo          | Linux (almalinux 8.7)                                                                                                    |                                  | red                                      |
|                                                                  |                                                                                         | Editor de imagen           | almalinux                                                                                                    | Dirección IP pública -<br>(IPv6) |                                          |
|                                                                  | Configuración                                                                           | Oferta de imagen           | almalinux                                                                                                    | Dirección IP privada             | 10.0.0.4                                 |
|                                                                  | Redes                                                                                   | Plan de imagen             | $8.5$ -gen $2$                                                                                                    | Dirección IP privada -           |                                          |
|                                                                  | $\mathcal O$ Conectar                                                                   | Generación de VM           | V <sub>2</sub>                                                                                                    | (IPv6)                           |                                          |
|                                                                  |                                                                                         | Arquitectura de VM         | x64                                                                                                    | Red virtual/subred               | server-vnet/default                      |
|                                                                  | <b>8</b> Discos                                                                         | Estado del agente          | Ready                                                                                                    | Nombre DNS                       | Configurar                               |
|                                                                  | Tamaño                                                                                  | Versión del agente         | 2.9.1.1                                                                                                    |                                  |                                          |

**Figura 21:** Interfaz Gráfica de Microsoft Azure **Elaborado por:** El investigador

Para la implantación de la plataforma se compró un dominio para que el usuario pueda acceder, el dominio se lo adquirió de SiteGround que es una empresa de alojamiento web, para ello el Dominio se direcciono a la ip publica que generó Microsoft Azure.

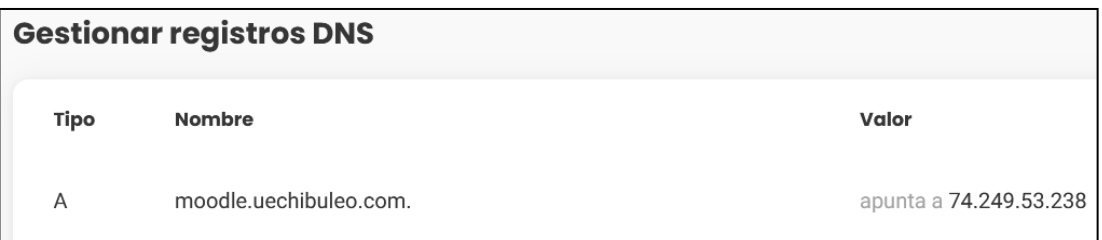

# **Figura 22:** Nombre del dominio **Elaborado por:** El investigador

Al tener el servidor en la nube, y con los requisitos necesarios se precedió a instalar las herramientas y servicios necesarios.

1. Instalación de los paquetes necesarios para configurar un servidor web con Apache HTTP Server (httpd). Estos paquetes incluyen el soporte para el Protocolo de Transferencia de Hipertexto (HTTP) y también proporcionan capacidades adicionales para una capa de sockets seguros y una capa de transporte (SSL/TLS) a través del módulo (mod\_ssl) y un sistema de gestión de bases de datos MariaDB (mariadb-server y mariadb).

[jessica@server ~]\$ sudo dnf install httpd mod ssl mariadb-server mariadb

**Figura 23:** Instalación de paquetes **Elaborado por:** El investigador

2. Instalación de PHP 7.4 que es el lenguaje de programación en el que está construido Moodle, por lo que es necesario instalarlo en el servidor para ejecutar y utilizar Moodle.

## [jessica@server ~]\$ sudo dnf module -y install php:7.4

**Figura 24:** Instalación de php 7.4 **Elaborado por:** El investigador

3. Instalación del servidor de bases de datos MariaDB 10.5 en el servidor. Esto permitirá configurar y administrar una base de datos utilizando MariaDB.

[jessica@server ~]\$ sudo dnf module -y install mariadb:10.5

**Figura 25:** Instalación del servidor de bases de datos MariaDB 10.5 **Elaborado por:** El investigador

4. Instalación de php-mysqlnd para instalar el módulo MySQL para PHP. Este módulo es necesario para permitir la comunicación entre PHP y una base de datos MySQL o MariaDB.

|[jessica@server ~]\$ sudo dnf install php-mysqlnd

**Figura 26:** Instalación de php-mysqlnd **Elaborado por:** El investigador

5. Habilitar e iniciar los servicios de Apache HTTP Server (httpd) y MariaDB.

[jessica@server ~]\$ sudo systemctl enable --now httpd mariadb

**Figura 27:** Inicio de servicios **Elaborado por:** El investigador

6. Instalación del repositorio EPEL. [jessica@server ~]\$ sudo dnf install epel-release

> **Figura 28:** Instalación del repositorio EPEL **Elaborado por:** El investigador

7. Instalación de Certbot el cual permite solicitar y gestionar certificados SSL/TLS automáticamente desde Let's Encrypt. Certbot sirve para obtener certificados para los dominios y configurar automáticamente la renovación periódica de los mismos.

[jessica@server ~]\$ sudo dnf install certbot

**Figura 29:** Instalación de certificados **Elaborado por:** El investigador

8. Certbot utilizará el método de autenticación web root y colocará un archivo de verificación en el directorio webroot ("/var/www/html") del dominio "moodle.uechibuleo.com" para validar la propiedad del dominio.

| Saving debug log to /var/log/letsencrypt/letsencrypt.log                    |
|-----------------------------------------------------------------------------|
|                                                                             |
| Found the following certs:                                                  |
| Certificate Name: moodle.uechibuleo.com                                     |
| Serial Number: 32967c2e68843898564490ce4c5e3831714                          |
| Key Type: RSA                                                               |
| Domains: moodle.uechibuleo.com                                              |
| Expiry Date: 2023-08-09 15:14:29+00:00 (VALID: 64 days)                     |
| Certificate Path: /etc/letsencrypt/live/moodle.uechibuleo.com/fullchain.pem |
| Private Key Path: /etc/letsencrypt/live/moodle.uechibuleo.com/privkey.pem   |
|                                                                             |

**Figura 30:** Creación de certificado

**Elaborado por:** El investigador

9. Lista de archivos donde Certbot guarda los certificados SSL/TLS obtenidos para el dominio "moodle.uechibuleo.com".

[jessica@server ~]\$ sudo ls /etc/letsencrypt/live/moodle.uechibuleo.com/ cert.pem chain.pem fullchain.pem privkey.pem README

**Figura 31:** Lista donde esta los certificados

**Elaborado por:** El investigador

10. Reiniciar el servicio HTTPD (servidor web Apache) en el sistema.

[jessica@server ~]\$ sudo systemctl restart httpd

**Figura 32:**Reinicio de servicio Httpd

**Elaborado por:** El investigador

En el momento que se termina la instalación de las herramientas y los servicios necesarios se procede a instalar Moodle 4.1.3.

11. Instalación de wget para descargar archivos desde el Internet.

[jessica@server ~]\$ sudo dnf install wget

**Figura 33:** Instalación de wget **Elaborado por:** El investigador

12. Cambio del directorio de raíz al directorio cd /var/www/html.

# |[jessica@server ~]\$ cd /var/www/html<br>|[jessica@server html]\$ █

**Figura 34:** Cambio de directorio a /var/www/html

**Elaborado por:** El investigador

13. Descargar el archivo comprimido desde Internet.

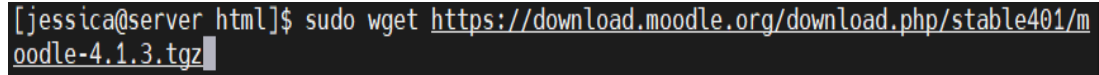

**Figura 35:** Descargar moodle-4.1.3

**Elaborado por:** El investigador

14. Selección de idioma de la plataforma virtual Moodle.

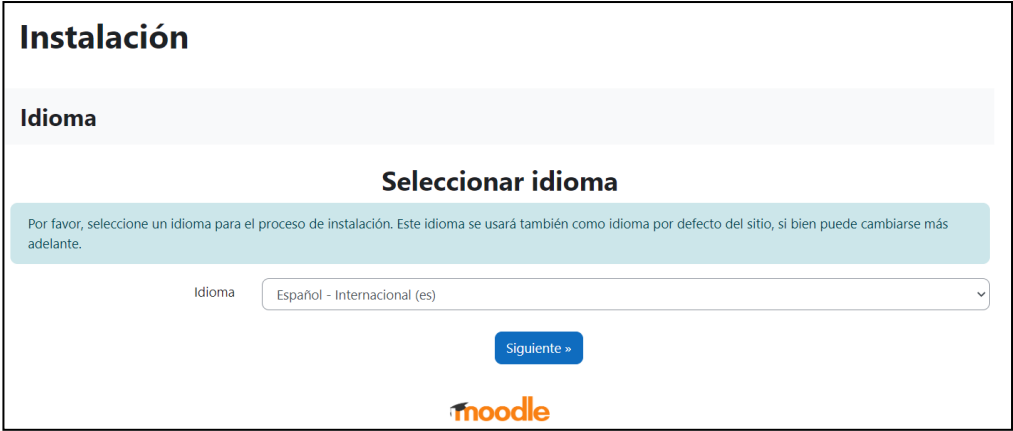

**Figura 36:** Selección de idioma

**Elaborado por:** El investigador

15. Ingresar al navegador, colocar el dominio con el que se creó e instalar Moodle, para su respectiva configuración.

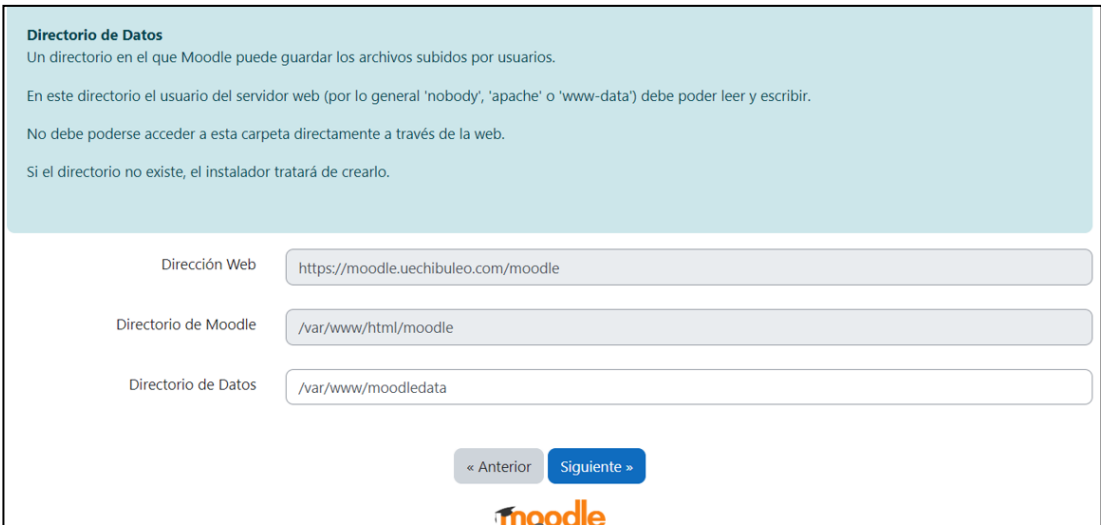

**Figura 37:** Configuración de Moodle

**Elaborado por:** El investigador

16. Configuración de la base de datos.

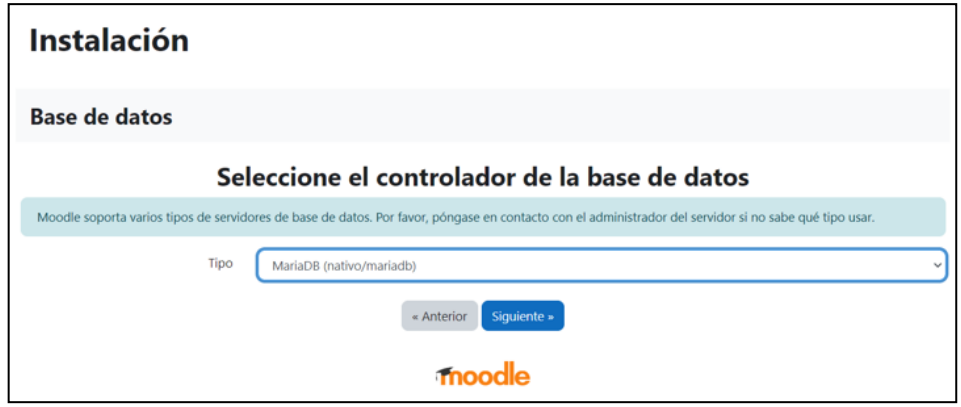

**Figura 38:** Selección de la base de datos

**Elaborado por:** El investigador

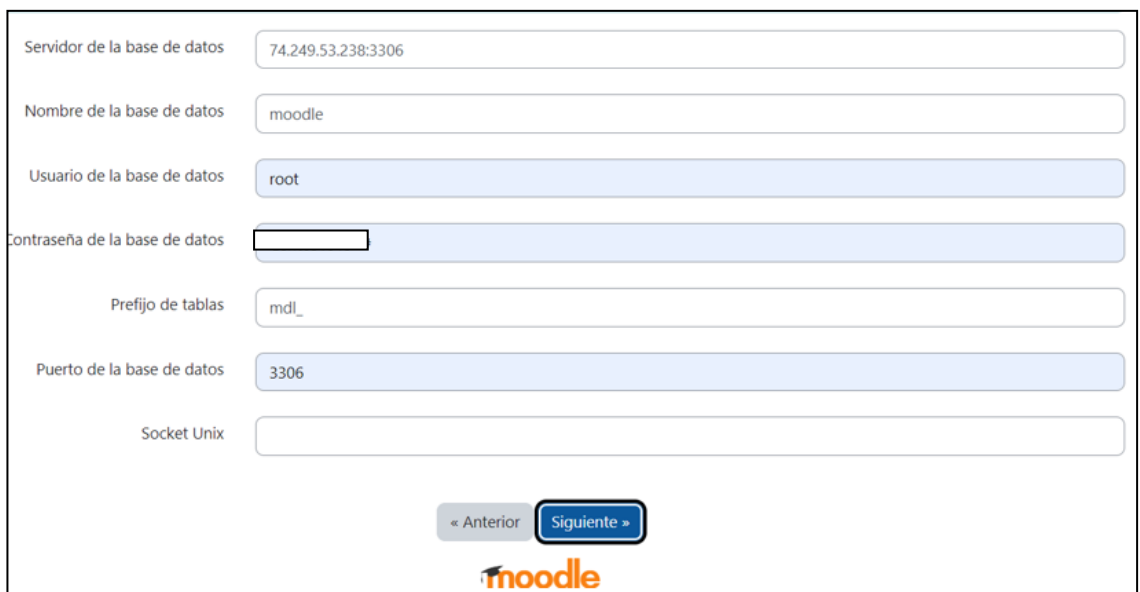

**Figura 39:** Configuración de base de datos

## **Elaborado por:** El investigador

17. Verificación del archivo de configuración de Moodle config.php, con sus respectivos datos.

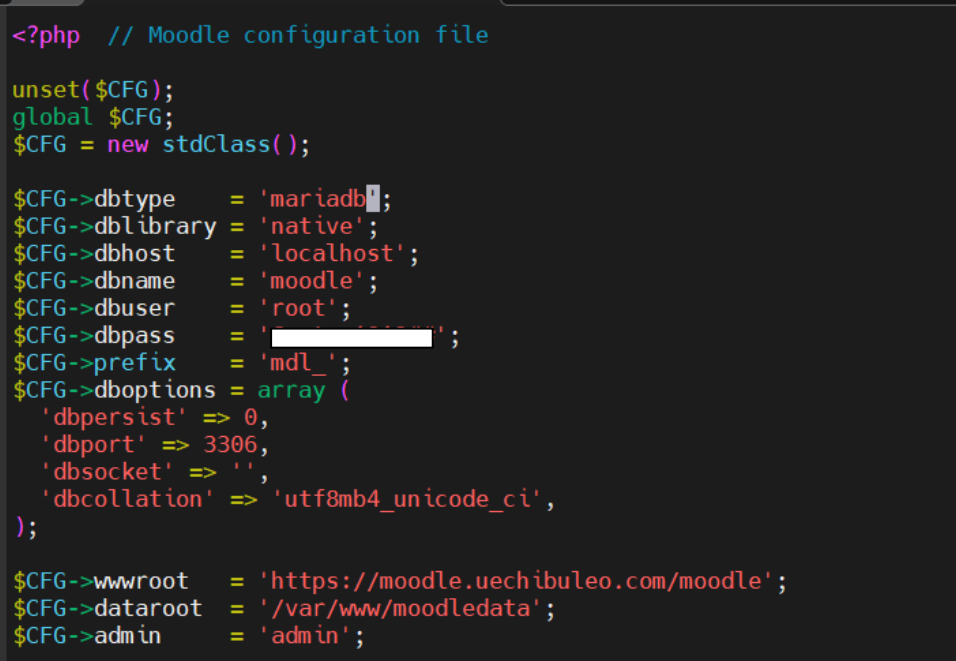

**Figura 40:** Archivo config.php

**Elaborado por:** El investigador

18. Finalización de instalación de Moodle.

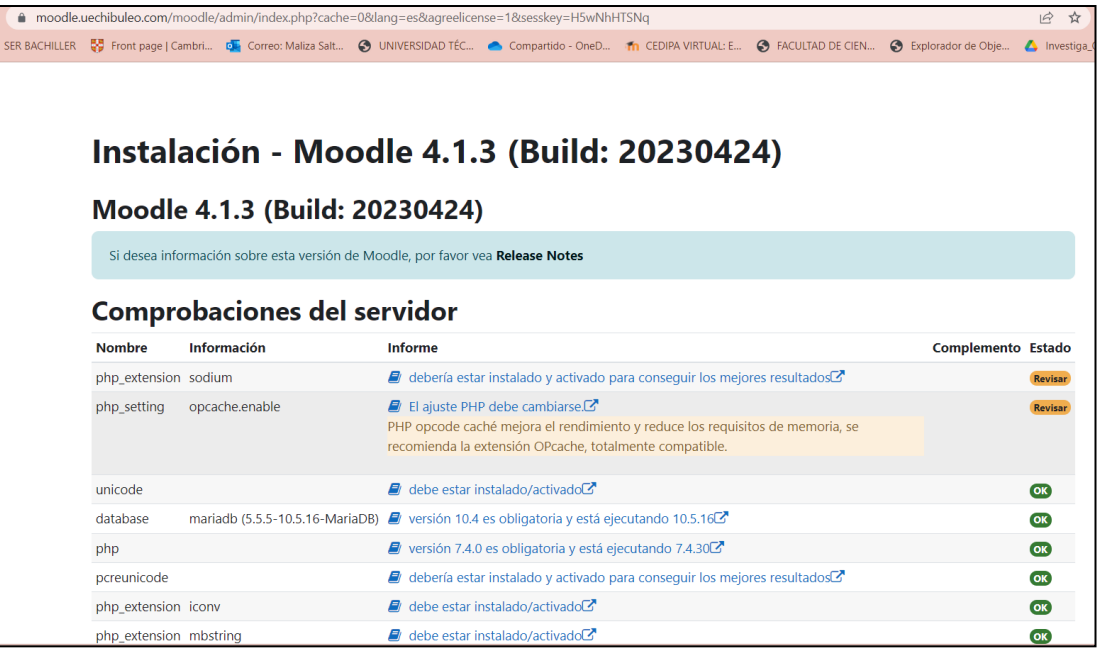

**Figura 41:** Finalización de instalación

## **Elaborado por:** El investigador

19. Apariencia de la página principal de la plataforma, según los requisitos de la Unidad Educativa.

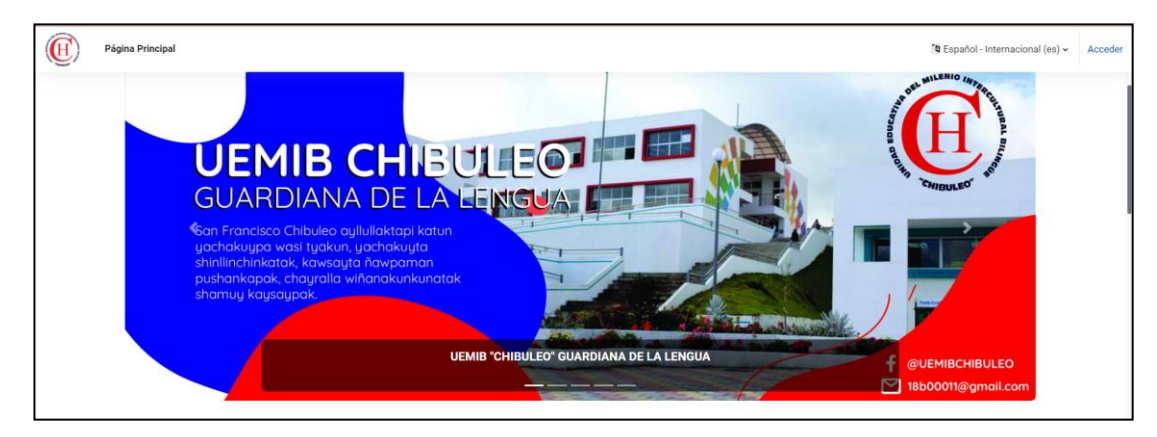

**Figura 42:** página principal **Elaborado por:** El investigador
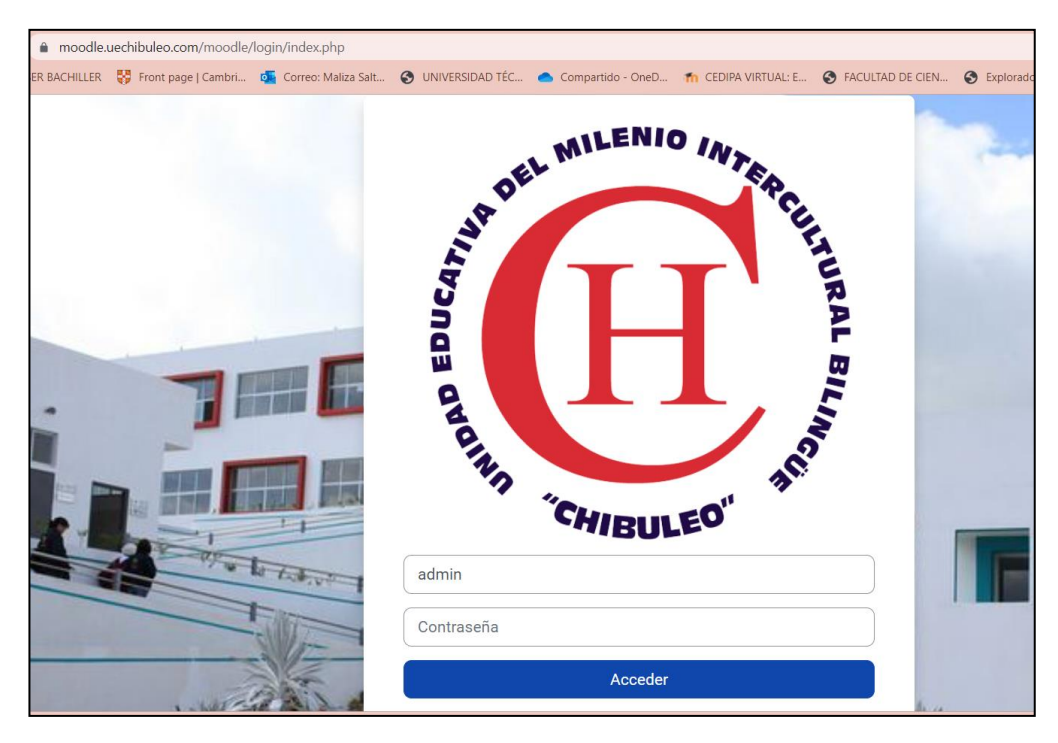

**Figura 43:** Inicio de sesión

**Elaborado por:** El investigador

20. Creación de categorías y sus correspondientes.

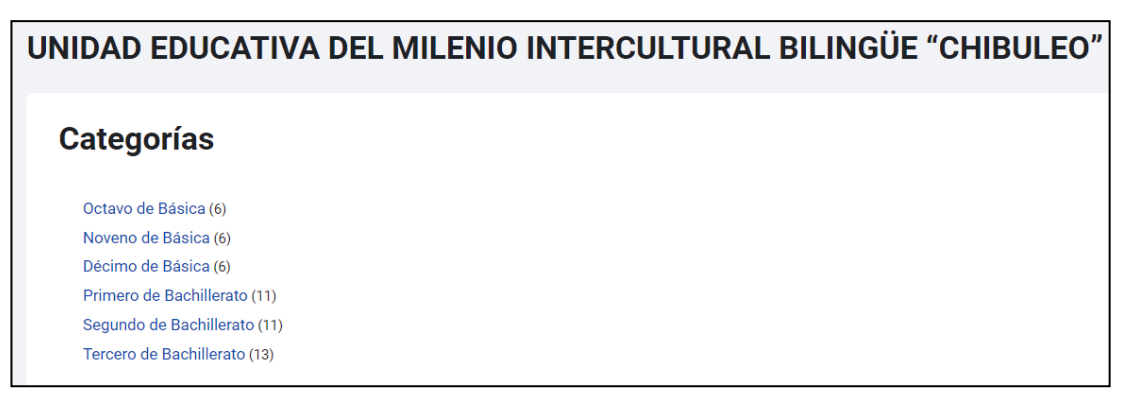

**Figura 44:** Creación de categorías y cursos

**Elaborado por:** El investigador

21. Creación de usuarios para docentes y estudiantes.

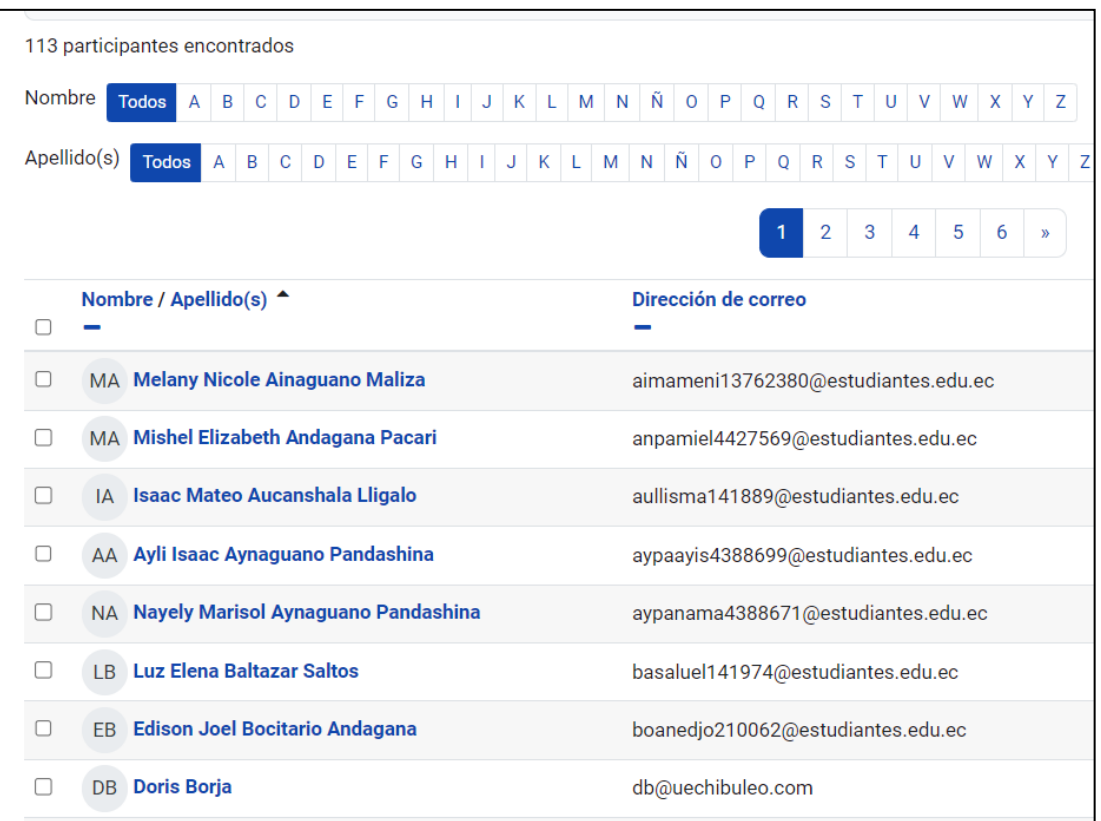

# **Figura 45:** Creación de Usuarios **Elaborado por:** El investigador

#### **3.2.2 Políticas de Backups**

De acuerdo con la información recolectada, para aplicar la metodología de respaldo de datos, se necesita una política de backups.

La política de backups es un conjunto de directrices y procedimientos que establecen cómo se deben realizar los backups de manera consistente y efectiva en una organización. Esta política define las reglas y los requisitos para la protección de datos mediante la implementación de copias de seguridad periódicas y adecuadas[30].

#### **Fuente para respaldar**

Servidor virtual que está alojado en Microsoft Azure, con el sistema operativo AlmaLinux 8.8 en el cual está implantado la plataforma virtual Moodle.

### **Datos que se deben respaldar**

La información o datos que se respalda son:

- **Base de datos:** Contiene información crítica como usuarios, cursos, calificaciones, configuraciones, etc.
- **Moodle data:** Contiene archivos y recursos adjuntos a los cursos, como documentos, imágenes, videos, etc.
- **Carpeta Moodle:** Contiene archivos de código fuente, temas y plugins personalizados.

### **Tipo de respaldo**

• **Backup completo mensual:** Se realizará un respaldo completo de todo el sitio Moodle una vez al mes. Este respaldo capturará todos los datos, archivos y configuraciones de la plataforma en ese momento.

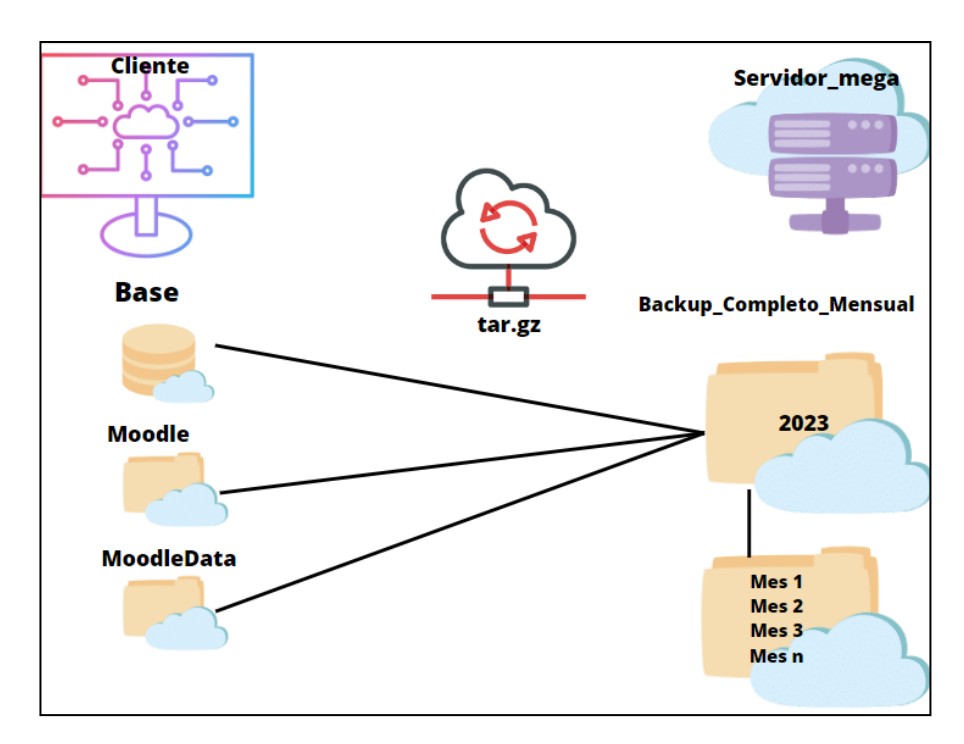

**Figura 46:** Funcionamiento del backup completo mensual **Elaborado por:** El investigador

• **Backup completo semanal:** Este respaldo permitirá una recuperación más rápida en caso de pérdida de datos recientes además esta copia de seguridad se realizará los domingos.

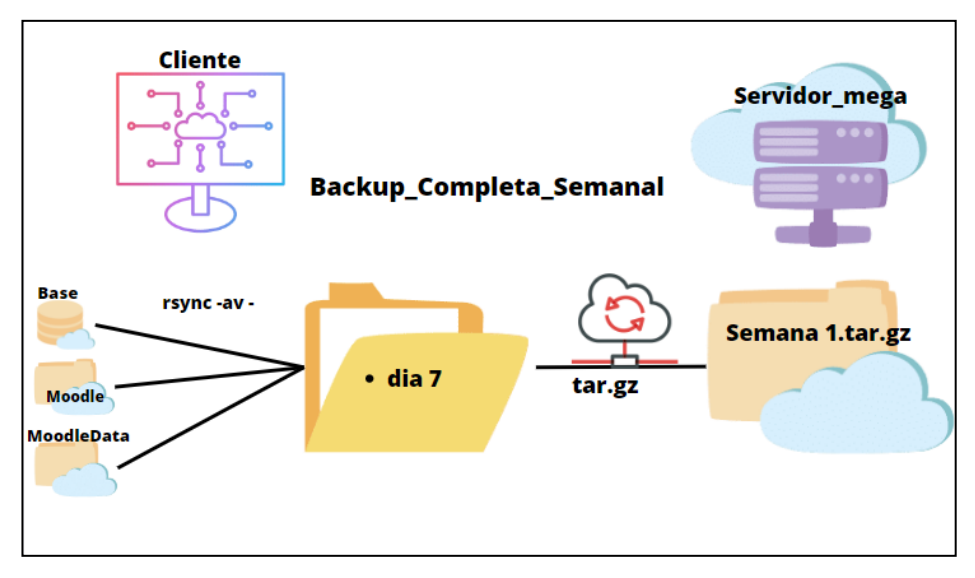

**Figura 47:** Funcionamiento del backup completo semanal **Elaborado por:** El investigador

• **Backup incremental diario:** Estos respaldos se basarán en el último respaldo completo y capturarán únicamente los cambios realizados desde ese respaldo. Los respaldos incrementales diarios permitirán una recuperación más eficiente y reducirán el tiempo y los recursos necesarios para los respaldos, los respaldos se realizarán de lunes a sábado.

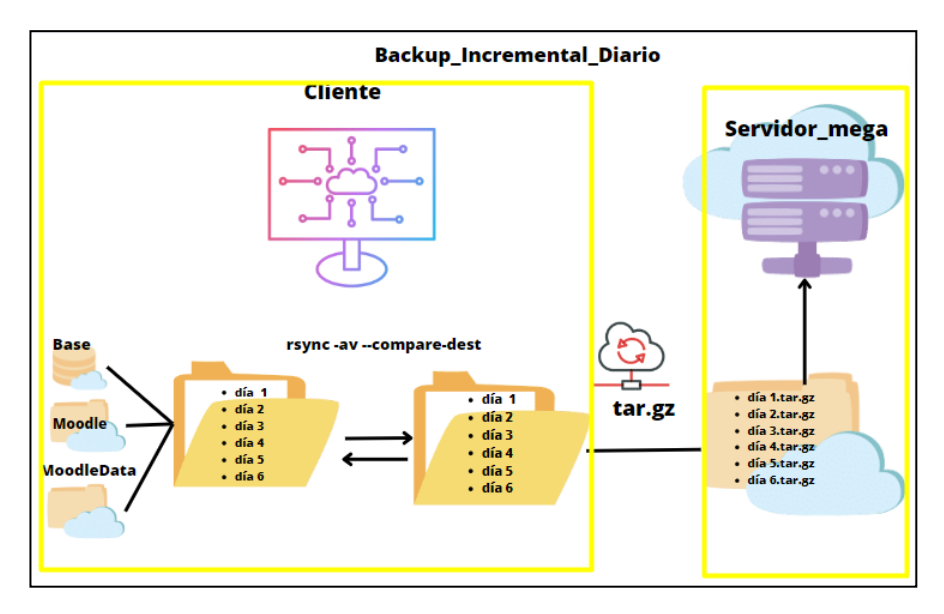

**Figura 48:** Funcionamiento del backup incremental diario **Elaborado por:** El investigador

#### **Horario de generación de respaldo**

Los respaldos mensuales, semanales y diarios se programarán durante un período de baja actividad en el sistema, entre las 00:00 a.m. para minimizar el impacto en el rendimiento de Moodle durante las horas de mayor uso. Se verificará que este horario no cause inconvenientes al usuario ni sature la red.

#### **Codificación de Respaldos**

Para la codificación se procedió a crear una carpeta para cada tipo de respaldo por lo que el formato para los nombres de los respaldos es: **[Nombre del respaldo - fecha de respaldo(dd,mm,aaaa)].** Esto facilitará la identificación y gestión de los respaldos, permitiendo una organización clara y ordenada de estos.

#### **3.2.3 Conexión del Servidor a las Plataformas(Mega, OneDrive, Drive)**

Existen varias formas de conectarse desde el servidor AlmaLinux hacia las distintas plataformas de almacenamiento en la nube como son Mega, OneDrive y Drive, para realizar la conexión se utilizará la herramienta Rclone.

La implantación se va a realizar en una máquina virtual de Almalinux 8.8 con las mismas características del servidor pero con interfaz gráfica.

Como primer paso se procedió a crear una cuenta en Mega que ofrece 20GB de almacenamiento, una cuenta en OneDrive que ofrece 5GB y en Drive que ofrece 15GB.

1. Instalación de rclone en AlmaLinux.

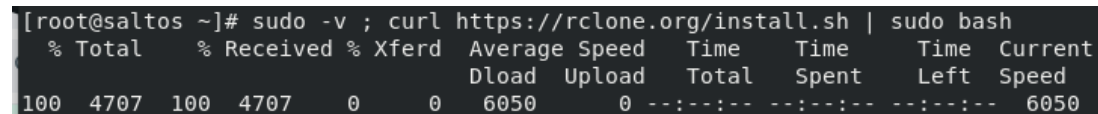

**Figura 49:** Instalación del programa Rclone.

#### **Elaborado por:** El investigador

2. Configuración del programa Rclone.

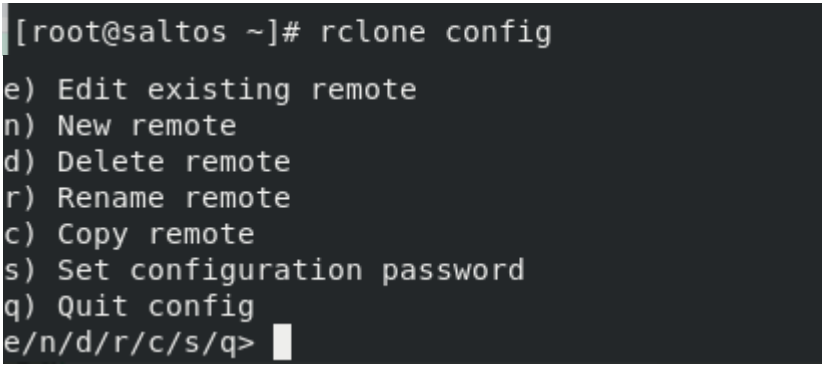

**Figura 50:** Configuración de la conexión remota

**Elaborado por:** El investigador

#### **Conexión a Mega**

3. Selección de una conexión remota nueva, y configuramos el nombre remoto.

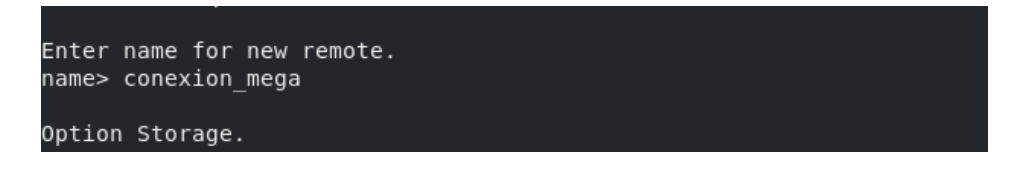

**Figura 51:** Nombre de la conexión remota **Elaborado por:** El investigador

4. Al finalizar de colocar el nombre remoto de la conexión, se visualiza todos los servicios a los que se puede conectar, verificar el número de almacenamiento mega y seleccionarlo.

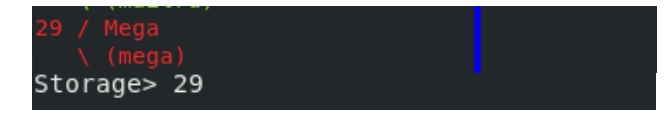

**Figura 52:** Selección del servicio de almacenamiento

**Elaborado por:** El investigador

5. Ingreso de usuario de mega, en este caso el correo con el que se creó la cuenta y la contraseña.

```
Option user.
User name.
Enter a value.
user> alexchango1019@gmail.com
Option pass.
Password.
Choose an alternative below.
y) Yes, type in my own password
g) Generate random password
y/g> y<br>Enter the password:<br>Enter the password:
password:
Confirm the password:
password:
```
**Figura 53:** Usuario y clave de Mega

**Elaborado por:** El investigador

6. Verificación de la conexión finalizada con éxito.

```
Configuration complete.
Options:
  type: mega
 user: alexchango1019@gmail.com
  pass: *** ENCRYPTED ***
```
**Figura 54:** Configuración de conexión completada

**Elaborado por:** El investigador

# **Conexión a OneDrive**

7. Ingreso del nombre de la conexión remota para enlazarlo a OneDrive.

Enter name for new remote. name> conexion onedrive

**Figura 55:** Nombre de la conexión remota a OneDrive

**Elaborado por:** El investigador

8. Verificación del número del servicio de almacenamiento OneDrive y selección.

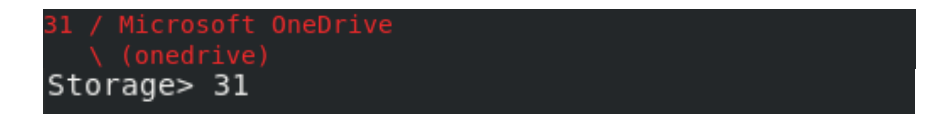

**Figura 56:** Selección del servicio de almacenamiento

9. Se procede a pulsar el teclado enter en las opciones cliente\_id y cliente\_secret.

```
Option client id.
OAuth Client \overline{Id}.
Leave blank normally.
Enter a value. Press Enter to leave empty.
client id>
Option client secret.
OAuth Client Secret.
Leave blank normally.
Enter a value. Press Enter to leave empty.
client secret>
```
**Figura 57:** Opciones cliente\_id y cliente\_secret

**Elaborado por:** El investigador

10. Selección de la opción de la región.

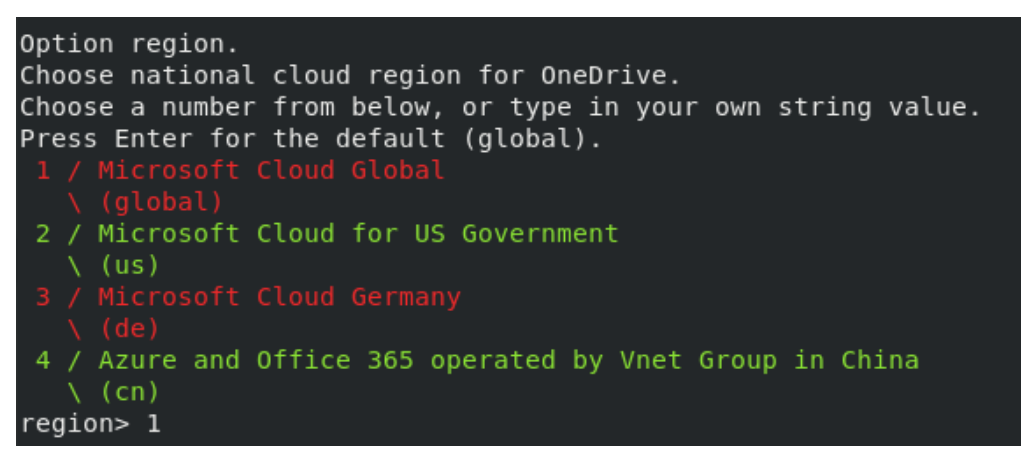

**Figura 58:** Opción de región para OneDrive **Elaborado por:** El investigador

11. Selección de la opción **n (No)** para finalizar con la configuración avanzada, seguidamente seleccionar la opción de autenticar rclone con el control remoto, en este caso existe dos opciones **y(Si)/n(No),** se procede a seleccionar la opción **y**.

```
Use web browser to automatically authenticate rclone with remote?
 * Say Y if the machine running rclone has a web browser you can use
 * Say N if running rclone on a (remote) machine without web browser access
If not sure try Y. If Y failed, try N.
y) Yes (default)<br>'n) No
y/n > y2023/06/25 15:59:42 NOTICE: If your browser doesn't open automatically go to the
 following link: http://127.0.0.1:53682/auth?state=3aaAtaACNMvJJ-Z9n_qB0Q
2023/06/25 15:59:42 NOTICE: Log in and authorize rclone for access
2023/06/25 15:59:42 NOTICE: Waiting for code...
```
**Figura 59:** Autenticación de rclone con OneDrive

**Elaborado por:** El investigador

12. Al ingresar la letra **y,** se visualiza un enlace donde se debe ingresara al navegador y colocar el usuario y contraseña, finalmente se visualiza el tipo de conexión.

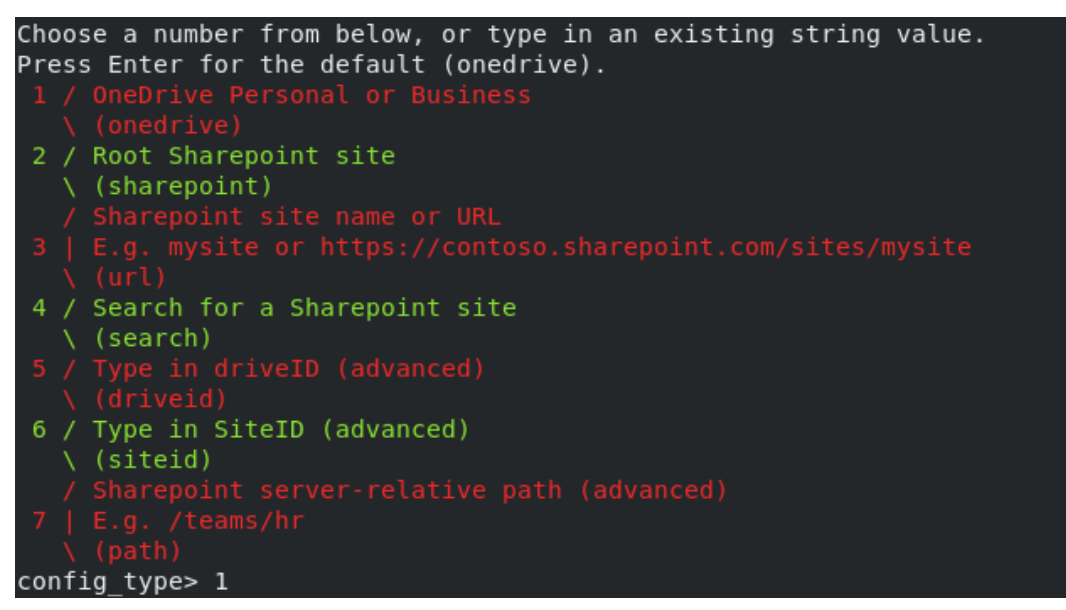

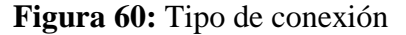

#### **Elaborado por:** El investigador

13. Al seleccionar la primera opción se visualiza la unidad que se va a utilizar, por lo que se procede a presionar enter para que se seleccione la opción por defecto.

```
Option config_driveid.
Select drive you want to use
Choose a number from below, or type in your own string value.<br>Press Enter for the default (86c5ede8112f81a6).
config driveid>
Drive OK?
Found drive "root" of type "personal"
URL: https://onedrive.live.com/?cid=86c5ede8112f81a6
y) Yes (default)
n) No
y/n > y
```
**Figura 61:** Unidad de almacenamiento encontrada

**Elaborado por:** El investigador

14. Al terminar todos los pasos anteriores, se visualiza la configuración

#### finalizada.

```
Configuration complete.
Options:
.<br>· type: onedrive
- token: {"access token":"EwB4A8l6BAAUA0yDv0l6PcCVu89kmzvqZmkWABkAAXdinENohvVq3v
SOKZQZpTy8BnCu4okjrN793ShEF1B+MWAFagQxANGy/IgG3nor8nUilHC4edHLe1Qv7AwU1Dz1cspEZX
X2/me4jfK0jZGCMQDBMoGi+Smy4qis/sCWPEW21szW/4pVQMLEGKWk9dsXEEBWlr+LPGfj8weGVBYEJB
```
**Figura 62:** Configuración de conexión completada

**Elaborado por:** El investigador

### **Conexión Drive**

15. El proceso de conexión a Drive es similar a la conexión a OneDrive, al tener la cuenta en Google Drive , se procede a crear un nombre para la conexión

remota y despues la selección del tipo de almacenamiento.

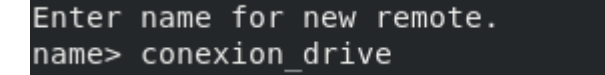

**Figura 63:** Nombre para la conexión remota

**Elaborado por:** El investigador

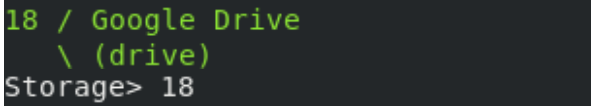

**Figura 64:** Selección del servicio de almacenamiento

16. Se procede a pulsar enter en las opciones cliente\_id y cliente\_secret y se visualiza la opción de acceso desde la unidad, por lo que se procede a elegir la primera opción.

| Option scope.<br>Scope that rclone should use when requesting access from drive.<br>Choose a number from below, or type in your own value. |
|----------------------------------------------------------------------------------------------------|
| Press Enter to leave empty.                                                                                                    |
| 1 / Full access all files, excluding Application Data Folder.                                                                              |
| く(drive)                                                                                                    |
| 2 / Read-only access to file metadata and file contents.                                                                                   |
| \ (drive.readonly)                                                                                                    |
| / Access to files created by rclone only.                                                                                                  |
| 3   These are visible in the drive website.                                                                                                |
| File authorization is revoked when the user deauthorizes the app.                                                                          |
| │ \ (drive.file)                                                                                                    |
| / Allows read and write access to the Application Data folder.                                                                             |
| 4   This is not visible in the drive website.                                                                                              |
| \ (drive.appfolder)                                                                                                    |
| / Allows read-only access to file metadata but                                                                                             |
| 5   does not allow any access to read or download file content.                                                                            |
| \ (drive.metadata.readonly)                                                                                                    |
| scope> 1                                                                                                    |

**Figura 65:** Acceso a la unidad

**Elaborado por:** El investigador

17. Selección de la opción **n(No)** para finalizar con la configuración avanzada de la conexión a drive, seguidamente seleccionar la opción de autenticar, en este caso existe dos opciones **y(Si)/n(No),** y se procede a seleccionar la opción **y**.

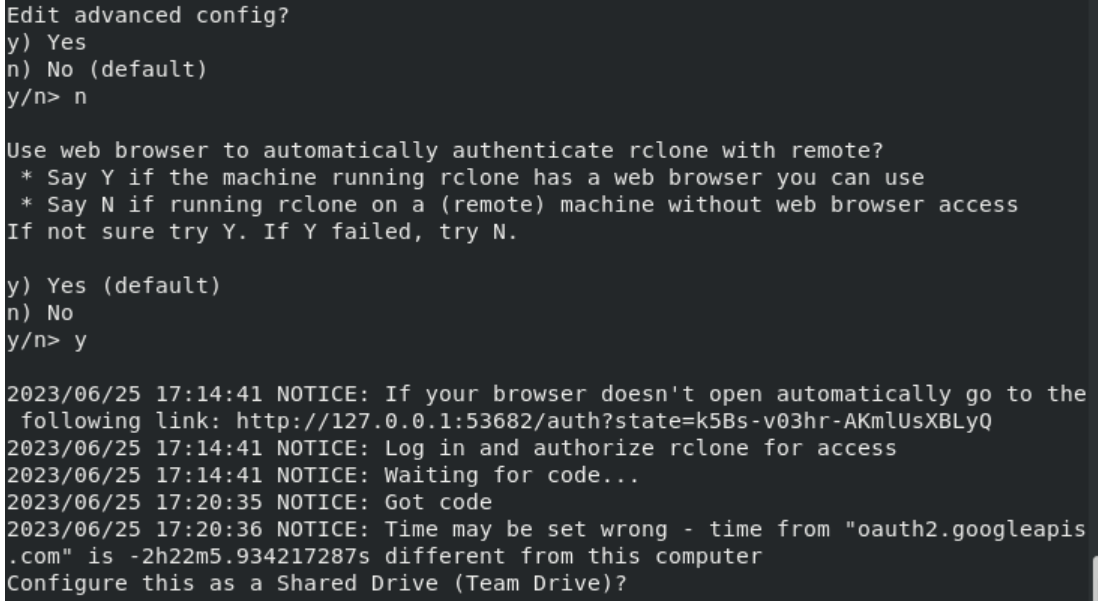

**Figura 66:**Autenticacion de rclone con Drive

18. En el momento que se ingresa la letra **y**, se visualiza un enlace que direcciona

al navegador web, donde se deben ingresar los datos del usuario y la contraseña. Al finalizar con el proceso de la autenticación se visualiza la conexión con Drive.

| 2023/06/25 17:23:06 NOTICE: Time may be set wrong - time from "www.googleapis.co                     |
|----------------------------------------------------------------------------------------------------|
| m" is -2h21m54.429821113s different from this computer                                               |
| No Shared Drives found in your account                                                               |
| Configuration complete.                                                                              |
| Options:                                                                                             |
| - type: drive                                                                                        |
| - scope: drive                                                                                       |
| - token: {"access token":"ya29.a0AWY7CkkQ7ftb13J7-V0IT44tG9X0xxxQoq-f5RqqLoMVevr                     |
| mNtXPV4dMAqN7JyqTXD-qdEERJLMVKq2aRSwNhTiMvsZM4L8K EsnsPFcbNyi7ZQv5cljGhwE8wyr6CX                     |
| xUDle1yyILH00obrW lEvhTD77UldaCqYKAccSARESFQG1tDrp UfqHJybC8CFEmrscnLvMw0163","t                     |
| oken type":"Bearer","refresh token":"1//05FLR4mlpNPomCqYIARAAGAUSNwF-L9IrUbr8TRz                     |
| -66-622":"http://www.phiblog.phiblographysology/fit/developy/fit/developy/fit/developy/fit/developy/ |
| 25T18:20:35.079992733-05:00"}                                                                        |

**Figura 67:** Configuración de conexión terminada

### **Elaborado por:** El investigador

Verificación de la conexión en tres tipos de almacenamiento en la nube.

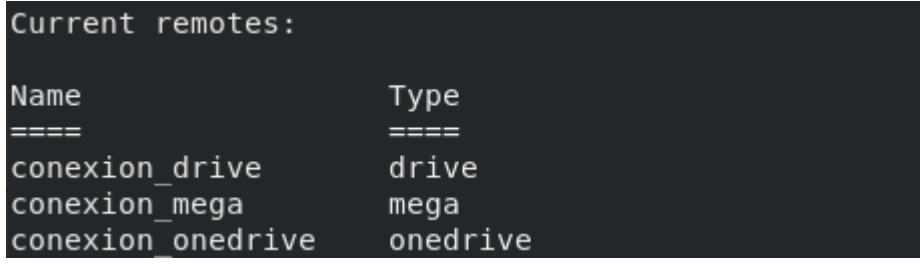

**Figura 68:** Conexión en los tres tipos de almacenamiento

**Elaborado por:** El investigador

Para establecer la conexión del servidor con Drive y OneDrive que son servicios de almacenamiento en la nube, es necesario autenticar y autorizar el acceso del servidor a las cuentas de almacenamiento en el navegador web. Por lo tanto, es importante contar con una interfaz gráfica en el servidor para llevar a cabo este proceso de conexión de manera efectiva.

# **3.2.4 Análisis Comparativo de los tiempos de respaldo del sitio completo de Moodle en los tres servicios de almacenamiento en la nube: Mega, OneDrive y Drive**

Para el siguiente análisis comparativo de los tiempos se procedió a realizar copias de seguridad de todo el sitio Moodle utilizando la herramienta Rclone.

**Tabla 10:** Tiempo y características de los tres servicios de almacenamiento

| Tiempo y características de los servicios de almacenamiento con la herramienta |                               |                  |                    |  |  |  |
|--------------------------------------------------------------------------------|-------------------------------|------------------|--------------------|--|--|--|
| Rclone                                                                         |                               |                  |                    |  |  |  |
| <b>Tamaño del sitio Moodle: 470.7 MB</b>                                       |                               |                  |                    |  |  |  |
| Características                                                                | Mega                          | <b>Drive</b>     | <b>OneDrive</b>    |  |  |  |
| Tiempo de Backup completo.tgz                                                  | 3 h:42 min                    | 2 h:20 min       | 3 h:17 min         |  |  |  |
| Funcionamiento                                                                 | Interfaz Gráfica y<br>consola | Interfaz Grafica | Interfaz Grafica   |  |  |  |
| Flexibilidad de Conexión                                                       | Si.                           | Si               | Si                 |  |  |  |
| Compatibilidad e integración                                                   | Integración<br>con            | Integración con  | Integración<br>con |  |  |  |
|                                                                                | Rclone                        | Rclone           | Rclone             |  |  |  |
| Capacidad de Almacenamiento                                                    | 20GB                          | 15GB             | 5GB                |  |  |  |

**Elaborado por:** El investigador

De acuerdo con la Tabla número 10, que muestra los tiempos de backup y las características de las plataformas de almacenamiento (Mega, Drive y OneDrive) utilizadas para el sitio Moodle, se observa lo siguiente:

El servicio de almacenamiento Drive se destacó por ser el más rápido en completar los backups, con un tiempo de 2 horas y 20 minutos. No obstante, es importante tener en cuenta que el tiempo de backup puede variar según la cantidad de archivos, la velocidad de la conexión a Internet y el espacio de almacenamiento ofrecido por cada servicio. También cabe mencionar que a pesar de que Drive es una herramienta ágil, no se puede acceder directamente desde consola, para ello se necesita una herramienta intermedia para su conexión y lo más importante para su conexión el servidor debe tener interfaz gráfica, de igual manera OneDrive funciona similar a Drive, a diferencia del servicio de almacenamiento Mega, se tomó un tiempo más largo en realizar el backup pero tiene conexión directa con el servidor mediante

consola, no es necesario herramientas intermedias y tiene más espacio de almacenamiento que ofrece gratuitamente.

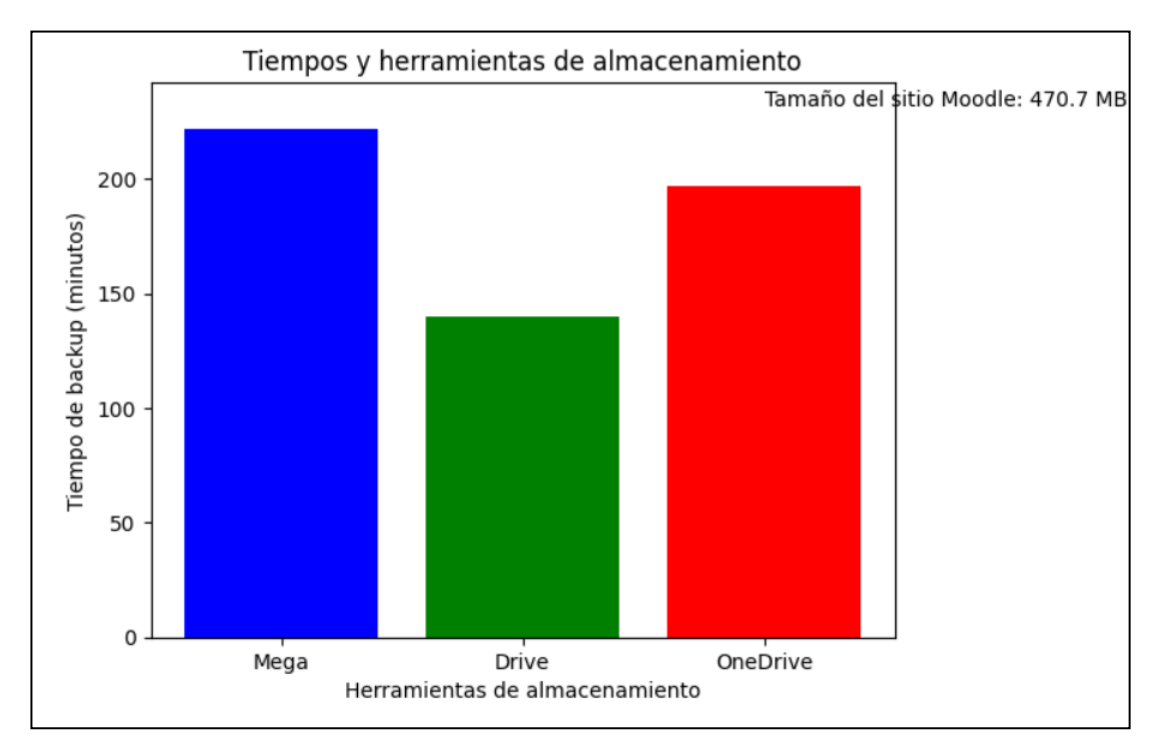

# **Figura 69:** Tiempo de backup de cada plataforma **Elaborado por:** El investigador

#### **3.2.5 Conexión del Servidor hacia el Servicio de Alojamiento Mega**

Durante el proceso de investigación y análisis de los servicios de alojamiento en la nube, se llevó a cabo la conexión con herramientas externas para establecer una conexión directa entre el servidor AlmaLinux. En este contexto, Mega proporciona paquetes de comandos propios, lo cual simplifica y agiliza el proceso de conexión sin la necesidad de utilizar herramientas externas adicionales.

Inicialmente se procedió a digitar el siguiente comando para instalar el paquete de Megacmd, el cual facilita la conexión del servidor AlmaLinux hacia Mega.

# [jessica@server  $\sim$ ]\$ sudo dnf install megacmd

**Figura 70:** Instalación de paquete megacmd **Elaborado por:** El investigador

Al finalizar la instalación, se procedió a digital el siguiente comando, ya que su función es iniciar sección en la cuenta Mega, directamente en el servidor.

[jessica@server ~]\$ mega-login correo clave

**Figura 71:** Inicio de sesión con el correo y clave

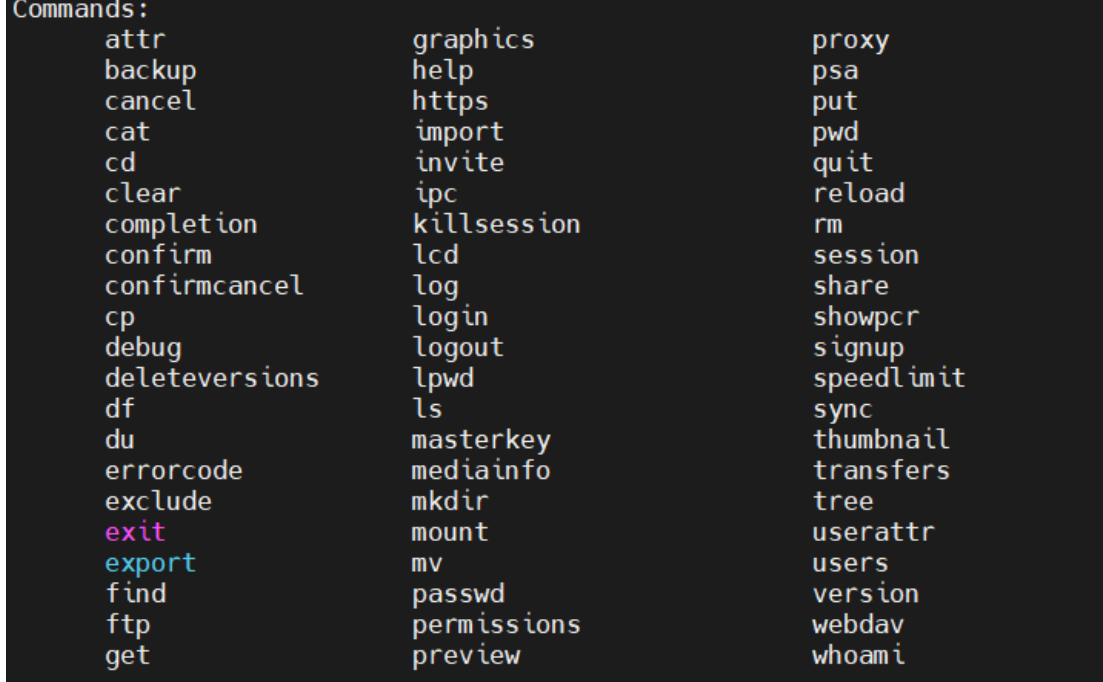

**Elaborado por:** El investigador

**Figura 72:** Comandos que ofrece Mega

**Elaborado por:** El investigador

#### **3.2.6 Análisis del Servicio de Alojamiento en la Nube (Mega)**

Mega ofrece herramientas de línea de comandos que ayuda a interactuar con la cuenta y a realizar diversas acciones con los archivos a los que se tiene acceso. Entre estos comandos se encuentra mega-put, mega-cp, mega-sync, y mega-backup los cuales facilitan la copia de archivos y la realización de backups.

**Tabla 11:** Tiempo estimado de tareas de respaldo utilizando comandos que ofrece el servicio de alojamiento Mega

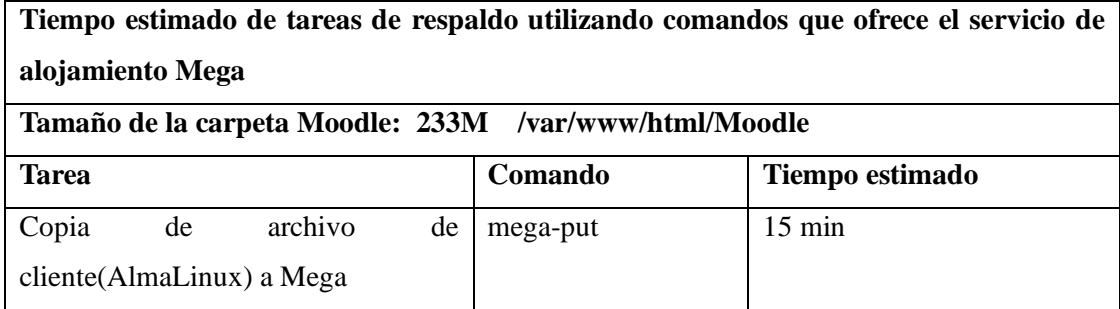

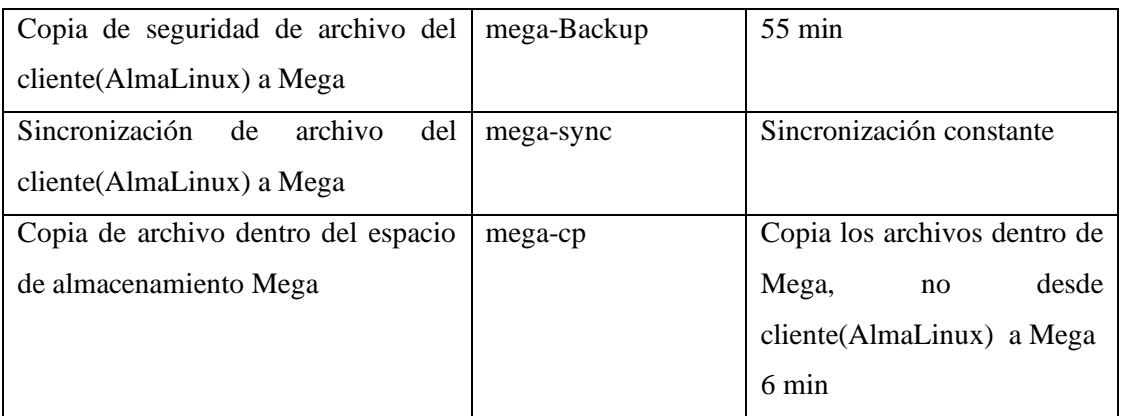

Con base en la Tabla 11, se puede concluir que al utilizar los comandos disponibles en Mega, se logra reducir significativamente el tiempo requerido para realizar tareas como backups, copia de archivos y sincronización. Mega ofrece una conexión directa al servidor a través de la consola, lo cual permite una mayor agilidad en la ejecución de comandos. Además, los comandos ofrecidos por Mega son intuitivos, lo que facilita su uso y los hace más comprensibles en comparación con otras plataformas.

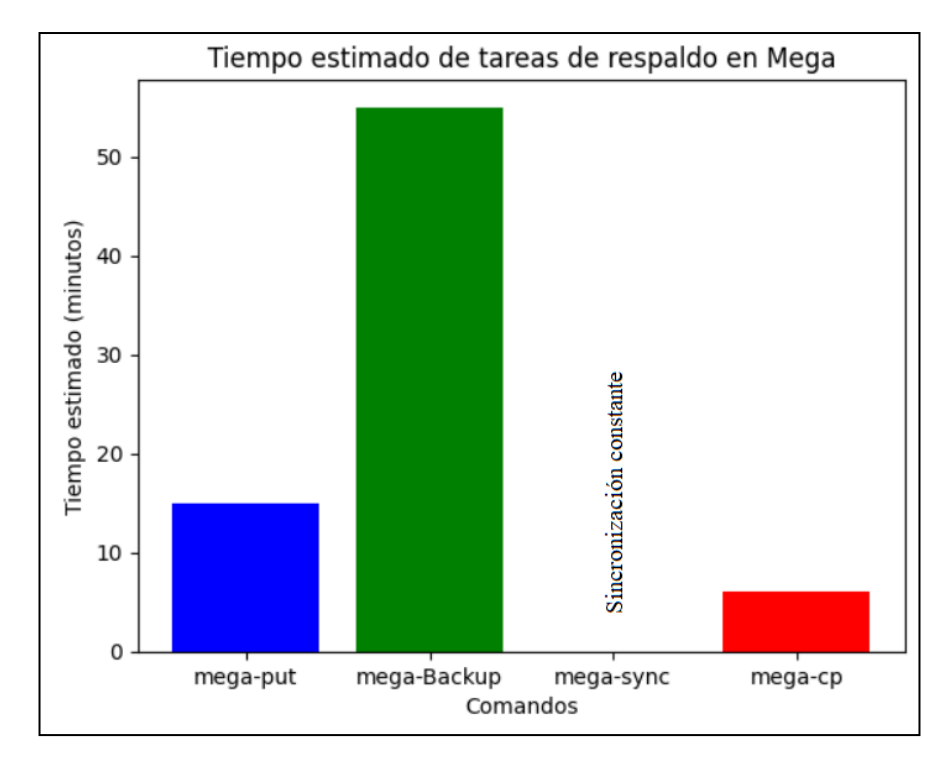

**Figura 73:** Tiempo estimado de tareas ejecutas con los comandos de mega

#### **3.2.7 Automatización de Copias de Seguridad**

Una vez realizada la investigación y el análisis de los diferentes servicios de almacenamiento disponibles, se decidió implementar una estrategia de backups utilizando los comandos directos de Mega juntamente con la política de backups. Esta estrategia se basa en la metodología del "backup completo mensual", donde se realiza una copia completa de todo el sitio Moodle en el último día de cada mes y se guarda directamente en la plataforma de Mega.

La selección de Mega como plataforma de almacenamiento se debe a varios factores, entre ellos el tiempo estimado de backups, la capacidad de almacenamiento ofrecida y la facilidad de uso de los comandos directos de Mega.

```
#!/b\n/bash
# Definir variables
MEGA REMOTE="Respaldos"
MEGA NUM BACKUPS=1
# Obtener la hora de inicio
     START TIME=$(date +"%H:%M:%S")
# Obtener el año y mes actual
YEAR=$(date +"%Y")<br>MONTH=$(date +"%m")
# Obtener el último día del mes actual
LAST DAY=$(date -d "$(date +'%Y-%m-01') +1 month -1 day" +"%d")
# Comprobar si es el último día del mes
 if [ "$(date +"%d")" -eq "$LAST_DAY" ]; then
     , "$(date +™%d")" -eq "$LAST_DAY" j; tnen<br># Crear el directorio de respaldo anual si no existe
     BACKUP YEAR DIR="Backup $YEAR"
     mkdir -p "$BACKUP_YEAR_DIR"
     # Crear el directorio de respaldo mensual si no existe
     BACKUP_MONTH_DIR="$BACKUP_YEAR_DIR/$YEAR-$MONTH"<br>BACKUP_MONTH_DIR="$BACKUP_YEAR_DIR/$YEAR-$MONTH"<br>mkdir -p "$BACKUP_MONTH_DIR"
     # Realizar el respaldo de la base de datos
     mysqldump -u root -pCentos1019## --all-databases --lock-all-tables --events
> "$BACKUP MONTH DIR/backup db $(date +"%Y-%m-%d").sql"
     # Sincronizar las carpetas de Moodle y Moodle Data al directorio de respaldo<br>rsync -av /var/www/html/moodle "$BACKUP_MONTH_DIR/"
     rsync av /var/www/memc/mooded $BACKUP MONTH DIR/"
     # Comprimir el directorio de respaldo en un archivo tar.gz
     tar -czvf "$BACKUP_MONTH_DIR/backup_moodle_$(date +"%Y-%m-%d").tar.gz" -C "$
BACKUP MONTH DIR" .
```
**Figura 74:** Script del backup completo mensual

```
# Subir el respaldo comprimido a Mega
mega-put -c "$BACKUP_MONTH_DIR/backup_moodle_$(date +"%Y-%m-%d").tar.gz" "/$<br>MEGA_REMOTE/Backup_Completo"
      # Eliminar los archivos de respaldo localmente
      rm "$BACKUP_MONTH_DIR/backup_db_$(date +"%Y-%m-%d").sql"<br>rm "$BACKUP_MONTH_DIR/backup_db_$(date +"%Y-%m-%d").sql"<br>rm "$BACKUP_MONTH_DIR/backup_moodle_$(date +"%Y-%m-%d").tar.gz"
      # Obtener la hora de finalización
      END TIME=$(date +"%H:%M:%S")
      # Calcular el tiempo transcurrido
     START_TIMESTAMP=$(date -d "$START_TIME" +%s)<br>END_TIMESTAMP=$(date -d "$END_TIME" +%s)<br>ELAPSED_TIME=$((END_TIMESTAMP - START_TIMESTAMP))
      # Guardar la información del tiempo en un archivo
     echo "Tiempo de inicio: $START_TIME" > "$BACKUP_MONTH_DIR/backup_tiempo.txt"<br>echo "Tiempo de finalización: $END_TIME" >> "$BACKUP_MONTH_DIR/backup_tiempo
 .txt"
      echo "Tiempo transcurrido: $ELAPSED TIME segundos" >> "$BACKUP MONTH DIR/bac
kup tiempo.txt"
else
      echo "No es el último día del mes. No se realizará el respaldo completo."
```
**Figura 75:** Script del backup completo mensual

**Elaborado por:** El investigador

Una vez que se tiene el script del backup se procedió a crear una tarea programada que realiza el respaldo el último día de cada mes a las 00:00 am.

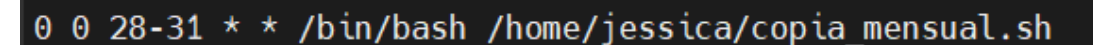

**Figura 76:** Tarea programada del backup completo

```
#!/bin/bash
```

```
# Definir variables
MEGA_REMOTE="Respaldos"
BACKUP_DIR="/home/jessica"
# Obtener la fecha actual
DATE=$(date +"%Y-%m-%d")
# Obtener la hora de inicio
START TIME=$(date +"%H:%M:%S")
# Verificar si es domingo
if \left[ \begin{array}{c} 0 & \text{if } 0 & \text{if } 0 \\ 0 & \text{if } 0 & \text{if } 0 \end{array} \right]<br>if \left[ \begin{array}{c} 0 & \text{if } 0 \\ 0 & \text{if } 0 \end{array} \right] + Crear el directorio de respaldo completo semanal
     mkdir -p "$BACKUP_DIR/Backup_Completo_Semanal/$DATE"
     # Copiar los archivos de Moodle y Moodle Data al directorio de respaldo comp
leto semanal
     .<br>rsync -av /var/www/html/moodle "$BACKUP_DIR/Backup_Completo_Semanal/$DATE/"<br>rsync -av /var/www/moodledata "$BACKUP_DIR/Backup_Completo_Semanal/$DATE/"
     # Realizar el respaldo de la base de datos
     mysqldump -u root -pCentos1019## --all-databases --lock-all-tables --events
> "$BACKUP_DIR/Backup_Completo_Semanal/$DATE/backup_db_$(date +"%Y-%m-%d").sql"
     # Comprimir la carpeta de respaldo completo semanal
     tar -czvf "$BACKUP_DIR/Backup_Completo_Semanal/$DATE/backup_completo_semanal
.tar.gz" "$BACKUP_DIR/Backup_Completo_Semanal/$DATE"
     # Subir el archivo tar.gz a Mega
mega-put -c "$BACKUP_DIR/Backup_Completo_Semanal/$DATE/backup_completo_seman<br>al.tar.gz" "/$MEGA_REMOTE/Backup_Completo_Semanal/$DATE.tar.gz"
     # Eliminar la carpeta localmente
     rm -r "$BACKUP_DIR/Backup_Completo_Semanal/$DATE"
else
```
**Figura 77:** Script con el backup incremental diario y completo semanal unido.

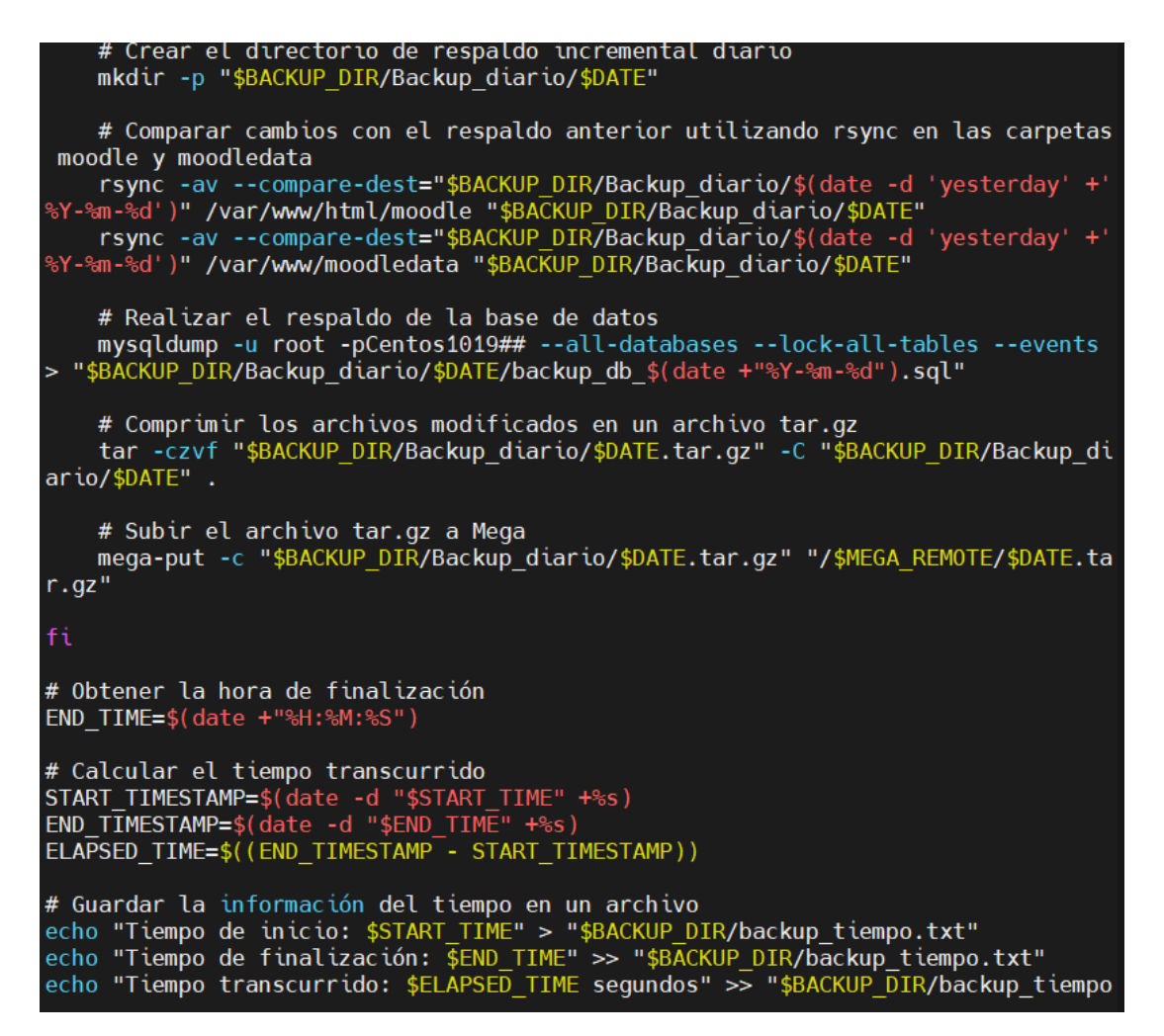

**Figura 78:** Script con el backup incremental diario y completo semanal unido.

#### **Elaborado por:** El investigador

Al contar con el backup diario y semanal se procedió a crear una tarea programada para que se ejecute automáticamente, tomando en cuenta que las dos acciones se encuentran en un solo script.

$$
0 \div \star \star / \text{bin/bash /home/jesica/copia diaria semanal.
$$

**Figura 79:** Tarea programada del backup diario **Elaborado por:** El investigador

Durante la ejecución de los backups, se registró el tiempo de demora de cada uno de ellos, lo cual ha permitido constatar que las herramientas proporcionadas por Mega ofrecen mejoras significativas en términos de eficiencia.

**Tabla 12:** Tiempo estimado de backups

| Elaborado por: El investigador |  |  |
|--------------------------------|--|--|
|--------------------------------|--|--|

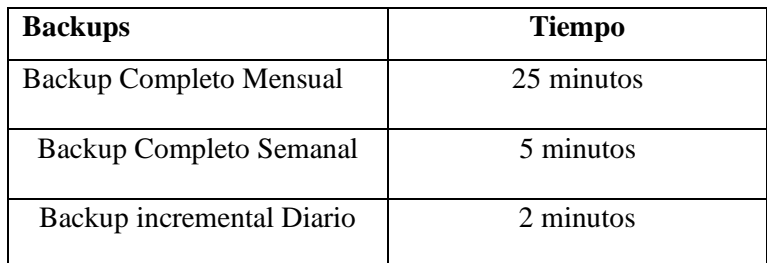

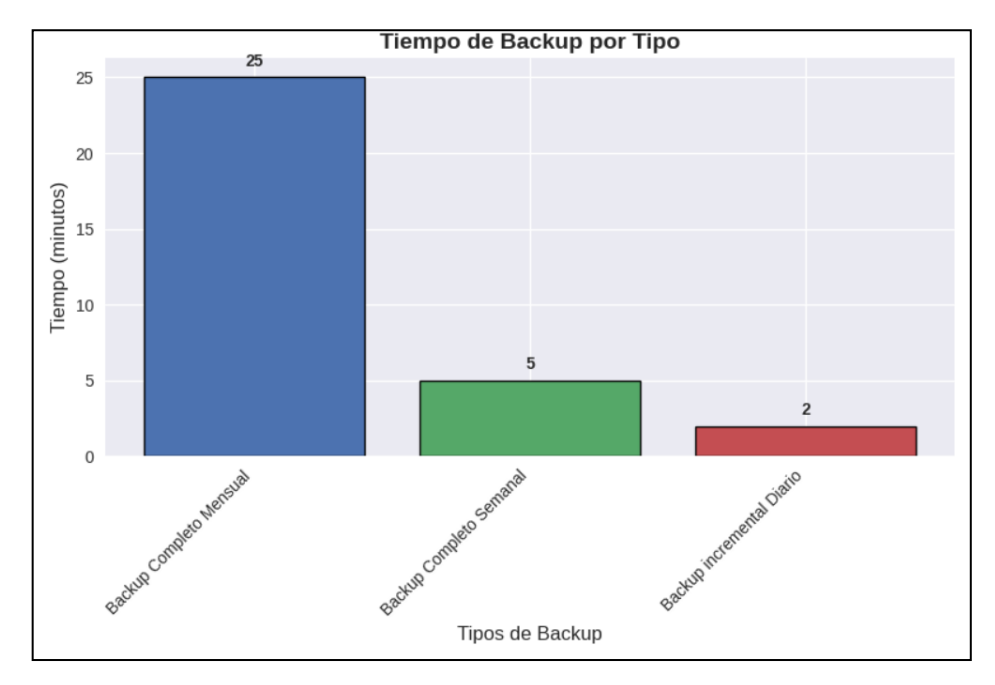

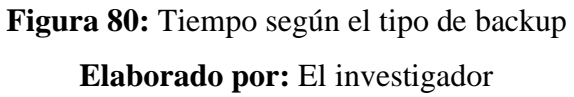

El uso de backups completos mensuales, backups completos semanales y backups incrementales diarios se realiza con el objetivo de asegurar la integridad y disponibilidad de los datos del sitio Moodle en caso de pérdida, daño o corrupción. Cada tipo de backup cumple una función específica en el proceso de protección de la información.

• Backup completo mensual: Este tipo de backup implica realizar una copia de seguridad completa de todos los datos del sitio Moodle al final de cada mes. El objetivo principal es tener una versión completa y actualizada del sitio que pueda ser restaurada en caso de una pérdida total de datos.

- Backup completo semanal: Los backups completos semanales son realizados una vez a la semana y también incluyen una copia de seguridad de todos los datos del sitio Moodle. Estos backups brindan una capa adicional de seguridad y permiten recuperar los datos hasta el último backup completo en caso de pérdida o corrupción de archivos.
- Backup incremental diario: Los backups incrementales diarios se enfocan en respaldar solo los cambios realizados desde el último backup, ya sea el backup completo semanal o el último backup incremental.

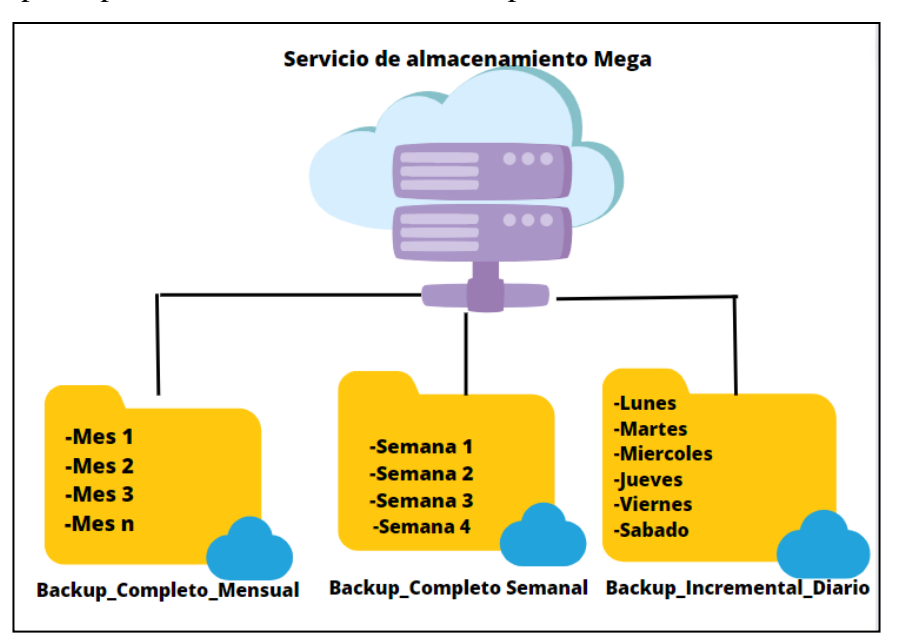

**Figura 81:** Estructura de las copias de seguridad de la plataforma virtual Moodle **Elaborado por:** El investigador

# **3.2.8 Proceso de Restauración de Copia de Seguridad de Moodle desde la Nube en un Entorno de AlmaLinux**

Una copia de seguridad del sitio web es una medida que permite al administrador del sitio de Moodle guardar todos los elementos relacionados con el sitio. Estas copias proporcionan la capacidad de restaurar el sitio a un estado previo al momento en que se realizó la copia, devolviendo todos los contenidos y configuraciones al punto en que se encontraban en ese momento.

Realizar copias de seguridad de forma regular es altamente recomendable para reducir la información perdida en caso de un problema en el sitio y para acelerar el proceso de recuperación general [34].

Para el siguiente proceso de restauración depende de la problemática que se presente ya que las copias de seguridad con las que se cuentan son diarias, semanales y mensuales y depende del usuario tomar la decisión de la fecha que se quiera restaurar.

**Paso 1:** Descargar la copia de seguridad: Acceder a la cuenta de almacenamiento en la nube donde está la copia de seguridad de los archivos de Moodle y descargar al equipo local.

- mega -login correo clave.
- mega-get copia\_semanal.tar.gz.
- tar -xzvf copia\_semanal.tar.gz.

**Paso 2:** Acceder al directorio de Moodle Reemplaza "/ruta/directorio\_moodle" con la ruta al directorio de instalación de Moodle en el sistema.

• cd /ruta/directorio\_moodle.

**Paso 3:** Para prevenir posibles errores se debe detener el servicio de Apache.

sudo systemctl stop httpd.

**Paso 4:** Restaurar la copia de seguridad de la base de datos.

Reemplazar "nombre\_usuario" con el nombre de usuario de MySQL, "nombre\_basedatos" con el nombre de la base de datos de Moodle y "/ruta/copia\_de\_seguridad.sql" con la ruta completa al archivo SQL de la copia de seguridad.

• mysql -u nombre\_usuario -p nombre\_basedatos < /ruta/copia\_de\_seguridad.sql.

**Paso 5:** Restaurar el directorio moodledata.

Reemplazar "/ruta/copia\_de\_seguridad\_moodledata" con la ruta donde está la copia de seguridad del directorio moodledata y "/ruta/directorio\_moodledata" con la ubicación del directorio moodledata en el servidor.

• sudo cp -R /ruta/copia de seguridad moodledata/\* /ruta/directorio\_moodledata/.

**Paso 6:** Cambiar los permisos del directorio moodledata.

Reemplazar "usuario\_web" con el usuario del servidor web (por ejemplo, "apache" o "www-data") y "grupo\_web" con el grupo del servidor web en el sistema.

• sudo chown -R usuario\_web:grupo\_web /ruta/directorio\_moodledata.

**Paso 7:** Iniciar el servicio de Apache.

• sudo systemctl start httpd.

### **CAPÍTULO IV.- CONCLUSIONES Y RECOMENDACIONES**

#### **4.1 Conclusiones**

- Un sistema de gestión de aprendizaje Moodle en la Unidad Educativa del Milenio Intercultural Bilingüe "Chibuleo" ofrece mejoras en el proceso de enseñanza-aprendizaje al proporcionar una plataforma flexible con recursos y herramientas didácticas accesibles para estudiantes y docentes.
- Es fundamental seleccionar un proveedor confiable y experimentado en servicios de almacenamiento en la nube para garantizar la efectividad y eficiencia del sistema de copias de seguridad de datos en Moodle.
- Se eligió utilizar Mega como espacio de almacenamiento en la nube debido a su capacidad y factibilidad de conectarse con un servidor de consola. En comparación con otras opciones como Drive y OneDrive, que se basan en interfaces gráficas, y que no ofrecen las funcionalidades necesarias para el contexto actual.
- Es importante tener un conocimiento claro de las metodologías de respaldo de datos en la nube para garantizar la seguridad, disponibilidad y efectividad en la recuperación de la información educativa almacenada.
- Es fundamental establecer una política clara para las copias de seguridad que abarque aspectos como la frecuencia y el horario de los respaldos, la retención de los datos respaldados y los procedimientos de recuperación de datos en caso de pérdida o fallos.
- Definir una política de backups permitió una rápida recuperación de datos en caso de pérdida o corrupción, ejecutándolas en tiempo de menos tráfico y permitiendo la facilidad de ejecución.

#### **4.2 Recomendaciones**

- Realizar un análisis detallado de los presupuestos permitirá tener una visión clara de los recursos financieros disponibles y determinar si es posible destinarlos a la mejora de la Institución. Esto incluye evaluar la posibilidad de adquirir equipos y recursos tecnológicos necesarios para implementar eficientemente el sistema de gestión de aprendizaje Moodle, así como garantizar un acceso a Internet de calidad en todas las áreas de la Institución.
- Se sugiere utilizar el servicio de almacenamiento Mega debido a su encriptación de datos, herramientas integradas y flexibilidad en la gestión de archivos y su amplia capacidad de almacenamiento.
- Se recomienda evaluar las necesidades y características específicas del entorno educativo, así como los requisitos de tiempo de recuperación y capacidad de almacenamiento disponibles, para determinar qué metodologías de respaldo son más adecuadas.
- Una combinación de respaldos incrementales y completos puede ser una opción eficiente, permitiendo una recuperación rápida y minimizando la ocupación de espacio de almacenamiento.
- Verificar regularmente la integridad de los respaldos y mantener registros detallados de los backups realizados para facilitar la gestión y planificación futura.

#### **BIBLIOGRAFÍA**

- [1] J. Mora Secaira, R. Díaz Ocampo, E. Zhuma Mera, and I. E. Díaz Kovalenko, "El sistema de gestión de seguridad de la información bajo la norma NTE ISO/IEC 27001 en instituciones de Educación Superior (Ecuador).," *ROCA. Revista Científico-Educacional de la provincia Granma*, vol. 16, 2020.
- [2] G. Navarrete Mendieta and R.C García Mendieta, "Las Tic y la educación ecuatoriana en tiempos de Internet: Breve análisis," *ales*, vol. 2, no. 15, Apr. 2018.
- [3] G. L. Calazacón Aguavil, "La seguridad informática en sistemas de gestión académica y educativa de las Unidades Educativas Fiscales del cantón Santo Domingo," Artículo Científico, Universidad Regional Autónoma De Los Andes, Santo Domingo, 2021.
- [4] V. J. Guala Toapaxi, "Aplicación de Plataforma como Servicio (PAAS) en la implementación de Sistemas Empresariales Basados en Cloud Computing.," Universidad Técnica De Ambato, Ambato, 2021. Accessed: Nov. 30, 2022. [Online]. Available: https://repositorio.uta.edu.ec/bitstream/123456789/32675/1/t1793si.pdf
- [5] D. P. Guerrero Garzón, "Análisis de factibilidad de implementación de cloud computing y virtualización en el laboratorio de la Facultad De Ingeniería Informática De La Universidad Central Del Ecuador," Universidad Central Del Ecuador, Quito, 2015.
- [6] R. C. Vásconez Barragán, "Diseño de una plataforma virtual educativa en Moodle como refuerzo académico de la Matemática para los estudiantes del primero de bachillerato de la unidad educativa 'Luis Napoleón Dillon,'" Universidad Central del Ecuador, Quito, 2019.
- [7] A. G. Zavala Diaz, "Sistema de respaldo de datos automatizado en la nube de Amazon Web Services para evitar la posible pérdida de información en la empresa NESSUS HOTELES S.A.2020," Universidad Científica del Sur, Lima-Perú, 2020.
- [8] D. K. Bravo Acaro, "Análisis del uso de estrategias metodológicas del área de Lengua y Literatura y su incidencia en la atención dispersa," Universidad Central Del Ecuador, Quito, 2019.
- [9] M. Betancourt, J. Bernate, I. Fonseca, and L. Rodríguez, "Revisión documental de estrategias pedagógicas utilizadas en el área de la educación física, para fortalecer las competencias ciudadanas," *Retos*, vol. 38, pp. 845– 851, 2020.
- [10] G. E. Beltrán Baquerizo, F. A. Amaiquema Márquez, and F. R. López Tobar, "La motivación en la enseñanza en línea," *Revista Conrado*, vol. 16, no. 75, pp. 316–321, Jun. 2020, Accessed: Dec. 08, 2022. [Online]. Available: http://scielo.sld.cu/scielo.php?script=sci\_arttext&pid=S1990- 86442020000400316
- [11] J. E. Martínez Ruiz, M. A. Segobia Ocaña, and J. Alipio Sobenis., "Tecnología: La educación virtual y su aporte al desarrollo humano.," *Revista Dilemas Contemporáneos: Educación, Política y Valores.*, p. 9, Nov. 2019.
- [12] L. V. Asencios Trujillo, A. L. Chacón Ayala, F. A. Flores Limo, and I. R. Blácido, "Diagnóstico del uso de la plataforma virtual Moodle y su efecto en el aprendizaje de los estudiantes.," *Revista Dilemas Contemporáneos: Educación, Política y Valores.*, p. 14, Apr. 2022.
- [13] "Aulas Virtuales Moodle | JLM Solutions." https://www.moodle.ec/ (accessed Nov. 30, 2022).
- [14] A. Salvatierra Melgar, J. M. Cruz Montero, and E. A. Esquiagola Aranda, "Uso del Moodle en el entendimiento de la tecnología como rasgo potencial del docente," *Revista Varela*, vol. 21, no. 58, pp. 69–76, May 2021.
- [15] L. Sampaolessi, "6 Herramientas Tecnológicas para Incorporar a tu Escuela," Mar. 15, 2015. https://aulica.com.ar/herramientas-tecnologicas/ (accessed Nov. 30, 2022).
- [16] C. J. Vera Moran and J. V. Totoy Guaman., "Análisis y Diseño de Metodologías LMS (Moodle) para el Seguimiento de Actividades

Colaborativas en Instituciones de Educación Superior para el Proyecto FCI-05-2021," Universidad de Guayaquil , Guayaquil, 2022.

- [17] "Tipos de copias de seguridad: cómo elegir el adecuado." https://blog.mdcloud.es/tipos-de-copias-de-seguridad-como-elegir-eladecuado/ (accessed Nov. 30, 2022).
- [18] A. S. Zalazar, L. Ballejos, and S. Rodriguez, "Revisión Bibliográfica de la Literatura de Ingeniería de Requerimientos para Cloud Computing," p. 12, [Online]. Available: http://ieeexplore.ieee.org
- [19] J. Celleri-Pacheco, W. Rivas Asanza, J. Andrade-Garda, and S. Rodriguez-Yáñez, "Análisis del uso del Cloud Computing en empresas de Ecuador," *Alternativas*, vol. 19, no. 2, pp. 69–73, Aug. 2018, doi: 10.23878/alternativas.v19i2.251.
- [20] "35/Instalación de Moodle MoodleDocs." https://docs.moodle.org/all/es/35/Instalaci%C3%B3n\_de\_Moodle (accessed May 08, 2023).
- [21] "Tipos de almacenamiento en la nube: aprende todo sobre el tema." https://rockcontent.com/es/blog/tipos-de-almacenamiento-en-la-nube/ (accessed May 14, 2023).
- [22] C. Pereira, "OneDrive: Qué es, para qué sirve y cómo funciona," 2022. https://www.mundocuentas.com/onedrive/#Alternativas (accessed May 14, 2023).
- [23] "Google Drive: qué es, cómo funciona y características." https://humanidades.com/google-drive/ (accessed May 14, 2023).
- [24] "Mega Nube: qué es, carácterísticas, ventajas y desventajas." https://www.internetastic.com/mega-nube/ (accessed May 14, 2023).
- [25] "Rclone Sincroniza directorios de archivos desde diferentes almacenamientos en la nube." https://es.linux-console.net/?p=2300#gsc.tab=0 (accessed Jun. 04, 2023).
- [26] "rsync." https://rsync.samba.org/ (accessed Jun. 04, 2023).
- [27] "CMD MEGA." https://mega.io/es/cmd (accessed Jun. 04, 2023).
- [28] "MEGAsync: qué es y cómo funciona." https://es.ccm.net/aplicaciones-einternet/1894-que-es-megasync-y-como-funciona/ (accessed Jun. 04, 2023).
- [29] "Introducing MEGA Backup Mega Blog." https://blog.mega.io/introducingmega-backup/ (accessed Jun. 04, 2023).
- [30] "En qué consiste la política de backup apser Cloud Computing." https://apser.es/en-que-consiste-la-politica-de-backup-y-que-debe-integrar/ (accessed May 30, 2023).
- [31] "Moodle plugins directory: All backups." https://moodle.org/plugins/report\_allbackups?lang=es (accessed May 12, 2023).
- [32] "Moodle plugins directory: Backup and Restore Command-Line Interface." https://moodle.org/plugins/tool\_brcli (accessed May 12, 2023).
- [33] "Moodle plugins directory: Remote backup provider." https://moodle.org/plugins/local\_remote\_backup\_provider (accessed May 12, 2023).
- [34] "Respaldo del sitio MoodleDocs." https://docs.moodle.org/all/es/Respaldo\_del\_sitio (accessed Jul. 13, 2023).

# **ANEXOS**

# **A.1 Alpha de Cronbach**

La tabla de datos se visualizará solo la primera y última parte ya que la muestra consta de 234 estudiantes.

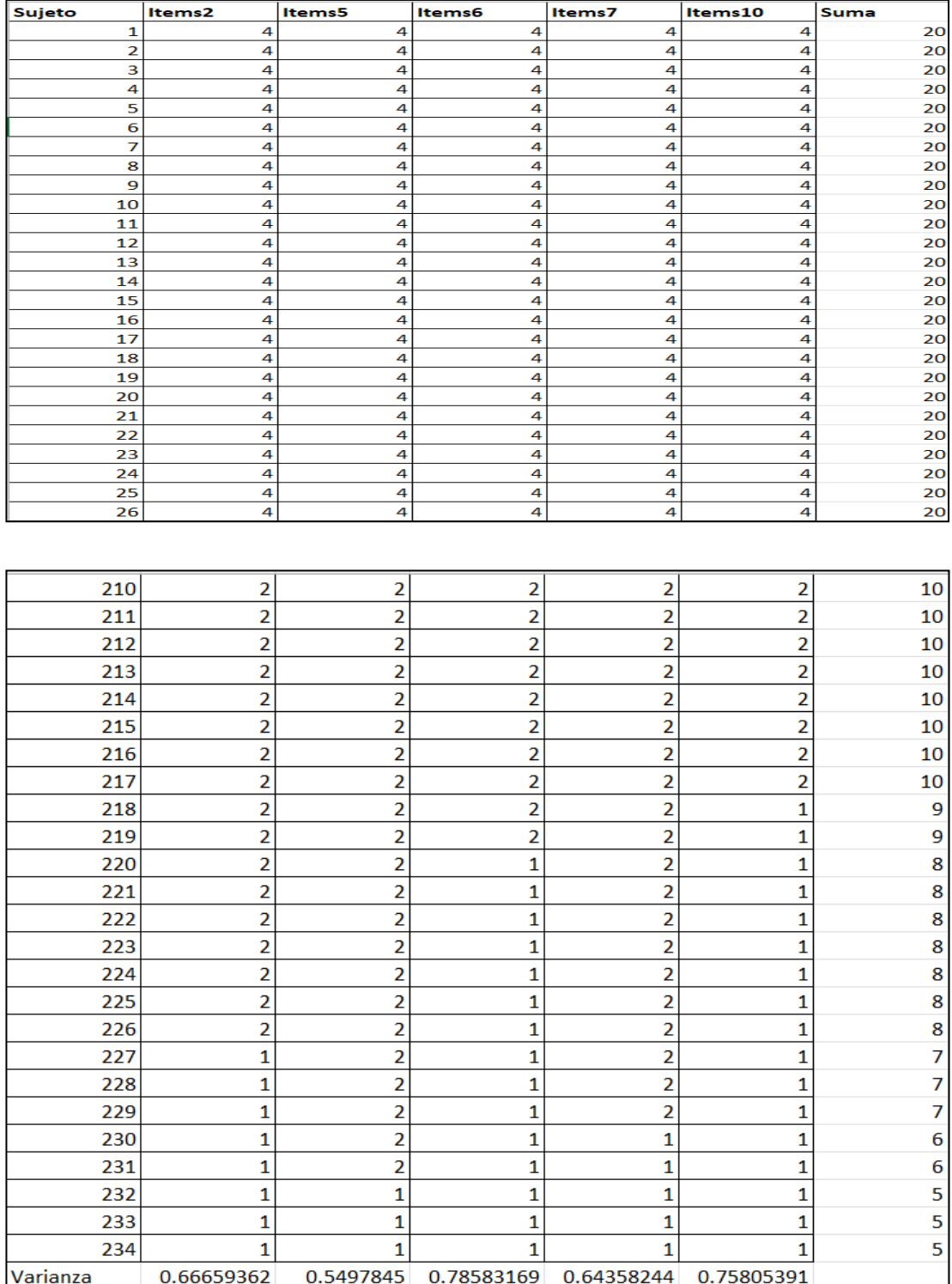

Escala de valores.

| Siempre      |  |
|--------------|--|
| Casi siempre |  |
| Aveces       |  |
| Nunca        |  |

Fórmula para alfa de Cronbach.

$$
\alpha = \frac{K}{K-1}(1 - \frac{\sum Vi}{Vt})
$$

α= alfa de Cronbach.

K= Número de preguntas o ítems.

∑Vi= Varianza de cada ítem.

Vt= Varianza total.

# **A.2 Kuder Richardson "KR-20"**

Tabla de datos de los 37 docentes.

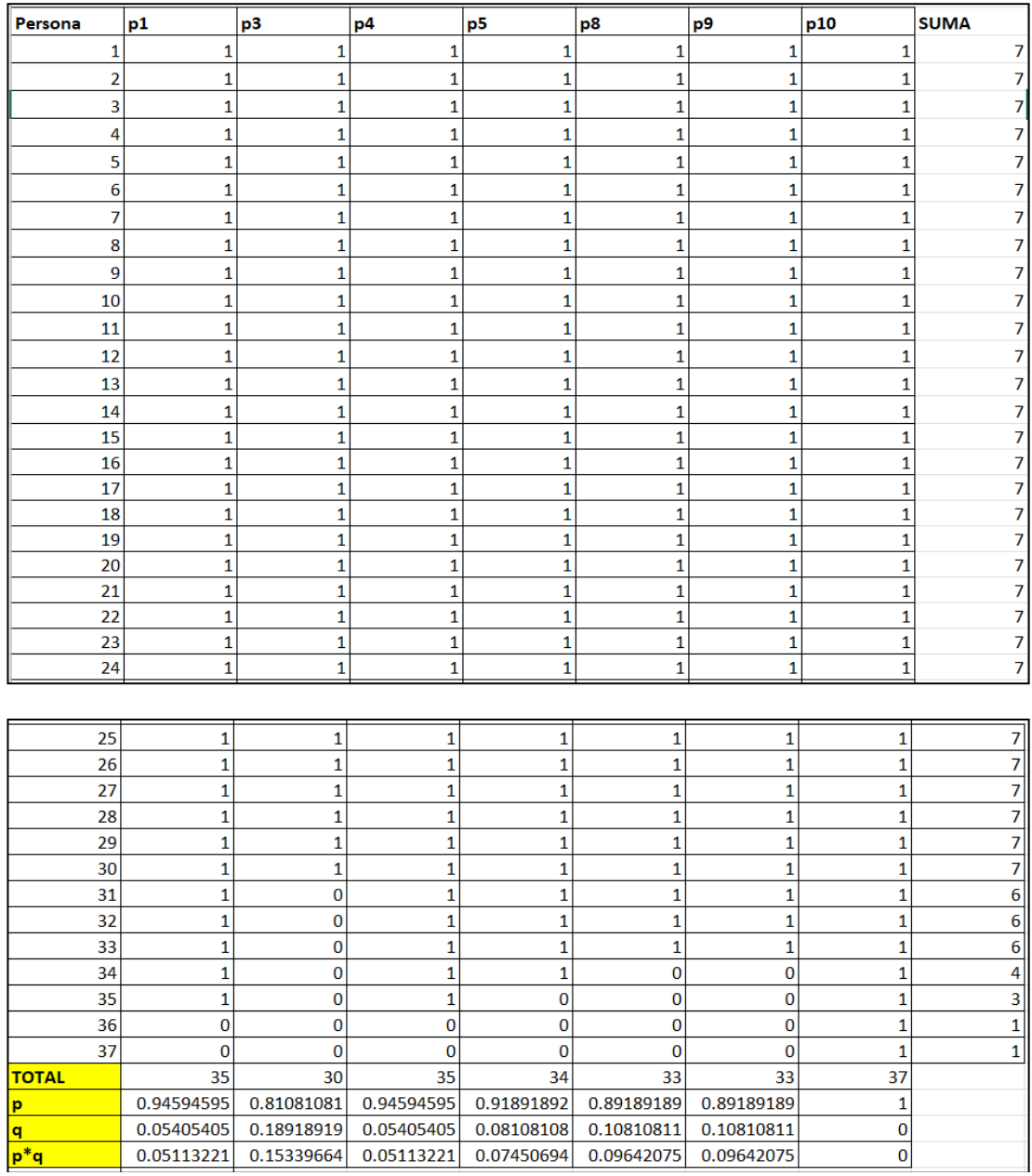

Escala de valores

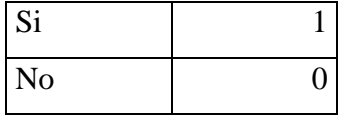

Fórmula para kr-20.

$$
r_{kr20} = \left(\frac{k}{k-1}\right) \left(1 - \frac{\sum pq}{\sigma^2}\right)
$$

Donde:

K= Numero de ítems del instrumento .

P= Porcentaje de personas que responde correctamente cada ítem.

Q=Porcentaje d personas que responde incorrectamente cada ítem.

 $\sigma^2$  = Varianza total del instrumento.